# CASIO.

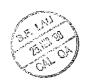

## CASIO COMPUTER CO., LTD.

6-2, Hon-machi 1-chome Shibuya-ku, Tokyo 151-8543, Japan rer wares see FX-4800IP Owner's mamual

> 7=27A全 9 8.4.16

SA9711-F Printed in Malaysia A313025 710 M8M GUIDELINES LAID DOWN BY FCC RULES FOR USE OF THE UNIT IN THE U.S.A. (not applicable to other areas).

#### NOTICE

This equipment has been tested and found to comply with the limits for a Class B digital device, pursuant to Part 15 of the FCC Rules. These limits are designed to provide reasonable protection against harmful interference in a residential installation. This equipment generates, uses and can radiate radio frequency energy and, if not installed and used in accordance with the instructions, may cause harmful interference to radio communications. However, there is no guarantee that interference will not occur in a particular installation. If this equipment does cause harmful interference to radio or television reception, which can be determined by turning the equipment off and on, the user is encouraged to try to correct the interference by one or more of the following measures:

- · Reorient or relocate the receiving antenna.
- Increase the separation between the equipment and receiver.
- Connect the equipment into an outlet on a circuit different from that to which the receiver is connected.
- . Consult the dealer or an experienced radio/TV technician for help.

Caution: Changes or modifications to the product not expressly approved by CASIO could void the user's authority to operate the product.

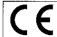

CASIO ELECTRONICS CO., LTD. Unit 6, 1000 North Circular Road, London NW2 7JD, U.K.

#### IMPORTANT!:

Please keep your manual and all information handy for future reference.

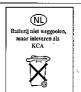

# fx-4800P

£

80 million timber to the million described of the professional re-

and the second second s

Carlo Communication of the Carlo Communication of the Devict Communication of the Carlo Communication of the Carlo Communication

Paramatan Marketina

As a refer to the first first

| •        |      |                                                                 |      |
|----------|------|-----------------------------------------------------------------|------|
| Handling | g Pr | ecautions                                                       | . 6  |
| Power S  | upp  | ly                                                              | . 8  |
|          |      | Replacing the Main Battery                                      | 8    |
|          |      | Replacing the Back-up Battery About the Auto Power Off Function | 9    |
|          |      | About the Auto Power Off Function                               | . 10 |
|          |      | RESET Operation                                                 | . 11 |
| Chapter  | 1    | Getting Acquainted                                              | 13   |
|          | 1-1  | Kevs and Their Functions                                        | 1 ** |
|          |      | Display Indicators                                              | 15   |
|          |      | The Keyboard                                                    | 15   |
|          |      | Key Operations                                                  | . 16 |
|          | 1-2  | Selecting a Mode                                                | 20   |
|          | 1-3  | Basic Set Up                                                    | 21   |
|          |      | Function Menus                                                  | 21   |
|          |      | Unit of Angular Measurement (DRG) Menu                          | . 22 |
|          |      | Display Format/Clear (DSP/CLR) Menu                             | . 23 |
|          |      | Adjusting the Display Contrast                                  | . 25 |
|          | 1-4  | Adjusting the Display Contrast                                  | 25   |
| **       | 1 -  | Inputting Calculations                                          | . 25 |
|          |      | Editing Calculations                                            | 26   |
|          |      | Editing Calculations Answer Function                            | . 27 |
|          | •    | Using Multistatements                                           | . 28 |
|          |      | Multiplication Operations without a Multiplication Sign         | . 29 |
|          |      | Performing Continuous Calculations                              | . 29 |
|          |      | Using the Replay Function                                       | 30   |
|          |      | Built-in Function (MATH) Menu                                   | 30   |
|          |      | Memory                                                          | . 33 |
|          | 1-5  | Using Scientific Constants                                      | . 38 |
|          | 1-6  | Technical Information                                           | . 41 |
|          |      | Calculation Priority Sequence                                   | . 41 |
|          |      | Stacks                                                          | . 42 |
|          |      | Value Input and Output Limitations                              | 43   |
|          |      | Input Capacity                                                  | . 43 |
|          |      | Overflow and Errors                                             | 4.   |
|          |      | Exponential Display                                             |      |
|          |      | Calculation Execution Display                                   | . 4  |
|          |      | Whenever you are having problems                                | 45   |
| Chanter  | 2    | Manual Calculations                                             |      |
| Anapte   |      | Basic Calculations                                              |      |
|          | 2-1  | Basic Calculations                                              | . 40 |
|          |      | Arithmetic Calculations                                         | . 40 |

| Calculations Using Parentheses                                                                                                    | 49       |
|----------------------------------------------------------------------------------------------------|----------|
| Percentage Calculations                                                                                                    | 50       |
| Percentage Calculations 2-2 Units of Angular Measurement                                                                                                    | 50       |
| 2-3 Trigonometric and Inverse Trigonometric Functions                                                                                                    | s 51     |
| 2-4 Logarithmic and Exponential Functions                                                                                                    | 51       |
| 2-5 Hyperbolic and Inverse Hyperbolic Functions                                                                                                    | .,, 52   |
| 2-6 Other Functions                                                                                                    |          |
| 2-7 Coordinate Conversion                                                                                                    | 54       |
| 2-8 Permutation and Combination                                                                                                    |          |
| 2-9 Fractions                                                                                                    |          |
| 2-10 Engineering Notation Calculations                                                                                                    | 57       |
| 2-11 Number of Decimal Places, Number of Significant I                                                                                                    |          |
| Exponential Notation Calculations                                                                                                    | 58       |
| 2-12 Calculations Using Memory                                                                                                    | 59       |
| 2-12 Calculations Using Memory                                                                                                    | 59       |
| Variable Memories of the Management of the American                                                                                                    | 59       |
| Chapter 3 Differential, Quadratic Differential, Integration Σ Calculations                                                                                                    |          |
| Chapter 3 Differential, Quadratic Differential, Integration                                                                                                    | ı, and   |
| Σ Calculations                                                                                                    |          |
| 3-1 Differential Calculations                                                                                                    | 62       |
| To Perform a Differential Calculation                                                                                                    | 63       |
| Applications of Differential Calculations                                                                                                    | 64       |
| 3-2 Quadratic Differential Calculations                                                                                                    | 65       |
| To Perform a Quadratic Differential Calculation                                                                                                    | 65       |
| Applications of Quadratic Differential Calculations                                                                                                    | 66       |
| 3-3 Integration Calculations                                                                                                    | 67       |
| To Perform an Integration Calculation                                                                                                    | 68       |
| Applications of Integration Calculation                                                                                                    | 69       |
| 3-4 Σ Calculations                                                                                                    | 70       |
| Example Σ Calculation                                                                                                    | 71       |
| Σ Calculation Applications<br>Σ Calculation Precautions                                                                                                    | 71       |
|                                                                                                    |          |
| Chapter 4 Complex Numbers                                                                                                    | · · · 73 |
| Gnapter - Complex Numbers                                                                                                    | .eg      |
| 4-1 Before Beginning a Complex Number Calculation                                                                                                    | 74       |
| 4-2 Performing Complex Number Calculations                                                                                                    | 74       |
| Arithmetic Operations Annual Arithmetic Arithmetic Arithmetic Operations Annual Arithmetic Arithmetic Arithmet | 74       |
| Reciprocals, Square Roots, and Squares Annual                                                                                                    | 75       |
| Absolute Value and Argument                                                                                                    |          |
| Conjugate Complex Numbers                                                                                                    | 76       |
| Extraction of Real and Imaginary Number Parts                                                                                                    | 76       |
| 4-3 Complex Number Calculation Precautions                                                                                                    | 76       |

1010 (\$400) and

| Chapter    | 5        | Recursion Calculations                                                                                                    | . 77       |
|------------|----------|----------------------------------------------------------------------------------------------------|------------|
| The second | 5-1      | Before Beginning a Recursion Calculation                                                                                                    | 78         |
|            | 5-2      | Before Beginning a Recursion Calculation Performing Recursion Calculations                                                                                                    | 79         |
| Chapter    | <b>b</b> | BASE-N Mode Calculations                                                                                                    | . 83       |
|            | 6-1      | Before Beginning a Binary, Octal, Decimal, or                                                                                                    |            |
| 54         | ,        | Hexadecimal Calculation Using the BASE-N Mode                                                                                                    | 85         |
|            | 6-2      | Using the BASE-N Mode                                                                                                    | 86         |
| 100        |          | BASE-N Mode Number System                                                                                                    | 86         |
| FF         | 6-3      | BASE-N Mode - Number System BASE-N Mode Calculations - Arithmetic Operations - Negative Values - Logical Operations - Coloral Operations - Coloral Operation | 87         |
| 73         |          | Arithmetic Operations                                                                                                    | 87         |
|            | 14.7     | Negative Values                                                                                                    | 87         |
| ٠٠٤        |          | Logical Operations                                                                                                    | 87         |
|            |          | Statistical Calculations                                                                                                    |            |
|            | 7_1      | Single Variable Statistical Calculations                                                                                                    | <u>9</u> 0 |
|            | 7-9      | Calculating a 4-Test Value                                                                                                    | 93         |
|            | 7-3      | Paired Variable Statistical Calculations                                                                                                    | . 96       |
| 5.44       |          | Calculating a t-Test Value Paired Variable Statistical Calculations Linear Regression Other Regression-Calculations                                                                                                    | 96         |
| 3.5        |          | Other Regression Calculations                                                                                                    | .100       |
| 8.2        |          | Logarithmic Regression                                                                                                    | 100        |
|            |          | Evennential Regression                                                                                                    | 102        |
|            | •        | Exponential Regression  Power Regression                                                                                                    | 104        |
| 43         | _        |                                                                                                    |            |
| Chapter    | 8        | Formula Storage                                                                                                    | 107        |
| , , , , ,  | 8-1.     | Using Formula Memory                                                                                                    | 108        |
| ой         | 8-2      | Comment Text                                                                                                    | . 110      |
| 47.75      | 8.3      | Table Function:                                                                                                    | . 110      |
|            | 8-4      | Solve Function                                                                                                    | . 112      |
|            | 8-5      | Storing Formulas in the Program Area                                                                                                    | . 114      |
|            | ^        | Programming                                                                                                    | 44-        |
| Chapter    | 9        | Programming                                                                                                    | . 117      |
|            | 9-1      | Before Using the Program Area                                                                                                    | . 118      |
|            | 9-2      | Storing a Program                                                                                                    | . 118      |
| (4         |          | To Register a Program Name                                                                                                    | . 119      |
| : f        |          | To Specify the Program Execution Mode                                                                                                    | . 120      |
| 41         |          | Inoutting Program Contents Charles Contents Charles Contents Charles Contents Charles Contents Charles Contents Charles Contents Charles Contents Charles Contents Charles Charles Cha | 120        |
|            |          | Bunning a Program 100 to 130 to 130 to 150 to 150 t | . 121      |
| J          | 9-3      | Error Messages                                                                                                    | . 123      |
| ₹          | 9-4      | Counting the Number of Bytes                                                                                                    | 124        |
|            |          | Checking the Amount of Memory Remaining                                                                                                    | . 124      |

| rween type garetykers it penggag om pektikan ha de debare er verinde augy.                                                                                                    |
|----------------------------------------------------------------------------------------------------|
| Trible Sequential Search State In a part of the search Search                                                                                                    |
| To Use Direct Search                                                                                                    |
| 9-6 Editing Program Area Data                                                                                                    |
| The second profit of the second second secon |
| 127 Sec. To Edit Program Contents Indian April 27                                                                                                    |
| 9-7 Deleting Programs                                                                                                    |
| To Delete a Specific Program                                                                                                    |
| To Delete All Programs                                                                                                    |
| 9-8 Programming Commands                                                                                                    |
| Program Command Menu Management 132                                                                                                    |
| Variable Input Command 133                                                                                                    |
| Variable Lock Command                                                                                                    |
| Jump Commands                                                                                                    |
| Pause Command                                                                                                    |
|                                                                                                    |
| 141 1: Prime Factor Analysis 142 2: Greatest Common Measure 144 3: Minimum Loss Matching 146                                                                                                    |
| Appendix 149                                                                                                    |
| Appendix A Error Message Table                                                                                                    |
| Appendix B Input Ranges                                                                                                    |
| Appendix C Specifications 155                                                                                                    |
| of whole, and we open the first budget or shall be point it is not believed as the second of the shall be second of the second of the second o |
| and an experience of the street with the street of the street of the str |
| e d <mark>isang dina</mark> natarikenak kalak di dibudah kan materiaga di beberangan mengan dia 1 M ang<br>Repike na sepilah                                                                                                    |
| in a drama of the analysis and the state of the analysis because on a second code.                                                                                                    |

op op Millegera opsikalige gestall ander Park Hollen tilbane i kalende gotte, sold ander er brisk

#### **Handling Precautions**

- · Your calculator is made up of precision components. Never try to take it apart.
- . Avoid dropping your calculator and subjecting it to strong impact.
- Do not store the calculator or leave it in areas exposed to high temperatures or humidity, or large amounts of dust. When exposed to low temperatures, the calculator may require more time to display results and may even fail to operate. Correct operation will resume once the calculator is brought back to normal temperature.
- The display will go blank and keys will not operate during calculations. When you
  are operating the keyboard, be sure to watch the display to make sure that all your
  key operations are being performed correctly.
- Replace batteries once every 5 years regardless of how much the calculator is used during that period. Never leave dead batteries in the battery compartment. They can leak and damage the unit.
- Avoid using volatile liquids such as thinner or benzine to clean the unit. Wipe it with a soft, dry cloth, or with a cloth that has been dipped in a solution of water and a neutral detergent and wrung out.
- In no event will the manufacturer and its suppliers be liable to you or any other person for any damages, expenses, lost profits, lost savings or any other damages arising out of loss of data and/or formulas arising out of malfunction, repairs, or battery replacement. The user should prepare physical records of data to protect against such data loss.
- Never dispose of batteries, the liquid crystal panel; or other components by burning them.
- When the "Low battery!" message appears on the display, replace the main power supply batteries as soon as possible.
- · Be sure that the power switch is set to OFF when replacing batteries.
- If the calculator is exposed to a strong electrostatic charge, its memory contents may be damaged or the keys may stop working. In such a case, perform the All Reset operation to clear the memory and restore normal key operation.
- Note that strong vibration or impact during program execution can cause execution to stop or can damage the calculator's memory contents.
- Using the calculator near a television or radio can cause interference with TV or radio reception.
- Before assuming malfunction of the unit, be sure to carefully reread this manual and ensure that the problem is not due to insufficient battery power, programming or operational errors.

#### Important

Before using the unit for the first time, be sure to load the batteries that come with it (page 8 and perform the RESET operation (page 11).

#### Be sure to keep physical records of all important data! (\$250 to \$100 to \$100

The large memory capacity of the unit makes it possible to store large amounts of data. You should note, however, that low battery power or incorrect replacement of the batteries that power the unit can cause the data stored in memory to be corrupted or even lost entirely. Stored data can also be affected by strong electrostatic charge or strong impact.

Leichde and entrement are visible in used with

over over sprager balling space, in

child and go much larm buring.

In no event shall CASIO Computer Co., Ltd. be liable to anyone for special, collateral, incidental, or consequential damages in connection with or arising out of the purchase or use of these materials. Moreover, CASIO Computer Co., Ltd. shall not be liable for any claim of any kind whatsoever against the use of these materials by any other party.

and the Court resistance of the Section is settlemental. The solid complete the first

- The contents of this manual are subject to change without notice.
- No part of this manual may be reproduced in any form without the express written consent of the manufacturer.

are a second of the storage and in distance of the design and a second second as a second second second second

so madital exhibit ancient in the particle of the second in the second in the second i

างหลาย คระบางสดที่ กรณ์ และ จะสายตาสตราการ และหมางสด สำนาจการคล จัดนั้นสายสดง

s en la fast a common. En en activir la terma en mas di la mazate, tem e valoritat la conse en el el mas en el Trai est a common en del bestar en de

Mile An unit Despite the Explaint Explaint to the included no objection and entitles are premised.

MARCH THE CAR CONTRACT SHOP ROSE THE CONTRACT OF THE ACTION OF THE CARD AND A CONTRACT OF THE CARD AND A CONTRACT OF THE CARD AND

contain information at the categoral Conduction by the market into multi-opening and the markety in the containing perform the ReSET out rather permitted on expensional and their performance on expensional containing per

or make in a mit bettern sections arrest once every fine years are on a common with may

#### Power Supply

The street private private with the term of the contraction of the section Power is supplied by two CR2032 lithium batteries: One battery (the main battery) powers normal operations, while the other battery (the back-up battery) provides the power required to retain data in memory, and an impage interesting a set of leaves of

The following message appears whenever main battery power gets too low-

Whenever this message appears, immediately turn off the calculator and replace the main battery as soon as possible.

If you continue to use the calculator after the low battery message appears, power will turn off automatically. Pressing the we button will not turn power back on if the main battery is too low. Also remember that even if you don't use the calculator, a low main battery can cause memory contents to be lost; gas and easily

entrage in this metal and the contrage contrage contrage and the contrage contrage c

#### Important

- · Normally, you should not remove both the main battery and the back-up battery from the calculator at the same time. Doing so can cause data stored in memory to become corrupted or lost entirely. If you do remove both batteries, correctly reload them and then perform the reset operation described on page 11 of this manual.
- · Replace the 'batteries at least once every five years regardless of how much you use the calculator during that time.
- · Remove both batteries from the calculator if you do not plan to use it for a long time.

A battery is loaded in the calculator at the factory for testing before shipment. Note that the service life provided by this test battery may be shorter than normal.

#### Replacing the Main Battery

#### Precautions

- . Do not remove the back-up battery while the main battery is not loaded in the
- . Be sure to turn the calculator off before replacing batteries. Leaving it on will cause data stored in memory to be lost.
- · Never try to turn the calculator on while the main battery is not loaded or when it is loaded incorrectly. Doing so will cause data stored in memory to be lost and will cause malfunction of the calculator. Should this happen, remove the main battery and reload it correctly, and then perform the RESET operation described on page 11 of this manual.
- · Replace the main battery at least once every five years to protect against damage caused by leaking battery fluid.

• To replace the main battery

- 1. Press (MIT) (OFF) to turn the calculator off. The process and the calculator off.
- 2. Slide the battery compartment cover in the direction graphs -tion indicated by the arrow and remove it.....
- 3. Remove screw @ and remove the battery holder.
- 4. Remove the old battery.
- 5. Wipe off a new battery with a dry cloth, and load it into the calculator with the positive ##2 side facing and may up (so you can see it).
- . While pressing down on the battery with the bats at some process of the state of the state of tery holder, replace screw to secure the holder and the in place.
- 7. Replace the battery compartment cover, and then a stanpress [678] to turn on power.
- Memory contents are not lost when you replace the main battery as long as the back-up battery supplies power. the main bartery substant misre and
- · If the figures on the display appear too light and hard to see after you turn on power, adjust the contrast using the procedure described on page 25 of this manual. bir is vestiad to be often two early in the end processes

#### William to the mineral agreement representation of ■ Replacing the Back-up Battery The Street Brief Charles of Court Court against Language

#### Precautions

- Always check to make sure that the main battery is loaded and supplying power before removing the back-up battery from the calculator. If the low battery message (page 8) appears when you turn on the calculator, replace the main battery first and then replace the back-up battery, in the second expect asset to a party asset to be a second expect.
- Do not remove the main battery while the back-up battery is not loaded in the calculator. make to be one of a country by their example.
- Be sure to turn the calculator off before replacing batteries.
- Though the normal life of the back-up battery is five years, you should probably replace it more often in order to make sure you do not lose valuable data stored in

CONTROL OF A PROPERTY OF A SECURITY OF A SECURITY OF A SECURITY OF A SECURITY OF A SECURITY OF A SECURITY OF A

nichanti i i Carone en antique de la competita

APT as the major motion of Length Edge of Language

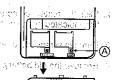

tradicial di numbro di numbro di o

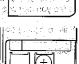

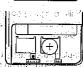

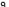

#### To replace the back-up battery

- 1. Press SMFI OFFIto turn the calculator off.
- 2. Slide the battery compartment cover in the direction for the partner of the condition of the condition of tion indicated by the arrow and remove it.
- 3. Remove screw @ and remove the battery holder.
- 4. Remove the old battery.
- 5. Wipe off a new battery with a dry cloth, and load it the second into the calculator with the positive "+" side facing the calculator with the positive "+" side facing the calculator with the positive "+" side facing the calculator with the positive "+" side facing the calculator with the positive "+" side facing the calculator with the positive "+" side facing the calculator with the positive "+" side facing the calculator with the positive "+" side facing the calculator with the positive "+" side facing the calculator with the positive "+" side facing the calculator with the positive "+" side facing the calculator with the positive "+" side facing the calculator with the positive "+" side facing the calculator with the calculator with the calculator with the positive "+" side facing the calculator with the calculator with the calculator up (so you can see it).
- 6. While pressing down on the battery with the battery holder, replace screw @to secure the holder in place.

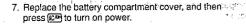

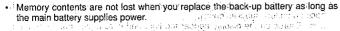

#### Warning! the Start Land of the second of the substitution of the second of the second

Improper use of batteries and leaking of battery fluid can stain and damage the calculator and other nearby items. It can also create the danger of fire or personal injury. Note the following important precautions concerning batteries.

- . Always make sure that the positive "+" side of a battery is facing up (so you can see it) when you load it into the calculator.
- · Never charge batteries, take them apart; or allow and them to become shorted. Never expose batteries to direct heat or dispose of them by burning.

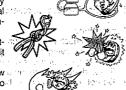

Keep batteries out of the reach of small children. If accidently swallowed, consult with a physician immediately.

uzu era da makarterra elimpera a marata di

#### ■ About the Auto Power Off Function

The calculator switches power off automatically if you do not perform any key operation for about 6 minutes. To restore power, press [LDM].

#### ■ RESET Operation

The RESET operation returns the calculator to its original default settings. Remember that the RESET operation also deletes all data stored in calculator memory. If you need the data in memory, be sure to make a written record of it before performing the RESET operation.

#### To reset the calculator

1. Press [IOD] [8] (RESET) and a RESET confirmation message appears on the display.

(RESET)

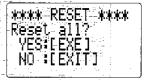

distriction from the control of the control of the

2. Press to reset the calculator or to abort the RESET operation without changing anything.

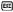

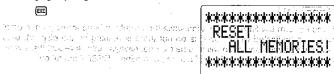

- If the figures on the display appear too light or too dark after you perform the RESET operation, adjust the contrast using the procedure described on page 25 of this manual.
- · If normal operation of the calculator is impossible for some reason, you can also start the RESET operation by using a thin, pointed object to press the RESET button on the back of the calculator. This causes the RESET confirmation screen to appear, so you can press EXE to reset or EXE to abort.

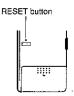

Following are the original default settings that are obtained by resetting the calculator.

| 1 June 113 | om el cola <b>litem</b> e esta est | - Default Setting                | ga 1999) er bud bed                                     |
|------------|------------------------------------|----------------------------------|---------------------------------------------------------|
| 7755 T.2   | Menu                               | COMP <sup>22</sup> Ut. A 31 MORE | madji dibel <b>, ben</b> baj<br>Jenga 12808 sarah       |
|            | Angle Measurement                  | Degrees (Deg)                    |                                                         |
| n weeds    | Norm                               | I INDITITE                       | algelande/Bitseadani<br>Taggy (BN <sup>TO</sup> Bessil) |
|            | Number System                      | Decimal (Dec)                    | office.                                                 |
|            | Variable Memory                    | Cleared                          | nagen i di pri                                          |
| 42-1       | Answer Memory (Ans)                | Clear                            | ,                                                       |
|            | Statistical Memory                 | Clear                            |                                                         |
| 1          | Expression Memory                  | Clear                            |                                                         |
|            | Recursion Memory                   | Clear                            |                                                         |
|            | Program Memory                     | Clear                            |                                                         |
| •          | Input Buffer/AC Replay             | Clear                            | ) မက စည်းရှိနေသည်။<br>စညားရှိသည်။                       |
|            |                                    |                                  |                                                         |

#### Important

If you perform the RESET operation while the calculator is performing an internal operation (indicated when power is on but there is nothing on the display), data being used by the operation will also be cleared. Always make sure that there is no internal operation being performed before performing a RESET operation.

ACC TO CHIEF CHALL AGE YOU PAUL TO THE HAR NO

· 医二酚: (1000) (1000) [100] [100] [100] [100] [100] [100] [100] [100] [100] [100] [100] [100] [100] [100] [100] he tradeports on the control of the recommendation

TOWN THE SHEET HE HAVE BY LINES FOR BUILDING incerned in Endyde Journey on the Law Taylor program on การ เมื่อเลย เริ่มที่ โดยสอบการทำ หายได้ คราวได้วิธีย์ หาย of peaced mesons find. TSC, IR had granded as 日節音 m Departural Classic Free How extrino Medical

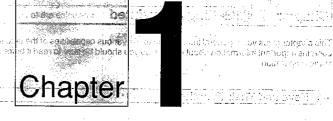

MODERNA COSTO, PROJECT

AND CONTRACTOR OF STREET

# **Getting Acquainted**

- Keys and Their Functions
- Selecting a Mode
- Basic Set Up
- Basic Operation -
- Using Scientific Constants
- Technical Information

# Chapter | | | Getting Acquainted

This chapter gives you a general introduction to the various capabilities of the unit. It contains important information about the unit, so you should be sure to read it before starting operation.

#### 1-1 Keys and Their Functions

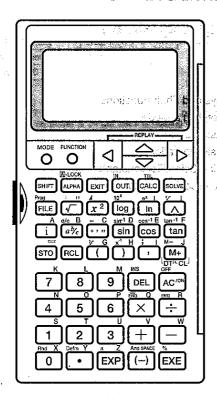

#### ■ Display Indicators

Indicators appear on the display to keep you informed about the current operational status of the calculator. encilores à ballinde-

เลสมโดยเห็นเกิดเกล้านี้

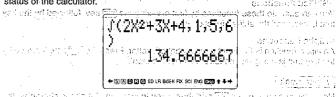

| Indicator            | e en en et et et en et en et en en en en en en en en en en en en en                                   |  |
|----------------------|----------------------------------------------------------------------------------------------------|--|
| S                    | Appears when জিলা key is pressed to indicate keys will input functions marked in orange.              |  |
| <b>(A)</b>           | Appears when well key is pressed to indicate keys will input letters marked in red.                   |  |
| D                    | Degrees selected as the unit of angular measurement.                                                  |  |
| uni Bresi            | 'Radians selected as the unit of angular measurement, আলাল ৰজালিক                                     |  |
| G                    | Grads selected as the unit of angular measurement. Grads selected as the unit of angular measurement. |  |
| SD                   | Calculator is in the SD Mode.                                                                         |  |
| LR:                  | Calculator is in the LR Mode.                                                                         |  |
| , BASE-N             | Calculator is in the BASE-N Mode.                                                                     |  |
| FIX                  | Number of decimal places specification is in effect and the second                                    |  |
| SCI                  | Number of significant digits; specification is in effect. And and the set of                          |  |
| ENG                  | Engineering notation is in effect. How you was entire and up a second property                        |  |
| Disp                 | Displayed values is an intermediate result.                                                           |  |
| <b>+</b> +           | Appears during display of a list to indicate data above or below the current screen.                  |  |
| <b>.+</b> ₂ <b>+</b> | Indicates data runs off left or right of the current screen.                                          |  |

#### ■ The Keyboard

But Cally Car may till a

Many of the unit's keys are used to perform more than one function. The functions marked on the keyboard are color coded to help you find the one you need quickly

Britisch (printit der E. Base führ bleersaker velosie in in beriem (Priodi Whicher the first of the first of the first of the cost of the early provider at higher than

and easily:

Shifted function (orange) \_\_\_\_\_e\_\_\_\_\_Alpha function (red) Primary function ----

Primary Functions

These are the functions that are normally executed when you press the key.

Shifted Functions

You can execute these functions by first pressing the see key, followed by the key that is assigned the shifted function you want to execute.

Alpha Functions

An alpha function is the input of an alphabetic letter. Press the AMA key, followed by the key that is assigned the letter you want to input.

Alpha Lock

Normally, once you press was and then a key to input an alphabetic character, the keyboard reverts to its primary functions immediately. If you press still and then INNI. the keyboard locks in alpha input until you press INNI again. සිය වෙනට මදින්වීම පටුමර පට වස ක් හමුමෙයේ ය. ඉදින් ලේල්ම්මර ඉමාස පුරු

#### MODE

Mode Key

 Press this key to display the Main Menu. You can then input a number from 1 to 8 to select a mode. See "Selecting a Mode" on page 20 for details. FUNCTION

Function Key

Press this key to display the function menu.

Cursor/Replay Keys

• Use these keys to move the cursor on the display. The restrict that the state of the state of

• After you press the Ext key following input of a calculation or value, press ■ to display the calculation from the end, or > to display it from the beginning. You can then execute the calculation again, or edit the calculation and then execute it. See page 30 for details on the Replay Function.

Shift Key

• Press this key to shift the keyboard and access the functions marked in orange. The S indicator on the display indicates that the keyboard is shifted. Pressing SHFT again unshifts the keyboard and clears the (\$) indicator from the display.

A -LOCK Alpha Kev

 Press this key to input a letter marked in red on the tkeyboard: are the are built are built of a sweet as a first

 Press this key following sup to lock the keyboard into alphabetic character input. To return to normal input, press MM again.

|    |    | `    |
|----|----|------|
|    |    |      |
| 11 | 33 |      |
| A. | В  | COEF |

roinheime eni to sutsta

| <u> </u> |         |  |
|----------|---------|--|
| =][      | G H H J |  |
| KIL      |         |  |

|   |   | 194 |   |   |  |
|---|---|-----|---|---|--|
| N | 0 | P   | Q | R |  |
|   |   |     |   |   |  |

| S | T  | U. | V     | W |
|---|----|----|-------|---|
| 7 | TV |    | CDJCE |   |

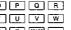

EXIT Exit Kev

· Press this key to quit a function menu, program input display, formula storage; table function, solve function, or recursion function (23A) control you ask same.

in/Out Kev

 Use this key when performing calculations using formula storage. See Formula Storage" on page 108 for details. Tubing on the page of the company of the company of the compan

Formula Storage Function/Table Key

Use this key when performing calculations using formula storage. See "Formula" Storage" on page 108 for details.

• Press sell lite to define the range (variable conditions) for one of the variables in a formula storage expression. See "Formula Storage" on page 108 for details.

SOLVE Solve Kev

· Use this key with formula storage to solve for a variable using Newton's method. See "Solve Function" on page 112 for details.

사용 여(공화된 다 어디어 나를 다녔다.)

Use this key to recall a specific file.

• In the COMP, BASE-N, SD, and LR Modes, input the following to run a program:

🐼 🎅 "file name" 🔯 ા લગાન જ ઇનામાન કાર્યો જાયના તેના છે. કોર્યો પ્રસાર માને જો માને જો મામ માને જો માને જો

See "Running a Program" on page 121 for details.

Square Root/Multistatement Key to or classed locals and in the approximate approximate and in the second of the second of the se

• Press this key following surf to separate formulas or commands in programmed calculations or consecutive calculations. The result of such combinations is known. as a "multistatement". For details, see page 28. Tuberty (filligg) organisties in and his official in kinetina mannings, can in these file

3 Square/Display Key and a contract of the square of the square of the s Enter a value and press this key to square the value.

• Press this key following seri to display results of program calculations and consecutive calculations.

returns 356 (1.50zer notist premarken per tre upp nord beginning and land area.

Geommon Logarithm/Antilogarithm Key

Press this key and then enter a value to obtain the common logarithm of the value.

• Press জিলা লিন and then enter a value to make the value an exponent of 10:00 🖾

· Press this key and then enter a value to obtain the natural logarithm of the value.

• Press see and then enter a value to make the value an exponent of example.

• Press this key following with to enter the open bracket Entertain and Asia and account account อนักรัก ที่ร้าง อลัก ที่กับร้าง อมิดยอง ค กรียด และที่ และ เพิโลสติ สิ สิงครา

□ Power/Root Key

• Enter a value for x, press this key, and then enter a value for y to obtain x to the appaired by a small close order to the partial operation the

• Enter a value for x, press sum [57], and then enter a value for y to obtain the xth root of v.

• Press this key following (APM) to enter the closed bracket ...

| Inaginary Number Input Key  Use this key to input imaginary number unit / for a complex,number.  Press this key in the BASE-N Mode to input the hexadecimal value Asubases                                                                                                    | 「「Comma/Semicolon Key and Press this key to input a comman than pactures a patient of the process of a Press this key to input a comman than pactures a patient of the pacture of the pacture of the pa  |
|----------------------------------------------------------------------------------------------------|----------------------------------------------------------------------------------------------------|
| ● Fraction Key  • Use this key when entering fractions and mixed fractions. To enter the fraction 23/45, for example, press 23 ● 45. To enter 2-3/4, press 2 ● 3 ● 4.  • Press ● ● 0 display an improper fraction.                                                                                                    | Memory Plus/Memory Minus/Data Input/Clear Key  • Press this key to add the displayed value to memory. Note that when formula is displayed, results are first derived and then stored into memory.  • Press this key following me to subtract the displayed value from memory.                                                                                                    |
| Press this key in the BASE-N Mode to input the hexadecimal value B <sub>s</sub> .      Decimal ↔ Sexagesimal Key      Press this key to enter a sexagesimal value:     (degree/minute/second or hour/minute/second)                                                                                                    | • In the SD and LR modes, press this key to input data. And the problem in the SD and LR modes, press this key following  input incorrectly.  **And a modes*  **Comparison of the problem in the state of the state of the stat   |
| Example 78°45'12" → 78 ⋅⋅⋅⋅⋅⋅⋅⋅⋅⋅⋅⋅⋅⋅⋅⋅⋅⋅⋅⋅⋅⋅⋅⋅⋅⋅⋅⋅⋅⋅⋅⋅⋅⋅                                                                                                    | Use these keys to input values from left to right. Use    to input a decimal point.      The your can input up to 10 digits. Additionable to the sent modified a set of the sent modified and the sent sent modified and the sent sent sent sent sent sent sent sen                                                                                                    |
| Press this key in the BASE-N Mode to input the hexadecimal value Css.                                                                                                    | these keys are accessed.    Internal Rounding   Internal Rounding |
| Press this key and then enter a value to obtain the sine of the value: Press   and then enter a value to obtain the inverse sine of the value. Press this key in the BASE-N Mode to input the hexadecimal value Dis.                                                                                                    | operation changes the internal value to the form specified for value display.  Bill (陳朝) Memory Expansion Use;this key operation to expand the number of variables from the standard 280 and 190 and 190 and  |
| • Press this key and then enter a value to obtain the cosine of the value.  • Press   and then enter a value to obtain the cosine of the value.  • Press this key in the BASE-N Mode to input the hexadecimal value Ensign                                                                                                    | Delete/Insert Key     Press this key to delete the character at the current cursor location.     Press  ௵ to display the insert cursor(☑). You can insert characters or commands while the insert cursor is displayed.                                                                                                    |
| Tangent Key     Press this key and then enter a value to obtain the tangent of the value.     Press series and then enter a value to obtain the inverse tangent of the value.     Press this key in the BASE-N Mode to input the hexadecimal value Fig.                                                                                                    | Press this key to switch power on. Press this key while power is on to clear the display. Press this key following limit to switch power off.                                                                                                    |
| To Store Key  Press this key and then input a letter to store a calculation result to the variable specified by the letter.  Additional and additional and additional additional and additional and additional additional additiona | ◆ Wiscourse  Arithmetic Operator/Engineering Keys  Use these keys to input arithmetic operators.  Press  before inputting avalue to indicate that the value is negative.                                                                                                    |
| Recall Key  Press this key and then input a letter to recall the value assigned to the variable specified by the letter.  Open Parenthesis/Cube Root Key                                                                                                    | <ul> <li>The X and ⊕ keys have the following operations with the 顧 key.</li> <li>國門 區 Engineering Notation Conversion Key</li> <li>This converts the displayed value to exponential notation in which the exponent is a positive value that is a multiple of three.</li> </ul>                                                                                                    |
| Press this key to enter an open parenthesis in a formula new of the value.  Press @@ @ and then enter a value to obtain the cube root of the value.                                                                                                    | Examples 103 = k (kilo); 106 = M (mega); 109 = G (giga)  回到 图 Engineering Notation Conversion Key  This converts the displayed value to exponential notation in which the exponent is a                                                                                                    |
| Close Parenthesis/Reciprocal Key: Press this key to enter a close parenthesis in a formula. Enter a value and then press                                                                                                    | negative value that is a multiple of three.  Examples $10^{-3} = m \text{ (milli)}; 10^{-6} = \mu \text{ (micro)}; 10^{-3} = n \text{ (nano)}; 10^{-12} = p \text{ (pico)}$                                                                                                    |

ing a speciment of the speciment part of the speciments.

Exponent/Pi Kev

#### (-)/Answer/Space Key

- Press this key when entering a negative value. Take the manufacture of the pressure of the pressu
- Press sen and then this key to recall the most recent calculation result obtained using the set key.
- Press APA and then this key to enter a space.

#### Execute/Percent Key hadding the moneyoutse verse at eyes a said real of

 Press this key to obtain the result of a calculation. You can press this key following data input, or after a result is obtained to execute the calculation again using the previous result.

were the committee of the contraction and in the community of the contract

Press this key following set for percentage calculations: https://doi.org/10.100/2006/00.
 Press this key following set for percentage calculations: https://doi.org/10.100/2006/00.
 Press this key following set for percentage calculations: https://doi.org/10.100/2006/00.

#### 1-2 Selecting a Mode

Before you perform a calculation, you should first select the appropriate mode.

- To select a mode. Specifically a served to a served to a served
- 1. Press the MODE key to display the Main, Menu.

MODE

1.COMP 2.BASE-N 3.SD 4.LR 5.PROG 6.an 7.CONT 8.RESET

The restriction of the state of the state of

reger and the consistency are positive and a single-

and the section of the section of th

a) Any Johann digension (Significant year Fight) in unconnected agency of the entranglement and the presence of the entranglement of the entranglement.

.v. .t s.etor ๒ อ≋โซสสสเต โลโซโ

2. Input the number from 1 through 8 that corresponds to the mode (you want to enter.

A large with the principle was a geography distriction of the fact that their distributions are perfect with

Control of the Control of the State of the Control of the Control

The following table describes the purpose of each mode:

| Mode   | conformation in the manual first description of the second                 |
|--------|----------------------------------------------------------------------------|
| COMPIU | General calculations, including function calculations                      |
| BASE-N | Binary, octal, decimal hexadecimal conversions and logical operations      |
| SD     | Single variable (standard deviation) statistical calculations              |
| LR     | Paired-variable (regression) statistical calculations                      |
| PROG   | File name assignment, program input? program execution in the program area |
| a۰     | Recursion calculations weeks to among a fireful and the first sections.    |
| CONT   | Display contrast adjustment                                                |
| RESET  | Reset operation as he sau entitle appearance operation                     |

#### 1-3 Basic Set Up

This section tells you how to perform the basic set up required by the calculator.

(16 ment upon the form to be a large of the performance of the performance of the

าง อเปริกลิขายยกเลิง ขอ โดยกังได้กับสี สำโดของ การเสียงและ จากและเลิง เกาไ

A STATE ...... President Capture of the control of the control of

#### ■ Function Menus

Before actually using this calculator to perform calculations, you should first specify the correct unit of angular measurement and the display format. To do this, press the with the display format and the display format.

La constitue disvisión to como banen

Example 1 Function menu in the COMP Mode

1.MATH 2.COMPLX 3.PROG 4.CONST 5.DRG 6.DSP/CLF

Example 2 Function menu in the SD/LR Mode

each show its difficulties of the condition

1.MATH 2.COMPLX 3.PROG 4.CONST 5.DRG 6.DSP/CLR 7.STAT 8.RESULTS

The items that make up a function menu depend on the mode the calculators is in: when you press the Fuxual key. Example function menu displays are shown the sections of this manual that describe each mode.

Following is a brief description of all the items that can appear in a function menu.

517. MATH" SELECE: Built-in Function Menu (page 30) peb (1895) years 1 14-23-24 For recall of function commands not printed on keys or the key

"2. COMPLX" ....... Complex Number Calculation Menu (page 74) 35

For recall of commands used in complex number calculations. "3. PROG" ...... Program Command Menu (page 132)

For insertion of special program command. ("Sho

"4. CONST" ....... Scientific Constant Menu (page 38) if a residence

For recall of scientific constants.

For specification of the unit of angular measurement: 7118 --

"6, DSP/CLR" ..... Display Format/Clear Menu (page 23)

Victoria dall'altri da li el grandi di comencia, maggio di tetaviagi andirenti di viguroni accinosi

For specification of the number of display digits and for switch-

ing engineering notation on and off. Also used to specify a

memory area and clear its contents.

"7. STAT" ........... Statistical Calculation Menu (page 91)

For recall of commands used in statistical processing of data.

"8. RESULTS" ...... Statistical Result Menu (page 91)

For display of calculation results produced by single-variable or paired-variable statistical calculations.

#### ■ Unit of Ariquiar Measurement (DRG) Menuse 10,000 to 10,000 to 6.00

ទៅ (DRG)

| "1. Deg" Spec                | ities degrees as the default.             |
|------------------------------|-------------------------------------------|
| "2. Rad" Spec                | ifies radians as the default.             |
| "3. Gra" Spec                | ifies grads as the default.               |
| "4, o" Spec                  | ifies degrees for a specific input value. |
| "5. r" Spec                  | ifies radians for a specific input value. |
| "6. q" Spec                  | ifies grads for a specific input value.   |
| in to Temperan in the region |                                           |

 The relationship between the angular measurement units is shown below.  $360^{\circ} = 2\pi$  radians = 400 grads

 $90^{\circ} = \pi/2 \text{ radians} = 100 \text{ grads}$ 

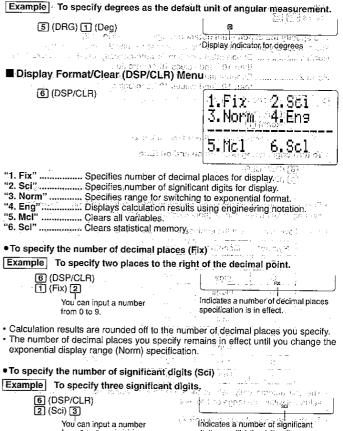

from 0 to 9.

digits specification is in effect. His taker (a)

· Calculation results are rounded off to the number of significant digits you specify.

· Inputting 0 specifies 10 as the number of significant digits.

. The number of significant digits you specify remains in effect until you change the exponential display range (Norm) specification.

· Even after you specify the number of decimal places or the number of significant digits, the calculator continues to use a 15-digit mantissa for internal calculations.

| Whenever you want to round off the internal value to match your specifications; press 骊 圇 |
|-------------------------------------------------------------------------------------------|
| ● To specify the exponential notation range (Norm 1/Norm 2)                               |
| You can specify either Norm 1 or Norm 2 as the exponential notation range.                |
| Norm 1 Exponential notation is automatically used for values less                         |
| than 10°2 and values 10°0 or greater.                                                     |
| Norm 2 Exponential notation is automatically used for values less                         |
| than 10.9 and values 10.10 or greater.                                                    |
| Example To specify Norm 1.                                                                |
| ⑥ (DSP/CLR)<br>③ (Norm) ①                                                                 |
| You can input 1 (Norm 1) or 2 (Norm 2).                                                   |
| ■ To turn engineering notation on and off (Eng)                                           |
| (DOD/OLD)                                                                                 |

• Each time you perform the above operation, the calculator switches between engineering notation and normal (non-engineering) notation.

க்கள் அளிகள் சமிற்றுக்கா Andicates engineering notation is on?

untine latings of wifecount

aline still in appeally the much

the many a world to the table to

egy in a greek give to the community first

TO THE TO PERSON THE PERSON TO BE SHOULD BE SHOULD BE SH

• The following is a list of the engineering notation symbols and their values.

| Symbol  | Meaning | Unit            |
|---------|---------|-----------------|
| .sTatt. | tera    | 1012            |
| G       | giga    | 10°             |
| .W.     | mega    | 10 <sup>6</sup> |
| k       | kilo    | 103             |
| m       | milli   | 10-3            |
| ·с фос  | micro   | 10−6            |
| n       | nano    | 10-9            |
| · p     | pico    | 10-12           |
| f       | femto   | 10-16           |

(Eng) Services stylerosek bat

. The unit automatically selects the engineering symbol that makes the numeric value fall within the range of 1 to 999.

To clear all variables (A through Z)

6 (DSP/CLR) 5 (Mcl) EXE

9 4 33 2 36

Paris on adorning the EX

on des ford englis indicato gis ta anguaga por ital oraquan en de la mangan en la dide e o crissa. 😃

Standing and a read of war rains of the last the death of the . The above operation clears all standard variables (A through Z) and any other variables created by memory expansion. . Lightagra ta, with digit in some years of the light in the last the contract of the first in• To clear only statistical memories (P, Q, R, U, V, W)

6 (DSP/CLR) 6 (Scl) 🕮

สมรัสยยาลักรโล

. The above operation clears the U, V, and W variables used in the SD Mode. inclosias Covedi.

#### Adjusting the Display Contrast

Use the following procedure to make the figures on the display lighter or darker. รีก็เล้อย สรีรัก (การการใช้ เกาะทำ รักและเลยติก เพอเส

1. While the Main Menu (page 20) is on the display, press 7 (CONT).

te in kathe adt at wigade re

กกระสุทธเล้า ที่ mow buy และไปปลาดบาท กระชาวายา then problem on a characteristic degraped halo with arphi that arphi the arphi that .2. Use and to adjust the display contrast.

- makes figures lighter.
- makes figures darker.
- You can hold down either arrow key for repeat operation.
- 3. After setting the contrast, press wood to return to the Main Menu. Barab an Beraba a reductor i listing in

#### 1-4 Basic Operation

The operations described here are fundamental calculations that you need to get started with the unit. Programming and statistical calculations are covered in their own separate sections.

#### ■ Inputting Calculations

When you are ready to input a calculation, first press ac to clear-the display. Next, input your calculation formulas exactly as they are written, from left to right, and press DE to obtain a result.

Example  $2(5+4) \div (4 \times 3) =$ 

AQ2((5)+4))+  $\Box$ 4 $\mathbf{x}$ 3 $\Box$  $\mathbf{x}$ 

 $\{ e_{ij}, j \}$ 

The unit uses two types of functions: Type A functions and Type B functions. With Type A functions, you press the function key after you enter a value. With Type B functions, you press the function key first and then enter a value.

#### Type A function

Example

PRINCE OF CHARLES FRANCES Key Operation

Type B function

Squares:

Example 2 sin45° Sine:

**Key Operation** 2 sin 4 5

Notice of the second sections.

- · For detailed examples on all of the possible calculations available, see the section titled "Calculation Priority Sequence" on page 41. in growthy things journal will in an easy, and a chast test to
- To clear an entire calculation and start again Press the AC key to clear the error along with the entire calculation. Next, re-input the calculation from the beginning.

#### ■ Editing Calculations

then perform one of the operations described below. After you edit the calculation, you can execute it by pressing [XE], or use I to move to the end of the calculation and input more.

#### • To change a step

Example To change cos60 to sin60 .cos) -6 . 0

●To delete a step : \ \mathred (m) := m feet of a condique to top a condition be ten; not be

Example To change 36 x x 2 to 36 x 2 to 36 x 2

36 X X 2

To insert a step loiseasable added by several a several section of a tribute of large and a several section.

Example To change 22 to sin22

 $2 x^2$ 

**(4)** 

griver <mark>sin</mark>ger of the eru diskot has grove with the

- When you press [MI] a space is indicated by the symbol "[3", The next function or value you input is inserted at the location of "£3". To abort the insert operation without inputting anything, move the cursor, press [HS] again, or press • Courte wis an our area marriage, are two place and executiffing a few = A few 20 to 100 , 100 page. benalo fam les yiomega nom actes amendo a la valimana la semi tradicio.
- To make corrections in the original calculation the base at the second variable

Example  $14 \div 0 \times 2.3$  entered by mistake for  $14 \div 10 \times 2.3$ 

ACTIA FOX 2 - 3 E

ார்க்க aPress: (▼or: ▶) நக்கம் வரகளவர்கள் கா

on a s**cress: ■or. ≥**Barria al faral 150 de la fa<mark>lla dixagiónablo</mark> laborajo real 20 of less double fatt sector dividido avir an la <mark>14.7 bixagió</mark>na barria are.

Cursor is positioned automatically at mentions adjust on the term to entire the least the location of the cause of the error.

Make necessary changes.

Execute it again.

#### ■ Answer Function

The unit's Answer Function automatically stores the last result you calculated by pressing [55] (unless the [55] key operation results in an error). The result is stored in the answer memory.

To recall the contents of the answer memory

SHIFT AND EXE

or the entropy was a few days a subserior accessor passiones.

A well of the well and leave to the state of the company of the company of the co ことのできた。ないなどものは対象のは対象のです。のは、のは、中で、pa ●To use the contents of the answer memory in a calculation;selection acceleration

Example 123 + 456 = 579 789 - 579 = 210

AC 1 2 3 + 4 5 6 EX

123+456

់នៅខ្លួល និងមូនមា**ងលើ (នាំព**េកអំពីព្

7 8 9 - SHIFT Ans EXE

789-Ans

210

- . The largest value that the answer memory can hold is one with 15 digits for the mantissa and 2 digits for the exponent.
- · Answer memory contents are not cleared when you press the AC key or when you switch power off.
- Operation of [88], [88], [MH], [SHF] [MH], or [ST0] followed by a variable name (A to Z) automatically updates answer memory contents with the result of the operation.
- Contents of answer memory are not altered when  $\mathbb{R}\mathbb{I}$   $\alpha$  ( $\alpha$  = A to Z) is used to recall contents of variable memory. Also, contents of answer memory are not altered when variables are input when the variable input prompt is displayed: when of a
- · Whenever an operation produces an error, answer memory retains the last valid result produced. 그렇게 하는데 하다면 목소에 나를 되

#### **■** Using Multistatements

Multistatements are formed by connecting a number of individual statements for sequential execution. You can use multistatements in manual calculations and in programmed calculations. There are two different ways that you can use to connect statements to form multistatements.

• Colon:(:) and by catering and a fig-

Statements that are connected with colons are executed from left to right, without stopping.

Display Result Command (⊿)

When execution reaches the end of a statement followed by a display result command, execution stops and the result up to that point appears on the display. You can resume execution by pressing the key.

To use multistatements

Example  $6.9 \times 123 = 848.7$  $123 \div 3.2 = 38.4375$ 

> AC 1 2 3 STO A 16 9 X AMA AMA Alta ye qala

Appears on display when "A" is used

magnetic fast of the cool, performed the reality - Hagar and Democket, social without set was verse, effectively biological and the SD at 100 perfect of the set of the SD at 100 perfect of the set of the set of the SD at 100 perfect of the set of the set of the SD at 100 perfect of the set of the set of the SD at 100 perfect of the set of the set of the s การโดยสานักและสุดและ น้ำ อาสตราบสามารถป 280060 Permitting of the professional processing and processing

- · Note that the final result of a multistatement is always displayed; regardless of whether it ends with a display result command.
- You cannot construct a multistatement in which one statement directly uses the result of the previous statement.

Example 123 × 456: × 5 invalid

#### ■ Multiplication Operations without a Multiplication Sign

You can omit the multiplication sign (x) in any of the following operations.

Before the type B functions (page 41)

Example 2sin30, 10log1.2, 2/3, 2pol(5, 12), etc.

· Before constants, variable names, value memory names

Example 2π, 2AB, 3Ans, etc.

• Before an open parenthesis in the 176 more values of the 1986 and the 1986 of the 1986 of the 1986 o

Example 3(5 + 6), (A + 1)(B - 1), etc. section side edition of since agentates, refer how and violating valuable compa esau nuaro anterplación entre en el presentado, carácidades en capar en una entre da como anterese de estados

#### and post mater beisseld out festion of the anningsiger salt was well about notice ■ Performing Continuous Calculations and the etomotor best of expense

The unit lets you use the result of one calculation as one of the arguments in the next calculation. When performing such a calculation, the contents of the Ans Memory (which contains the result of the last calculation performed) are used in the next ELIGHE MINOR OF THE BOOK OF THE PARTY OF THE calculation. nderwick in the Estain retains at a Official interest policities are likely and all the

Example

adiographs is regeneral. Note there there are a control of the factor of the factor o

AC 1 1 3 EXE

(Continuing)

1÷3 0.333333333

made sindays ad those of war SER South

Ans×3

Continuous calculations can also be used with Type A functions (see page 41).

#### ■ Using the Replay Function

The Replay Function automatically stores the last calculation performed into replay memory. You can recall the contents of the replay memory by pressing ◀or ▶. If you press ▶, the calculation appears with the cursor at the beginning. Pressing ◀ocauses the calculation to appear with the cursor at the end. You can make changes in the calculation as you wish and then execute it again.

Example To perform the following two calculations

 $4.12 \times 6.4 = 26.368$  promotions as in the excitation and that excitations

X6 • 4 ·

section 1 oct 1 oct 1 oc

**444** 

4.12×<u>6</u>.4

7 • 1

ter<mark>t 2000 to</mark>nt of the factor Type 2001 to 2 department on the 6

EXE

- The maximum capacity of the replay memory is 127 bytes, A calculation remains, stored in replay memory until you perform another calculation or change modes.
- The contents of the replay memory are not cleared when you press the Ad key, so you can recall a calculation and execute it even after performing the all clear operation. Note, however, that replay memory contents are cleared whenever you change to another mode or menus appropriate and present the replay are all the present of the present of the pr

to be mission on a but to select our be distable, and to Basin said the control of these His

# ■ Built-in Function (MATH) Menu ) 1008 gairmentum (1008 gairmentum 1008 gairmentum 1008 gairm

The MATH Menu can be used in the COMP, SD, LR, and a modes. It provides you with built-in scientific functions in addition to those available by pressing keys on the calculator's keyboard. Note that there is a total of four MATH Menu screens. Use the  $|\nabla|$  and  $|\Delta|$  keys to scroll between menus.

FUNCTION

1.MATH 2.COMPLX 3.PROG 4.GONST 5.DRG 6.DSP/CLR

The product of services of payof diley through the analysis on a second recition COMP Mode)

T (MATH): which sees a receive a property of the construction of the construction of

• Integration, differential, Σ, probability

The first MATH menu provides tools for integrations, differentials and quadratic differentials,  $\Sigma$  (sigma) calculations, permutations, combinations, factorials, and random number generation.

#### Numerical calculations

The second MATH menu includes items for absolute value calculations, integer and fraction extraction, and conversion between rectangular and polar coordinates...

1.Abs 2.Int 3.5.Pol( 6.Rec( 3.1.2)

#### Hyperbolic calculations

The third MATH menu contains hyperbolic and inverse hyperbolic functions.

1.sinh 2.cosh 3.tanh 4.sinh-le (Midsec 5.cosh-le (tanh-le (tanh-le

| 5 4 5       | The state of the state of the s |
|-------------|----------------------------------------------------------------------------------------------------|
| "1. sinh"   | Hyperbolic sine of a value                                                                                                    |
|             | Hyperbolic cosine of a value                                                                                                    |
| "3. tanh"   | Hyperbolic tangent of a value                                                                                                    |
| "4. sinh-1" | Inverse hyperbolic sine of a value                                                                                                    |
| "5. cosh-1" | Inverse hyperbolic cosine of a value                                                                                                    |
| "6. tanh-1" | Inverse hyperbolic tangent of a value                                                                                                    |
|             |                                                                                                    |

#### Engineering notation

The fourth MATH Menu provides a list of symbols for input of values using engineering notation.

THE PARTY WAS TREET, NOTICE OF SHIPL

1.m 2.p 3.n. 4.pab5.f 6.k 7.M 8.G 9.T

| "1. m"            | :: milli (105³)           |
|-------------------|---------------------------|
| "2. μ"            | micro (10 <sup>-6</sup> ) |
| "3. n"            | nano (10 <sup>-9</sup> )  |
| "4. p"            | pico (10 <sup>-12</sup> ) |
| "5. f"            | femto (10-15)             |
| "6. k":<br>"7. M" | kilo (10³)                |
| "7. M"            | mega (106)                |
| "8. G"            | giga (10°)                |
| "9. T"            | tera (10 <sup>12</sup> )  |

is it in passing it that a fact when the perfect in large. 🕨

#### ■ Memory to Plat Altidates or its uplace selection and year of the following and the following of the selection of the selection of the selec

In the standard configuration, this calculator provides memory for 26 variables, which are named using alpha characters A.through Z. Values assigned to memory can have up to 15 digits for the mantissa and up to two digits for the exponent. Values assigned to variables are retained even when you turn the calculator off.

#### Using variables

You can store values to up to 26 different variables for instant recall when you need them.

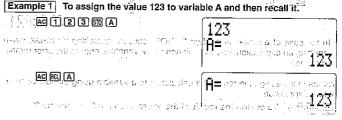

If you input an expression in place of the value, the calculated result of the expression is assigned to the variable.

Example 2 To assign the result of 123 × 456 to variable B.

AC 123×456\_

TO B

123×456

123×456

B=ote and of the second of the seco

 Once a variable is assigned a value, the variable name (alpha character) can be used in place of the value in an expression.

Tid Wild tid Transia Adj metebra i Medici (Sale)

Example 3

To multiply the value assigned to variable A in Example 1 by the value assigned to variable B in Example 2 and assign the result to variable C.

ACM AX MBT 4.5 MAB. THE STATE OF THE STATE OF THE STATE O

A ROC CONTRACTOR OF THE CONTRACTOR OF THE CONTRA

. In the case of a syntax error (Syn ERROR) caused by making a mistake when inputting an expression, values assigned to the variables prior to the error remain unchanged.

You can also assign the result of a calculation to a variable using the format "Variable = Expression."

Example 4 To assign the result of the expression log 2 to variable S.

AC UPA S UPA = log 2 EXE

S=log 2

AC ROL S

и. 3010299957

#### Important

The following table shows how some variables are used for certain types of calculations. You should not assign other values to these variables when performing the type of calculations noted in the table.

| Calculation Type                     | Variables Used   |
|--------------------------------------|------------------|
| Differential/Quadratic Differential  | F, G, H          |
| Integration                          | K, L, M, N       |
| Single-variable statistics (SD Mode) | U, V, W          |
| Paired-variable statistics (LR Mode) | P, Q, R, U, V, W |

• Independent memory

The "independent memory" lets you directly add to and subtract from variable M with a simple operation. This capability is very useful when you want to perform a series of calculations and accumulate their results for a grand total.

Example To assign the value 123 to independent memory.

AC 1 2 3 M+

column Recall the contents of the independent memory. The contents of

000

Add 25 to memory contents and subtract 12.

2 5 M+ 1 2 SHF M-

場に扱い合金の数

M≔

Austria, Eleo ordensivies u usrgelet rotologim, i (1 m eur.) i savo ge

- To clear the independent memory, simply assign a value of zero 0 5 M • Note that the MH and MH operations cannot be performed in the SD Mode and
- LR Mode. Ballotte zenz.

Difference between 500 M and MH, SHIFT WI-

Since independent memory is actually a variable (M), you can also assign values to it using the variable assignment operation (m), (MH) and (MI). Note, however, that (m) deletes anything currently stored in independent memory and replaces it with the newly assigned value. The independent memory operation (MH) or SMFT (MH), on the other hand, adds to or subtracts from the value that is currently stored in independentimemory. It is to suppose the property assigned to property assigned to the property assigned to the property assigned to the property assigned to the property as the property as the prop

To use 50 M to assign the value 123 to variable M and then use m M to assign the value 456 to variable M.

AC 1 2 3 50 M

isar angong tok sanekasi krush yedineni ko kibanentetka ilin 1961 egi. d 久國

icheall, mhaech bi fa∟l fuch ja har it abas kaby al b<mark>ill≡</mark>a, to ainti labantego etorre

a of the Month from the commence and place of the months and the section of the months and the section of the months and the section of the months and the section of the months and the section of the months and the section of the months and the section of the section of the s the recommendation of the Introduction pipeline. I Supplied

AC RCL M

To use STO M to assign the value 123 to variable M and then use Miles to add the value 456 to independent memory (variable M).

AC 1 2 3 STO M ...

AC 4 5 6 M+

Ansie Gomenia i Dreedanie i 2

Arrays

The array capabilities of the calculator lets you use variable names that consist of an alpha character followed by a value (called an "index") inside of square brackets. The following shows some examples of array variable names.

| 5 2 2 3 3 5 5 5 5 5 1 5 1 5 1 5 1 5 1 5 1 5 1 | and the first of the second property of the second property of the s |
|-----------------------------------------------|----------------------------------------------------------------------------------------------------|
| Value Memories                                | Array Memor                                                                                                    |
| . A                                           | A[0] B[-1]                                                                                                    |
| 8                                             | A[1] B[0]                                                                                                    |
| 1 - 1 - 1 - 1 - 1 - 1 - 1 - 1 - 1 - 1 -       | - 50) 基本 <b>A[2] B[1]</b> 。                                                                                                    |

and the programs shorter and simpler programs and the programs shorter and simpler programs and the programs shorter and simpler programs and the programs and the programs and the programs and the programs and the programs are programs. and the Let Tab Edman a cubic to the state and region as the automatic receives a center that

●Expanding variable memory to be about the responsibility of the second residual to the second residual to the se

You can convert memory normally assigned to program storage to variable memory. Doing so makes it possible to increase the number of variables available from the standard 26 to up to 476. Each additional variable takes up 10 bytes of memory.

| <br>Number of variables  | 26   | 27   | 28   | ) (E) (E | 476 |
|--------------------------|------|------|------|----------|-----|
| Memory remaining (bytes) | 4500 | 4490 | 4480 |          | 0   |

<sup>·</sup> See page 124 for information on memory requirements for programs.

To expand variable memory

Charle do nu deter en ephanolik e The key operation sequence to expand variable memory is: SHFI Dem < number of new variables> 🚾 every it has be quest bluene dely gibre at terrario edicinic in epids

Example To expand variable memory by 10, for a total of 36 variables.

SHIFT Detm 1 0 EXE

4400 Bytes Free

2,03jabajA[26jA[26jA[2]] ### TS A [6.0] A [6.4] A [6.4] want, the above operation produces a Arg ERBOR message

You can check how much memory is available by inputting: 
 Implication

 You can also include a variable memory expansion operation inside a program using the following syntax: Defm <number of new variables>.

To return variable memory to the standard configuration

The key operation sequence to return the number of available variables to the standard 26 is: 新町 Detm () [XE].

About memory names ---

You can use the additional memories you create from program memory just as you use the original 26. The names of the additional memories are Z[1], Z[2], Z[3], etc. If you increase the number of value memories by 5, you can access the original 26 memories, plus memories Z[1] through Z[5] who, CC, MMOD epic more because,

Example To assign the value 123 to variable Z [2].

Binith colorar skalt en vit er

4480 Bytes Free

AC ALPHA Z ALPHA C 2 ALPHA C M=123E

Recall the contents of the variable.

AC (MAN) (Z) (MAN) (I) (Z) (MAN) (J) (EXE

Precautions when using arrays

grow an old was brugge a Array variable names use alpha characters and index numbers; while standard variables use alpha characters only. You should keep in mind, however, that array variables use the same memory as standard variables. Because of this, you must be careful so that the value you assign to one variable does not replace a value already assigned to another variable. CHOIDED TO THE

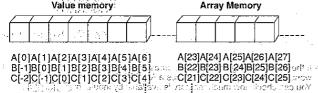

|                         | X[0]X[1]X[2]X[3]X[4]    |
|-------------------------|-------------------------|
| President de controllor | Z[-2]Z[-1]Z[0]Z[-],Z[2] |

#### 1-5 Using Scientific Constants by superior smearchs with the ecologic creating merchanic three mentes of the education of mean all creating the control of the control of the control

This calculator features 20 built-in scientific constants that you can recall any time 

1. Press running to display the function menu.

2. Press 4 (CONST) to recall the first menu of scientific constants.

4 (CONST)

3. Press To change to the second menu of constants and the factor of the second menu of constants and the factor of the second menu of constants and the factor of the second menu of constants and the second menu of constants and the second menu of constants are second menu of constants and the second menu of constants and the second menu of constants are second menu of constants and the second menu of constants are second menu of constants and the second menu of constants are second menu of constants and the second menu of constants are second menu of constants and the second menu of constants are second menu of constants and the second menu of constants are second menu of constants and the second menu of constants are second menu of constants are second menu នា 🖽 😽 នៃទោសកាចិបន្ទាំខាក់ព្យា និកែ ខេត្តពាតែ neutyr រុ Sir of haloo end, getta to  $\sqrt{\frac{1}{2}}$  and domestic. The talk procedure to the very trans-

- n de de la calque en contra de la 4. While either menu is on the display, input the number that corresponds to the scientific constant you want to recall.
- a. Gravitulioni confermation la Use ■and Tto switch between the two scientific constant menus. # icrits Colors of whoch that the pro-

Table of Available Constants a 📻 55 (17) 03 (3) (17) (3) (75) (6), (3)

• Data is based on ISO Standards (1992) and CODATA Bulletin No. 63 (1986).

|                       | taget azará                                  | terrores to transfer to                                      | 7 to 1 to 1 |
|-----------------------|----------------------------------------------|--------------------------------------------------------------|-------------|
| Symbol                | Diffusional Quantity of enough selections in | ಾ ೧೮೮ <b>೧ Numerical Value</b> ಾರಿ ಕ                         |             |
| mp                    | Proton rest mass                             | 1.6726231∈-27                                                | kg          |
| F                     | Faraday constant                             | 96485.309                                                    | C/mol       |
| ao .                  | Bohr radius                                  | 5.29177249₅–11                                               | m           |
| C                     | Speed of light in vacuum                     | 299792458 (a) #1714 to a c/                                  | m/s         |
| គ្នាសាខាន<br><b>ភ</b> | Planck constant                              | 6.6260755⊫34                                                 | J.s         |
| G ·                   | Gravitational constant                       | -6.67259⊧-11 a = aaaaa                                       | -Nm²/kg²    |
| е                     | Elementary charge                            | 1.60217733∈19                                                | -c          |
| me                    | Electron rest mass                           | 9.1093897₅–31                                                | kg          |
| u .                   | Atomic mass unit. Protection                 | 1.6605402e-27                                                | .kg         |
| Na                    | Avogadro constant                            | 6.0221367∈+23                                                | mol⁻¹       |
| k                     | -Boltzmänn constant                          | 1.3000030EZ3                                                 | J/IN        |
| <b>9</b> 5 000        | Gravitational acceleration                   | 9.80665 (3) 3.1 (7) 9.8066<br>n in following consists with a | m/s²        |
| R                     | Molar gas constant                           | 8.314510 YO 6 15                                             |             |
| E0 .                  | Permittivity of vacuum                       | 8.854187818€=12                                              | ;F/m        |
| μο                    | Permeability of vacuum                       | 1.256637061=-06                                              | H/m         |
| μΒ                    | Bohr magneton                                | 9.2740154∈–24                                                | -A·m²       |
| ħ                     | Converted Planck constant                    | 1.05457266≟-349√5 dgirl von                                  |             |
| mn:                   | Neutron rest mass                            | 1.6749286 <sub>E</sub> -27 <sup>(3)</sup> (10)               | kg          |
| R∞                    | Rydberg constant                             | 10973731.53                                                  | m-1         |
| σ                     | Stefan-Boltzmann constant                    | 5.67051₅-08                                                  | W/(m²⋅k⁴)   |

- · Values shown in the table are produced when the calculator is set to Norm 1. · Scientific constants cannot be used in the BASE-N Mode.

| <ol> <li>Speed of light in vacuum (c) and memberous school gasho of 1 1 2 2 2 2 1 2 2 2 2 2 2 2 2 2 2 2 2</li></ol>                                                                                                    | 9. Permiturity of vacuum (a)  A capacitor is created by two sheets of copper with a surface area of 700cm² spaced 2mm apart. What is the capacitance of the capacitor when it is inserted into oil with a relative conductance value of 5?  [INCOME]  (CONST) 14 (a) 5 5 700 MBB 15494828682 09  10. Permeability of vacuum (µa)                                                                                                    |
|----------------------------------------------------------------------------------------------------|----------------------------------------------------------------------------------------------------|
| [MITTER 4] (CONST) 5] (h) (★) [MITTER 4] (CONST) 4] (c)                                                                                                    | If two long conductors are placed 1.1 meters apart in a vacuum, what is the force for every two meters when current of 2A and 3A are applied to each conductor in                                                                                                    |
| solidi → 5  ⊕ 7  tarrisen similarga i jarosab ari, oo a 3.9728949222-19                                                                                                    | or every two meters when construction opposite directions?    Opposite directions   Opposite directions   Op   |
| What is the attractive force between two people weighing 60kg and 80kg who are standing 70cm apart?                                                                                                    | ÷ 1.1 ₪ 2.181818182ε06                                                                                                    |
| FINCHM 4 (CONST) 6 (G) ★ 60 ★ 80 ★ 0.7 ★ EM 6.536414694£-07                                                                                                    |                                                                                                    |
| 4. Elementary charge (e), Electron rest mass (me) What is the power and acceleration on electrons when 200V are applied to pare                                                                                                    | 1-6 Technical Information                                                                                                    |
| allel electrodes spaced 3cm apart?  □□□□□□□□□□□□□□□□□□□□□□□□□□□□□□□□□□□                                                                                                    | This section provides information on the internal workings of the unit.                                                                                                    |
| ⊕ (me) (me) (me) (me) (me) (me) (me) (me)                                                                                                    | ■ Calculation Priority Sequences political address grown in layoutime that or 7                                                                                                    |
| 5. Atomic mass unit (u) If the mass of a hydrogen atom is 1.00783 amu and the mass of its electrons is 1/1800 of that, what is the mass of the nucleus of the hydrogen atom?                                                       | This calculator employs true algebraic logic to calculate the parts of a formula in the following order:  (f) Coordinate transformation, ritest                                                                                                    |
| [ 1.00783                                                                                                    | Pol $(x, y)$ , Rec $(r, \theta)$ , $t($ ) Differentials, quadratic differentials, integrations, $\Sigma$ calculations $\frac{dldx}{dt}$ , $\frac{d^2ldx}{dt}$ , $\frac{d}{dt}$ , $\Sigma$ ② Type A functions                                                                                                    |
| 6. Avogadro constant (Na) What is the mass of a single molecule of water?  18 → □ □ □ □ □ □ □ □ □ □ □ □ □ □ □ □ □ □                                                                                                    | With these functions, the value is entered and then the function key is pressed. $x^2, x^{-1}, x^{-1}, y^{-1}$ ENG symbols                                                                                                    |
| 7. Boitzmann constant (k) zonce 2 zonski fernski propinting                                                                                                    | (A'), (A') (A') (A') (A') (A') (A') (A') (A')                                                                                                    |
| What is the average translational motion energy of a single molecule of ideal gas at 0°C?                                                                                                    | $a^{n}l_{k}$ $a^{n}l_{k}$ $a^{$ |
| 3 ⊕ 2 ★ (CONST) ▼ 1 (k) ★ 273 E8 5.65379451ε-21                                                                                                    | recursions; scientific constants                                                                                                    |
| 8. Gravitational acceleration (g) If a small stone dropped into a point takes 1.5 seconds to hit the surface of the water, how high above the water was the stone dropped?  7. The surface of the water was the stone dropped?     | 2π, 5A, πR, 2mp, etc.  ⑤ Type B functions  With these functions, the function key is pressed and then the value is entered.  , ¾, log, ln, e*, 10°, sin, cos, lan, sin¹, cos¹, tan¹, sin¹, cosh, tanh, sinh¹,                                                                                                    |
|                                                                                                    | cosh-1, tanh-1, (-), (following in BASE-N Mode only) d, h, b, o, Neg, Not  The Abbreviated multiplication format in front of Type B functions                                                                                                    |
| m) a reversed in the sound depends of the                                                                                                    | 2√3 , A log2, etc.                                                                                                    |
| c i beiaro cotumbno cum tont   5 p. m., 16p.   vyn n per                                                                                                    | Permutation, combination of four particles of the second second sec      |
| Malice is paramente de l'incressor de desperante de la caractera de la companya de la companya de la companya d<br>Caractera de la caractera de la caractera de la caractera de la caractera de la caractera de la caractera de la | The state of the state of the s |

(9) ×,÷ (na company of the company of the c

② or, xor, xnor BASE-N Mode only

 When functions with the same priority are used in series, execution is performed from right to left.

for finitional libertary community of

16. Part Latifity of vancium tells

vidibine mailini assumb

1. July 25071 1/4

 $e^{\epsilon} \ln \sqrt{120} \rightarrow e^{\epsilon} \{\ln(\sqrt{120})\}$ 

Otherwise, execution is from left to right. SONYTON THEFT OF THE WIND CARE FOR A COMMISSION OF THE COMMISSION OF THE COMMISSION

\*Anything contained within parentheses receives highest priority, and seems as

Example  $2 + 3 \times (\log \sin 2\pi^2 + 6.8) = 22.07101691$  (angle unit = Rad) [전 : [**()**] 하다 바다 (요. .요.) 본 [[[[[[] 전 하나 (]

Table of the Software Company of the reasons the length free to a figure of

#### ■ Stacks

The unit employs memory blocks, called stacks, for storage of low priority values and commands. There is a 10-level numeric value stack, a 26-level command stack, and a 10-level program subroutine stack. If you execute a formula so complex it exceeds the amount of stack space available, an error message appears on the display (Stk ERROR during calculations).

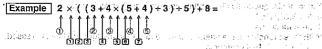

Numeric Value Stack

Command Stack

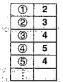

Rock to find put to meeting

7.

 Calculations are performed according to the priority sequence described on page 41. Once a calculation is executed, it is cleared from the stack.

#### ■ Value Input and Output Limitations av pheroperation of the cap are north >

The allowable range for both input and output values is 10 digits for the mantissa and 2 digits for the exponent. Internally, however, the unit performs calculations using 15 digits for the mantissa and 2 digits for the exponent. 2 digits and nearly

Example 3 × 10<sup>s</sup> ÷ 7 - 42857 =

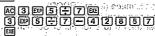

**្សីក្រឿ÷្តីពីពភល** ២០១៣ រយៈ ទៅទំទ 3ε5÷7−42851 

<u>er et inscriteritetet ker i bed</u> dieporatiwe while en afraf musaone sestapi meu • Calculation results that are greater than 1010 (10 billion) or less than 1022 (0.01) are automatically displayed in exponential form.

 Values are stored in memory with 15 digits for the mantissa and 2 digits for the exponent.

#### world in Night Or out on 19th an old to site ages at the uson the celebrate famous param. Imput Capacity's sensition of a characteristic and instruction of mit and be soon as a

This unit has a 127-byte area for execution of calculations. Each time you press a numeric key or arithmetic operation key, one byte of memory is used. The second Though such operations as [SIF] [27] require two key operations, they actually comprise only one function, and therefore, only one byte.

A calculation can consist of up to 127 bytes. Whenever you input the 121st byte of any calculation, the cursor changes from "\_\_" to " ■ " on the display to let you know that you are running out of memory. If you still need to input more, you should divide your calculation into two or more parts.

#### Note

 As you input numeric values or commands, they appear flush left on the display. Calculation results, on the other hand, are displayed flush right.

#### ■ Overflow and Errors

Exceeding a specified input or calculation range, or attempting an illegal input causes an error message to appear on the display. Further operation of the calculator is impossible while an error message is displayed. The following events cause an error message to appear on the display.

. When any result, whether intermediate or final, or any value in memory exceeds ±9.999999999999999 × 1099 (Ma ERROR)

 When an attempt is made to perform a function calculation that exceeds the input range (Ma ERROR) (see page 152)

 When an illegal operation is attempted during statistical calculations (Ma ERROR) For example, attempting to obtain  $\bar{x}$  or xon without data input.

 When the capacity of the numeric value stack or command stack is exceeded (Stk ERROR) if to spice 01 at a play body by a body model to a parallel soft. For example, entering 25 successive ①, followed by 2.田 3 図 4團 in b, 2. bos

· When an attempt is made to perform a calculation using an illegal formula (Syn ERROR)

For example, 5 X X 3 EXE

• When an illegal memory-specification is made (Mem ERROR), are real

· When an illegal command or function argument is used (Arg ERROR) For example, input of a value other than 0 to 9 for Fix or Scr during program

Note
Other errors can occur during program execution. See page 150 for details. Most of the calculator's keys are inoperative while an error message is displayed. You can resume operation using the following procedure

The series have Search exposition and concluded B1. What growers in bond closed should

Press the @ key to clear the error and return to normal operation.

#### ■ Exponential Display

During normal calculation, the unit is capable of displaying up to 10 digits. Values that exceed this limit, however, are automatically displayed in exponential format. You can choose between 2 different types of exponential display formats,

Norm 1:  $10^{-2}(0.01) > 1 \times 1, 1 \times 10^{10}$ . The main rate are trained as the property of the property of th

Norm 2::10-9(0,00000001), ≥ lx l/ lx l,> 10.00 (2::10 de secondition o multi-righter)

To specify the exponential notation range, first perform the following key operation: FUNCTION 6 (DSP/CLR) 3 (Norm)

Next, press [1] to specify Norm 1 or [2] to specify Norm 2 (page 24).

The current exponential notation range is not indicated by any symbol on the display. You can check which range (Norm 1 or Norm 2) is in effect by performing the following operation.

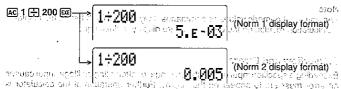

(All of the examples in this manual show calculation results using Norm 40) to open

syndry say result in the framework for each particular to a survival as the formation of the formation of th

 When an attempt is men of the principal action calculation and men define industries represented. - (SDT serie Jak) (SODITE http://www. . สนาสารสารสารสารสารสาราช ของเพียงที่เพียง ขายสาราช โดยได้ เป็นเป็นเลือน (เมื่อสาราช เพื่อสาราช เพื่อสาราช (คร For example, adequating to epitian a convision of data has yo

47.09359 N.B. Vell 28969999 N.

- validade edd far merung er servænn.

How to interpret exponential format

 $1.2_{\text{E}}+12$  indicates that the result is equivalent to  $1.2\times10^{12}$ . This means that you should move the decimal point in 1.2 twelve places to the right, since the exponent is positive. This results in the value 1.200.000.000.000.

1.2<sub>E</sub>−03 indicates that the result is equivalent to 1.2 × 10<sup>-3</sup>. This means that you should move the decimal point in 1.2 three places to the left, since the exponent is negative. This results in the value 0.0012.

#### ■ Calculation Execution Display

When the calculator is busy-executing a long, complex calculation or program, a black box (a) flashes in the upper right corner of the display. This black box indicates that the calculator is performing an internal operation.

#### ■ Whenever you are having problems...

Whenever your calculations start producing results that are not within expectations, perform the following procedure to get back to standard settings.

- 1. Press MODE 11 to enter the COMP Mode.
- 2. Press FUNCTION [5] (DRG) to display the Unit of Angular Measurement Menu, and then press 1 (Deg) to select degrees.
- 3. Press (NACTION) [6] (DSP/CLR) to display the Display Format/Clear Menu and then press (3) (Norm) 1 to select the Norm 1.
- 4. Perform your calculation.

If you still experience problems, recheck the content of your calculation, and make sure you are using the correct mode for the type of calculation you are performing.

All of talless, be as their setting all missions with All states the sale species about side is a sebarg evietal for the clarate business are some stances. go jetvaj 11. a regel ji ta iberi vere 1,200,000 (91.0.000).

Table ,在 common 网络自然的人名英格兰人名 table 是有 table () table () Pluntito individi i tave Devarbita trida militum 6 a infilmbo isrojako araji yemitarunta 200 hers in Cut of certain and invasors

Patent I and a ling get mastall Que job en laboration dalignation gracinal productions. The inclination of inclination.

est trafficiente en el elle i que moi de exeminance de la transformación de calcular de calcular. A comenhada ta y in la restrictor del monde el colcadad del con-

Denotificad gas withing that this testing allow in hipuboring as a conditionable unity in wigner/Pa ingritiska orabbasin od Loedirk o of klubenska aktivollatikkij umstelli

inha il 19 1000 edendan eta∏h[7] kre il ili unio notific memerumento renutiona to trial era yeleals of 名字U 伊拉克克 senia S mon bress [1] (Den) to self of degrees. and the compact of the continue of the continue of the continue of marcle or ideas and the continue of the continue of the co a Calcinolis outil terata a califa a (milliolis) (di la enre

dispositification appointment and colored and colored state of your cell medicity and cleared inguitation gains, duy notice for the legace factor and control or pure particular.

4. Periora your est dance.

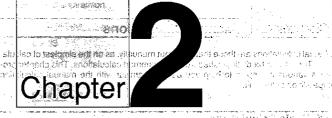

### **Manual Calculations**

- -- 2-1 Basic Galculations --

2-2 Units of Angular Measurement

Trigonometric and Inverse Trigonometric Functions 2-3

uet nino. Il vietositu siid Tillu edolooniju. 11.63 jurdhmistlesigaat bootti dishe Siid viite Uiti tale Ch

safetyn of fiel wert and few ells yech all an Alambaro insertialis secré.

Tighter by Grown is showed not built in the factor of earliest second the context of the context of the context

uir - Protection in seco

- 01 - 815088809 -

4990613080**30**889

1 - 280 to a

1-35 11-35-1

estatis (valad) ulia vettiva

5.59 stuaib a la sactista ricelment da 640 il sio.

Logarithmic and Exponential Functions and the (\$1 - - 65

Hyperbolic and Inverse Hyperbolic Functions THEOLOGY RESERVE SAUTE

2-6 Other Functions

Coordinate Conversion

Permutation and Combination

2-9 Fractions

2-10 Engineering Notation Calculations

2-11 Number of Decimal Places, Number of Significant Digits Exponential Notation

2-12 Calculations Using Memory appears (1985) 1985

# Chapter **Manual Calculations**

Manual calculations are those that you input manually, as on the simplest of calculators. They are to be distinguished from programmed calculations. This chapter provides various examples to help you become familiar with the manual calculation capabilities of the unit.

#### 2-1 Basic Calculations

#### ■ Arithmetic Calculations

- Enter arithmetic calculations as they are written, from left to right.
- Use the (-) key to input the minus sign before a negative value.
- Calculations are performed internally with a 15-digit mantissa. The display is rounded to a 10-digit mantissa before it is displayed.

| Example                                              | Operation                                                                | Display                                |
|------------------------------------------------------|--------------------------------------------------------------------------|----------------------------------------|
| LABITIPLE                                            |                                                                          |                                        |
| 23 + 4.5 - 53 = -25.5<br>85000 3 10% 2500 5700       | internitation 23 ∰ 4.5 ∰ 53 ₪<br>23 ∰ 4.5 ∰ 53 ₪<br>Diginitation control | = 25.5<br>- 25.5<br>- 25.5<br>- 25.5 โ |
| 56 × (−12) ÷ (−2.5) = 268.8 ito f                    | -56 <b>X ⊕ 12 ⊕ ⊕ 2.5</b> छ                                              | matagad 4- <b>268.8</b>                |
| 200 Roma No. 12369 × 7532 × 74103 =                  | ndi sega 19800A ni biqis ⊃i<br>12369 <b>X</b> 7532 <b>X</b>              | adrogen 3-8                            |
| 6.903680613 × 1012                                   | 74103 🕮                                                                  | 6.903680613 <sub>E</sub> +12           |
| (6903680613000)                                      | ta Convenies                                                             | androod 7-4                            |
|                                                      | nelir jú <u>l, með Lh</u> s a <u>d</u> i                                 |                                        |
| $(4.5 \times 10^{75}) \times (-2.3 \times 10^{-79})$ | 4.5 @ 75 X 🖂 2.3 @                                                       | -1.035E- 03                            |
| $= -1.035 \times 10^{-3}$                            |                                                                          |                                        |
| (-0.001035)                                          | อยสมอัส "จงสะเปิด ผู้ที่เ                                                | €00995Ū Ū(Norm 1)                      |
|                                                      | edif <u>lacose Flancos C</u> ita                                         | Erdingth (4.3                          |
| $(2+3) \times 10^2 = 500$                            | ( 2 <del>1</del> 3 D <b>X</b> 1 □ 2 □ 2                                  | a.noak∃ <b>500</b>                     |

■ C 2 → 3 D @ 2 does not produce the correct result. Be C 1980 200 A S fine sure to enter this calculation as shown.

• For mixed arithmetic calculations, multiplication and division are given priority over addition and subtraction.

| Example                        |        | ` <u>.</u> | Operation       | Display |
|--------------------------------|--------|------------|-----------------|---------|
| $3+5\times 6=33$               | :<br>= | 57-4       | 3∰5ⴟ6           | 33      |
| $7 \times 8 - 4 \times 5 = 36$ |        |            | 7×8-4×5         | 36      |
| $1 + 2 - 3 \times 4 + 5 + 6 =$ | 6.6    | 1 🕀 2 🖃    | 3 🗙 4 🕂 5 🕂 6 🖭 | 6.6     |

المراجعين الفراك بإرادات

#### ■ Calculations Using Parentheses

| Example Example                                                       | Operation)                                                       | Display                                                     |
|-----------------------------------------------------------------------|------------------------------------------------------------------|-------------------------------------------------------------|
| $100 - (2 + 3) \times 4 = 80$                                         | 100一(2十3)文4區                                                     |                                                             |
| 2+3×(4+5) = 29 • The final closed parenthes tion of the ( key) may be | es (immediately before opera-<br>omitted, no matter how many     | ne vrae in "tillto<br>til - cæ∂i <b>29</b>                  |
| are required.                                                         | · [발] 4조기 : : : : : : : : : : : : : : : : : : :                  | Terrer (1945) - 1945 - 1945<br>Terrer (1945) - 1945         |
| <ul> <li>A multiplication sign immed</li> </ul>                       | 【7 一 2 】 【 8 <del>1</del> 5 賦<br>iately before an open parenthe- | 65                                                          |
| · - ·sis may be omitted.                                              |                                                                  |                                                             |
| 10 - { 2 + 7 × (3 + 6 ) } = -55<br>• In this manual, the multiplic    | ation sign is always shown.                                      |                                                             |
| $\frac{2 \times 3 + 4}{5} = (2 \times 3 + 4) + 5 = 2$                 | :::::::::::::::::::::::::::::::::::::                            | este tas in la silicina.<br>Circinata investi in <b>2</b> , |
| $\frac{6}{4\times5}=0.3$                                              | 6⊕(14 <b>X</b> 5)                                                | 0.3                                                         |
| • The above is identical to 6.                                        | - · · ·                                                          | San San San San San San San San San San                     |
| 35 C 1 F 3 7 7 7 7 7 7 7 7 7 7 7 7 7 7 7 7 7 7                        | VET PLEASE NO. 11                                                |                                                             |

#### ■ Percentage Calculations

| Example                                   | Operation          | Display                  |
|-------------------------------------------|--------------------|--------------------------|
| • Percentage 26% of \$15.00               | 15 🗶 26 🗺 %        | 3.9                      |
| • Premium                                 |                    | and the second           |
| 15% increase from \$36.20                 | 36.2 🗙 15 आ日% 🕂    | 41.63                    |
| Discount-                                 |                    |                          |
| 4% discount from \$47.50                  | 47.50 X 4 SHF1 % — | 45.6                     |
| • Ratio                                   | me show in gar     | militari (fiz. 1907) (A. |
| 75 is what % of 250?                      | 75 🛨 250 🖽 🣆       | 30(%)                    |
| • Rate of change                          | 1.7 3.5 144        | 98 - 1 TC                |
| 141 is an increase of what<br>% from 120? | 141 — 120 MIT %    | 5 - 16 17.5(%)           |
| 240 is a decrease of what % from 300?     | 240 🖃 300 জিল %    | -20(%)                   |

#### 2-2 Units of Angular Measurement

- See page 22 for full details on specifying the unit of angular measurement.
- Once you specify a unit of angular measurement, it remains in effect until you specify a different one. The specification is retained even if you switch power off.
   The following calculations cannot be performed in the BASE-N Mode.

#### 2-3 Trigonometric and Inverse Trigonometric Functions

- Be sure to set the unit of angular measurement before performing trigonometric function and inverse trigonometric function calculations.
- ■The following calculations cannot be performed in the BASE-N Mode.

   The following calculations cannot be performed in the BASE-N Mode.

   The following calculations cannot be performed in the BASE-N Mode.

   The following calculations cannot be performed in the BASE-N Mode.

   The following calculations cannot be performed in the BASE-N Mode.

   The following calculations cannot be performed in the BASE-N Mode.

   The following calculations cannot be performed in the BASE-N Mode.

   The following calculations cannot be performed in the BASE-N Mode.

   The following calculations cannot be performed in the BASE-N Mode.

   The following calculations cannot be performed in the BASE-N Mode.

   The following calculations cannot be performed in the BASE-N Mode.

   The following cannot be performed in the BASE-N Mode.

   The following cannot be performed in the BASE-N Mode.

   The following cannot be performed in the BASE-N Mode.

   The following cannot be performed in the BASE-N Mode.

   The following cannot be performed in the BASE-N Mode.

   The following cannot be performed in the BASE-N Mode.

   The following cannot be performed in the BASE-N Mode.

   The following cannot be performed in the BASE-N Mode.

   The following cannot be performed in the BASE-N Mode.

   The following cannot be performed in the BASE-N Mode.

   The following cannot be performed in the BASE-N Mode.

   The following cannot be performed in the BASE-N Mode.

   The following cannot be performed in the BASE-N Mode.

   The following cannot be performed in the BASE-N Mode.

   The following cannot be performed in the BASE-N Mode.

   The following cannot be performed in the BASE-N Mode.

   The following cannot be performed in the BASE-N Mode.

   The following cannot be performed in the BASE-N Mode.

   The following cannot be performed in the BASE-N Mode.

   The following cannot be performed in the BASE-N Mode.

   The following cannot be performed in the BASE-N Mode.

   The following cannot be performed in the BASE-N Mode.

   The following ca

| Example                                | Operation                     | Display                       |
|----------------------------------------|-------------------------------|-------------------------------|
| sin 63°52'41" = 0.897859012            | FUNCTION 5 (DRG) (1 (Deg)     | F 32.15 (4) (1)               |
|                                        | sin 63 👀 52 👀 41 👀 🕮          | 0.897859012                   |
| $\cos(\frac{\pi}{3}\text{rad}) = 0.5$  | - FUNCTION 5 (DRG) (2 (Rad)   |                               |
| ###################################### | © ( <b>№ 7</b> ÷ 3 ) <b>©</b> | . 1841 - 1850 1, 2 <b>015</b> |
| tan(-35gra) = - 0.6128007881           | [1001006] (DRG) (33 (Gra)     | ku i se rvolici e 11 m        |
| 11.18%                                 | [15] 15 2                     | - 0.6128007881                |
| 2:sin 45%×.cos 65°                     | FUNCTION [5] (DRG) [1] (Deg)  | to the state of the state     |
| = 0.5976724775                         | 2 💢 sin 45 💢 🚥 65 🕮           | 0.5976724775                  |
| Toy Mak                                | can be omitted.com            | AN 1 - 12/22 F. J. J.         |

#### 2-4 Logarithmic and Exponential Functions

• The following calculations cannot be performed in the BASE-N Mode.

| Example                                                                   | Operation -                                                                                                    | Display       |
|---------------------------------------------------------------------------|----------------------------------------------------------------------------------------------------|---------------|
| log 1.23 (log <sub>10</sub> 1.23)<br>= 8.990511144 × 10 <sup>-2</sup>     | log 1.23 Ext                                                                                                    | 0.08990511144 |
| In90 (log <sub>2</sub> 90) = 4.49980967                                   | In 90 EXE                                                                                                    | 4.49980967    |
| 10 <sup>1,23</sup> = 16.98243652<br>(To obtain the antilogarithn          | জিল টি <sup>3</sup> 1.23 আ<br>n of common logarithm 1.23)                                                                                                    | 16.98243652   |
| e <sup>4.5</sup> = 90.0171313<br>(To obtain the antilogarithm             | SHE (27 4.5 EXE<br>n of natural logarithm 4.5)                                                                                                    | 90.0171313    |
| 10 <sup>4</sup> ·e <sup>-4</sup> + 1.2·10 <sup>2·3</sup><br>= 422.5878667 | 97 (1.2 <b>X</b> ) 987 (3.3 (3.5 (4.2 <b>X</b> ) 987 (3.3 (3.5 (4.2 <b>X</b> ) 987 (3.3 (3.2 <b>X</b> ) 987 (3.3 (3.2 <b>X</b> ) 987 (3.2 <b>X</b> ) 987 (3.2 <b>X</b> ) 9 | 422.5878667   |
| $(-3)^4 = (-3) \times (-3) \times (-3) \times (-3) = 81$                  |                                                                                                    | 81            |

FUNCTION (5) (DRG) (5) (r) [XE]

4774.20181

| Example                                       | Operation                                                                                                    | Display                                                                                                    |
|-----------------------------------------------|----------------------------------------------------------------------------------------------------|----------------------------------------------------------------------------------------------------|
| $-3^4 = -(3 \times 3 \times 3 \times 3) = -6$ | and the second second s | The state of the state of the s |
| 5.6 <sup>2.3</sup> = 52.58143837 (1.16)       | 5.6 △ 2.3 №                                                                                                    | 52.58143837                                                                                                    |
| <sup>7</sup> (123 (= 123 <sup>1</sup> )       |                                                                                                    | en bed.                                                                                                    |
| = 1.988647795                                 | 7 अध्य रूने 123 छ।                                                                                                    | 1.988647795                                                                                                    |

#### 2-5 Hyperbolic and Inverse Hyperbolic Functions

Example [75 to 57]

• The following calculations cannot be performed in the BASE-N Mode.

| sinh 3.6=18.28545536                                  | FUNCTION 1 (MAT.H)                              | * 12.20 - 20 - 20 - 20 - 20 - 20 - 20 - 20 |
|-------------------------------------------------------|-------------------------------------------------|--------------------------------------------|
|                                                       | 1 (sinh) 3.6 Œ                                  | 18.28545536                                |
| $\cosh^{-1}\left(\frac{20}{15}\right) = 0.7953654612$ |                                                 | 0.7953654612                               |
| Determine the value of x when tanh                    | 4x = 0.88:                                      | eladerell vv                               |
| $x = \frac{\tanh^{-1}0.88}{4} = 0.3439419141$         | [NETAS 1] (MATH) ▼ ▼<br>6] (tanh=1) 0.88 ⊕ 4 回回 | and a second or a second                   |

Operation

#### 2-6 Other Functions

• The following calculations cannot be performed in the BASE:N Mode. 1987 308-409

. และโรงสายาราช (ค.ศ. โ.ศ.สายาราช

| Example                                                               | Operation                                                                                                    | Display                                                                                                    |
|-----------------------------------------------------------------------|----------------------------------------------------------------------------------------------------|----------------------------------------------------------------------------------------------------|
| 2+,5=.3.65028154                                                      | <b>√</b> 2 <b>⊕</b> √ 5 <b>□</b>                                                                                                    | 3.65028154                                                                                                    |
| $(-3)^2 = (-3) \times (-3) = 9$                                       | (C) 3 D F                                                                                                    | 9                                                                                                    |
| $-3^2 = -(3 \times 3) = -9$                                           | - 3 <i>x</i> =                                                                                                    | -9                                                                                                    |
| $2^2 + 3^2 + 4^2 + 5^2 = 54$                                          | 2211年322日<br>427日5元國                                                                                                    | 54                                                                                                    |
| $\frac{1}{\frac{1}{3} - \frac{1}{4}} = 12$                            | (3 mm x) — 4 mm x) (3 mm x) (3 |                                                                                                    |
| 8!(= 1 × 2·×·3·×?·×·8) to 2.4 a<br>= 40320                            | 6 8 (FUNCTION 1) (MATH) (5 (xl) (FIRE) (1) (1) (1) (1) (1) (1) (1) (1) (1) (1                                                                                                    | anel (2015aan <b>40320</b><br>Boult valge (2015aan                                                                                                    |
| $3\sqrt{-27} = -3$                                                    | SMT (₹ (→ 27 (□ 1<br>SMT (₹ (→ 27 (□ 1<br>-+0 - 5), (→ 1                                                                                                    | 12 00 00 00 00 00 00 00 00 00 00 00 00 00                                                                                                    |
| What is the absolute value of the common logarithm of $\frac{3}{4}$ ? | OHO ROMA<br>Politica                                                                                                    | n in state and the nine of the state of the state of the |
| $ \log \frac{3}{4}  = 0.1249387366$                                   | [UKTMA] (MATH) ▼<br>1 (Abs) 100 【3.                                                                                                    | <b>0.1249387366</b>                                                                                                    |
| What is the integer part of -3.5?                                     | FUNCTION 1 (MATH) ▼<br>2 (Int) → 3.5 EXE                                                                                                    | -3                                                                                                    |
| What is the decimal part of -3.5?                                     | EBXTD0(1) (MATH) ▼<br>3 (Frac) (→) 3.5 (DE)                                                                                                    | - 0.5                                                                                                    |
| What is the nearest integer not exceeding – 3.5?                      | FUICTION 1 (MATH) ▼ 4 (Intg) (—) 3.5 (2)                                                                                                    | - 4                                                                                                    |

#### 2-7 Coordinate Conversion

Rectangular Coordinates

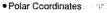

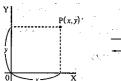

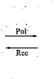

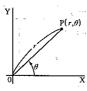

to high hubbana in a c

THE REPORT OF BUILDING STATES

nger en last et dispose Charles est est

• Calculation results are assigned to variables I and J.

|     | ı | J |
|-----|---|---|
| Pol | r | θ |
| Rec | х | у |

- With polar coordinates,  $\theta$  can be calculated and displayed within a range of  $-180^{\circ}$ <  $\theta \le 180^{\circ}$  (radians and grads have same range).
- The following calculations cannot be performed in the BASE-N Mode.

 $f(x) \mapsto (n), \quad f(y) = \frac{1}{n} \left( \frac{1}{n} \right)^{n}$ 

| Example                                                    |      | Operation                                         | Display                                                                                                    |
|------------------------------------------------------------|------|---------------------------------------------------|----------------------------------------------------------------------------------------------------|
| To calculate $r$ and $\theta^{q}$<br>x = 14 and $y = 20.7$ | when | FUNCTION [5] (DRG) [1] (Deg)                      | ra i sa elembro de la composición.<br>El traposición de la composición de la composición de la composición de la composición de la composición de la |
| 814 94 31 H. W. 1                                          |      | ⑤ (Pol ( ) 14 7 20.7 ) 國<br>(Continuing) 國 J 國 國市 | r = 24.98979791<br>$\theta = 55.92839019$<br>$55^{\circ}55'42.2''$                                                                                   |

#### 2-8 Permutation and Combination

| <ul> <li>Permutation</li> </ul> |        |  |
|---------------------------------|--------|--|
| nPr =                           | _n!    |  |
| m / -                           | (n-r)! |  |

Combination 
$$nCr = \frac{n!}{r!(n-r)!}$$

•The following calculations cannot be performed in the BASE-N Mode.

| ·                                                          |                     |                                       |
|------------------------------------------------------------|---------------------|---------------------------------------|
| Example 3 6                                                | Operation:          | Display                               |
| To calculate the possible number of different arrange-     | 10 (MATH)           | tormurer or to                        |
| ments using 4 items selected                               | 7 (nPr) 4 EE        | 275 5040                              |
| from among of 10 items.                                    | \$4.(\$ <b>6</b>    | Sensition of the                      |
| To calculate the possible number of different combina-     | 10 (MATH)           | i i i i i i i i i i i i i i i i i i i |
| tions of 4 items that can be selected from among 10 items. | 8 (nCr) 4 DE        |                                       |
| 10C4 = 210                                                 | <u>170 y 1</u> 700. |                                       |

Parameter Committee of the Market Committee of the Committee of the Commit

#### 2-9 Fractions

 Fractional values are displayed with the integer first, followed by the numerator and then the denominator:

รสาสมาสที่ ในกระทำใหม่ท

•The following calculations cannot be performed in the BASE-N Mode.

| Example                                                                        | Operation                                                                                                    | Display                                                                 |
|--------------------------------------------------------------------------------|----------------------------------------------------------------------------------------------------|-------------------------------------------------------------------------|
| $\frac{2}{5} + 3 \frac{1}{4} = 3 \frac{13}{20} = 3.65$                         | 2ლ 5 → 3 ← 1 ← 4 回<br>(Conversion to decimal) ←                                                                             | 3_13_ 20<br>3.65                                                        |
| • Fractions can be converted versa.                                            | ed to decimal values and vice                                                                                               | e de en al pyroladio.<br>Cara⊖io en locido<br>La esto de locido de esto |
| $3\frac{456}{78} = 8\frac{11}{13}$ (Reduced)                                   | 3國 456國 78國                                                                                                    | 81 11 13                                                                |
| come reduced fractions wh                                                      | (Continuing) 题到 他<br>ctions that can be reduced be-<br>ten you press a calculation com-<br>convert the value to an improper | 115_ 13                                                                 |
| $\frac{1}{2578} + \frac{1}{4572}$ $= 6.066202547 \times 10^{-4}$               | 1 @ 2578 士 1 @ 4572 ஊ                                                                                                    | <b>6.066202547<sub>E</sub>- 04</b><br>(Norm 1)                          |
| numerator, denominator an                                                      | characters, including integer,<br>d deliminator marks exceeds 10,<br>atically displayed in decimal for-                     |                                                                         |
| $\frac{1}{2}$ × 0.5 = 0.25                                                     | 1 處 2 🗙 🖸 5 🖼                                                                                                    | 0.25                                                                    |
| <ul> <li>Calculations containing be<br/>calculated in decimal form:</li> </ul> | oth fractions and decimals are at.                                                                                          |                                                                         |
| $\frac{1}{\frac{1}{3} + \frac{1}{4}} = 1 - \frac{5}{7}$                        | 1碘(1)43円1碳4)皿                                                                                                    | 7 د5 د1                                                                 |
|                                                                                | within the numerator or denomi-<br>g the numerator or denominator                                                           |                                                                         |

#### 2-10 Engineering Notation Calculations

Input engineering symbols using the Engineering Notation Menu from the MATH Menu, as described on page 32 admin to the symbol of the symbol of

Perform the following operation to change a displayed value to the corresponding Engineering Notation.

#### FUNCTION 6 (DSP/CLR) 4 (Eng)

Each time you perform this operation, the display changes between Engineering Notation and standard (non-engineering) notation.

- •The unit automatically selects the Engineering Notation that makes the numeric value fall within the range of 1-to 999:
- The following calculations cannot be performed in the BASE-N Mode.

| Example                               | 11 <sup>36</sup> 13 E.            | onja (        | Operation:                   | a UMENIA          | idea display                                   |
|---------------------------------------|-----------------------------------|---------------|------------------------------|-------------------|------------------------------------------------|
|                                       |                                   | UNCTRONI [6]  | (DSP/CLR)                    | (Eng)             |                                                |
| 999k (kilo) + 25k (kilo               |                                   |               | 1) (MATH) [                  |                   | 900 st 4 600                                   |
| = 1.024N                              |                                   |               | 25 FUNCTION) 1               | 0.05.00           | 144 P. C.                                      |
|                                       | , T.S.T.                          | र्गा इस्ट     |                              | The second of     | a: Astra 1 0 1.024M                            |
| . C1 89                               |                                   | EUNCTION) (6) | (DSP/CLR)                    |                   | 1024000                                        |
|                                       |                                   |               | ,                            | _ (- <i>a</i> ,   |                                                |
| P 350,075                             |                                   | INCTION 6     | (DSP/CLR)                    | 4) (Epa)          |                                                |
| 9 ÷ 10 = 0.9 = 900m                   | (milli)                           | a grillad     | रक्तभग्रहस्य<br><b>9</b> 1   | 10 cm             | ited of tag lerbin<br>of global seed on 1900.m |
| (Converts the di                      | spiaved value to                  | the next      | bigher engin                 | eering            |                                                |
| unit, by shifting                     | the decimal po                    | oint three    | places to th                 |                   | 2.00038 Ph. 4. 19Th -                          |
| n i gre                               |                                   |               |                              | SHIFT             | 1                                              |
|                                       | PFT.                              |               |                              | SHIFT ENG         | 0.0009k                                        |
| (Converts the di<br>unit, by shifting | splayed value to<br>the decimal b | oint three    | iower engine<br>places to tl | enng<br>he left.) |                                                |
|                                       | *                                 |               |                              | CUICT CUC         | 0.9                                            |
| \$67.625                              | 31 ou C                           |               | " x " 1 2                    | SHIFT ENG         | 900.m                                          |
|                                       |                                   | •             |                              | SHIFT ENG         | 900000.μ                                       |
|                                       |                                   |               |                              | SHIFT (ENG)       | 900.m                                          |

#### 2-11 Number of Decimal Places, Number of Significant Digits, Exponential Notation

- See page 23 for details on specifying the number of decimal places.
  See page 23 for details on specifying the number of significant digits.
  See page 24 for details on specifying the exponential notation.

| Example                                                                                                    | Operation 🕞 🙀 🖰                        | கர் ந <b>Display</b>        |
|----------------------------------------------------------------------------------------------------|----------------------------------------|-----------------------------|
| 100 + 6 = 16.66666666                                                                                                    | 100年6國                                 | ાઈ ∋લું હ <b>16.6666667</b> |
| ( 4 decimal places                                                                                                    | ) POWCTION (6) (DSP/CLP) (T) (Fix) (4) | 16.6667                     |
| - ( Cancels specification                                                                                                    |                                        | 1                           |
| ( 5 significant digits                                                                                                    | ) FUNCTION (6 (DSP/CLR) (2 (Sci) 5     | 1.6667E+01                  |
|                                                                                                    | ) ruggi (DSP/CLR) (3 (Norm) 1          |                             |
| Displayed values are round                                                                                                    | ded off to the place you specify.      | 1 - 1 - 1 - 3               |
| The Artest                                                                                                    |                                        |                             |
| $200 \div 7 \times 14 = 400$                                                                                                    |                                        | 400                         |
| ( 3 decimal places                                                                                                    | ) FUKTOM 6 (DSP/CLR) 1 (Fix) 3         | 400.000                     |
| ( Calculation continues us                                                                                                    | ing display capacity of 10 digits )    | 16.7.26.2                   |
| terror in the second of the second of the se | 200 🛨 7 🖭                              | 28.571                      |
|                                                                                                    | ×                                      | Ans×_                       |
|                                                                                                    | 14 🕮                                   | 400.000                     |
| If the same calculation is number of digits:                                                                                                    | performed using the specified          | 1.000 = 1.00                |
| number of digital.                                                                                                    | 200 ∰ 7 🕮                              |                             |
|                                                                                                    | s cut off to the number of decimal     | er et al sterr              |
| places you specify.)                                                                                                    |                                        |                             |
| 17744                                                                                                    | [SHF] [Rnd]                            | 28.571                      |
|                                                                                                    | 76. je w 1 je ovij                     | Ans×_                       |
| ← 47                                                                                                    |                                        |                             |
| (Cancels specification)                                                                                                    | [UKTON 6 (DSP/CLR) 3 (Norm) 1          | 399.994                     |

#### 2-12 Calculations Using Memory

#### **■** Independent Memory

Values can be directly added to or subtracted from memory. You can view the result of each individual calculation and accumulate a grand total in the memory.

| Example                                                                      | Operation                                                     | Display |
|------------------------------------------------------------------------------|---------------------------------------------------------------|---------|
| 23 + 9 = 32                                                                  | 23 ∰ 9 ∰ M                                                    | 32      |
| 53 - 6 = 47                                                                  | 53 — 6 M+                                                     | 47      |
| $-)$ 45 $\times$ 2 = 90                                                      | 45 🔀 2 SHFF M-                                                | 90      |
| 99 ÷ 3 = 33                                                                  | 99 ⋺ 3 🛺                                                      | 33      |
| (Total) 22                                                                   | (M) (M)                                                       | 22      |
|                                                                              | ulue. This clears any previous at Mand sem Mare used in place |         |
| $7 + 7 + 7 + (2 \times 3) + (2 \times 3) + (2 \times 3) - (2 \times 3) = 33$ | 7 500 M H+ M+ 2 X 3 M+ M+<br>M+ SUF M- (C) M                  | 33      |

#### ■ Variable Memories

The 26 variable memories can be used for storage of data, constants and any other numeric values.

| Example                                                                                                    | Operation                                 | Display |  |
|----------------------------------------------------------------------------------------------------|-------------------------------------------|---------|--|
| <u>193.2</u> ÷ 23 = 8.4                                                                                       | 193.2 5 A → 23 E                          | 8.4     |  |
| <u>193.2</u> ÷ 28 = 6.9                                                                                       | M A ⊕ 28 📼                                | 6.9     |  |
| $\frac{9 \times 6 + 3}{(7 - 2) \times 8} = 1.425$                                                             | 9 🔀 6 🕂 3 🗺 🖪                             | 57      |  |
| $(7-2) \times 8$                                                                                              | (7-2)X850C                                | 40      |  |
|                                                                                                    | WMB÷MMC ©                                 | 1.425   |  |
| • The same result can be property and the same result can be property.  3 → → → → → → → → → → → → → → → → → → | <br>roduced by entering ( 9区6任<br>] 8 ①國. | •       |  |

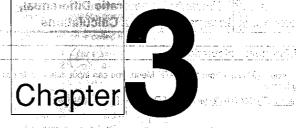

Manager E. Hit account all

In the MRT Control of the Control of the Control of t

# Differential, Quadratic Differential, Integration, and $\Sigma$ Calculations

with the or the proposition of the contract of the body as a place

- 3-1 Differential Calculations
- 3-2 Quadratic Differential Calculations
- 3-3.#dintegration; Calculations (each reactor related the date return to the con-
- 3-4 Σ Calculations

## Differential, Quadratic Differential, Integration, and $\Sigma$ Calculations

#### 3-1 Differential Calculations

After you select (2) (d/dx) from the MATH Menu, you can input differentials using following format.

FINCTION 1 (MATH) 2 (
$$d/dx$$
)  $f(x)$  0  $a$  0  $\Delta x$  )

- Point for which you want to determine the derivative

 $dIdx(f(x), a, \Delta x) \Rightarrow \frac{d}{dx}f(a)$ 

The differentiation for this type of calculation is defined as:

$$f'(a) = \lim_{\Delta x \to 0} \frac{f(a + \Delta x) - f(a)}{\Delta x}$$

In this definition, infinitesimal is replaced by a sufficiently small  $\Delta x$ , with the value in the neighborhood of f'(a) calculated as:

$$f'(a) = \frac{f(a + \Delta x) - f(a)}{\Delta x}$$

$$\frac{1}{\sqrt{1 + (1 + \Delta x)^2 + (1 + \Delta x)^2}} \frac{1}{\sqrt{1 + (1 + \Delta x)^2 + (1 + \Delta x)^2$$

In order to provide the best precision possible, this unit employs central difference to perform differential calculations. The following illustrates central difference.

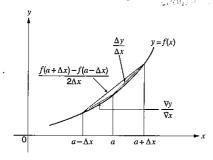

The slopes of point a and point  $a + \Delta x$ , and of point a and point  $a - \Delta x$  in function y = f(x) are as follows:

62

$$\frac{f(a + \Delta x) - f(a)}{\Delta x} = \frac{\Delta y}{\Delta x} \cdot \frac{f(a) - f(a - \Delta x)}{\Delta x} = \frac{\nabla y}{\nabla x}$$

This average, which is called the central difference, is expressed as:

$$f(a) = \frac{1}{2} \left( \frac{f(a + \Delta x) - f(a)}{\Delta x} + \frac{f(a) - f(a - \Delta x)}{\Delta x} \right)$$
 for the problem of the problem of the problem o

#### ■ To Perform a Differential Calculation

Example To determine the derivative at point x = 3 for the function  $y = x^3 + 1$  $4x^2 + x = 6$ , when the increase/decrease of x is defined as  $\Delta x = 1\epsilon = 5$ .

Input the function f(x).

the conversion of Against the

Input point x = a for which you want to determine the derivative.

Input  $\Delta x$ , which is the increase/decrease of x.

- X is the only expression that can be used in the function f(x). If you use any other variable name (A through Z), that variable name is regarded as a constant, using the value currently assigned to the variable in the calculation.
- Input of  $\Delta x$  for the increase/decrease of x can be skipped. When you do, the unit automatically uses a value for  $\Delta x$  that is appropriate for the value of x = a, which you specified as the point for which you wanted to determine the derivative.
- in general, calculation precision is ±1 at the least significant digit of the result.

#### #Applications of Differential Calculations and the contract of the contract of

Differentials can be added, subtracted, multiplied and divided with each other.

Example 
$$\frac{d}{dx}f(a) = f'(a), \frac{d}{dx}g(a) = g'(a)$$

Therefore:

$$f'(a) + g'(a)$$
,  $f'(a) \times g'(a)$ 

· Differential results can be used in addition, subtraction, multiplication, and division, and in functions. BENDER OF THE STORY OF THE PROPERTY OF THE

Example 
$$2 \times f'(a)$$
, log  $(f'(a))$ 

• Functions can be used in any of the terms  $(f(x), a, \Delta x)$  of a differential.

Example 
$$\frac{d}{dx}(\sin x + \cos x, \sin 0.5)$$

• Note that you cannot use differential, integration, or Σ calculations inside of a differential calculation term.

#### Important The same of the second factor ago on a larger than the same page.

- · Pressing AC during calculation of a differential (while the cursor is not shown on the display) interrupts the calculation.
- . Always perform trigonometric integrations using radians (Rad Mode) as the unit of angular measurement.
- . Differential calculations use variables E through H for storage, deleting any contents that were previously stored. This also means that you cannot use these variables during differential calculations.

| - | Variable  |    | • | F | T | G          | Н     |
|---|-----------|----|---|---|---|------------|-------|
| İ | Data Stor | eď |   | a |   | $\Delta x$ | f'(a) |

In addition to the above, the value for derivative a is assigned to variable X.

- 予切ないともなる情報 (fig. style) at the Paris (200) valor 東京会

and experience of the services are recognised

Constitution of the property of the constitution of the constitution of the constituti

The Market Committee to the Committee of the Committee of

#### 3-2 Quadratic Differential Calculations (1977) And Additional Calculations

After you select ③ (🍪 ds²) from the MATH Menu, you can input quadratic differentials using either of the two following formats.

Final boundary 
$$(n = 1 \text{ to } 15)$$
Input of a value for  $n$  can be skipped.

Otherwise the property of the property of the p

$$\frac{d^2/dx^2}{dx^2}(f(x), a, n) \Rightarrow \frac{d^2}{dx^2}f(a)$$

$$= \frac{d^2}{dx^2}(f(a), a, n) \Rightarrow \frac{d^2}{dx^2}(f(a), a, n) \Rightarrow \frac{d^2}{dx^2}(f(a), n) \Rightarrow \frac{d^2}{dx^2}(f(a)$$

Quadratic differential calculations produce an approximate differential value using the following second order differential formula, which is based on Newton's polynomial interpretation: see an example of the priority as a second point of the priority as a second point of t

$$f''(x) = \{-f(x-2h) + 16f(x-h) - 30f(x) + 16f(x+h) - f(x+2h)\} / (12h^2)$$

In this expression, values for sufficiently small increments of x are sequentially calculated using the following formula, with the value of m being substituted as m = 1, 2; Additional combe performed man y two que much more confirmed.

$$h = 1/5^{m}$$

 $h = 1/5^{\circ\prime}$ The calculation is finished when the value of f''(x) based on the value of h calculated using the last value of m, and the value of f''(x) based on the value of h calculated using the current value of m are identical by the time the upper limit n is reached.

- Normally, you should not input a value for n. This automatically assigns a deref fault value of 7 for noticis recommended that you only input a value for n when required for calculation precision.
- required for calculation precision.
   Inputting a larger value for n does not necessarily produce greater precision.

#### ■ To Perform a Quadratic Differential Calculation assessment and accompanies

To determine the quadratic differential coefficient at the point where x = 3 for the function  $y = x_0^3 + 4x^2 + x - 6$ . In this case, input 6 as n, which is final boundary.

a lega una differencia quadente el largere la largerezza en 3 a(x). (x) lugar la esta esta esta esta en la esta MATH) 3 (dPldx2) WMX / 3 + 4 WM X 22 and the total of the value of their hours drawn. Use

Input 3 as point a, which is differential coefficient point. โรก แบบกล่องของเปลี่ยา รไปมีเปลาที่ยาที่ยามีประชาการ

the first term of the strategy of the property of the strategy of the

Additional and the control of the state of the state of t Control of the Control of the Contro

| Input 6 as n, which is final boundary.                                                                                                    | ไลเกิดสิทธิเทีย์ อยิสเซลชา นิย์                       |
|----------------------------------------------------------------------------------------------------|-------------------------------------------------------|
| -neg Wills Contesting Riggs and Lagrangian and Addice                                                                                                    | d2/dx2(X^3±4X3+X                                      |
| र्ता र <sup>प्रभा</sup> । प्रभाव । प्रभाव । अंद्रिकाली स्थ                                                                                                    | als issed either <u>of f.G.</u> ig <mark>60,98</mark> |
| $\frac{\partial \mathbf{g}}{\partial x} = \operatorname{ad} x \operatorname{ad} x + \operatorname{ad} x \operatorname{ad} x + \operatorname{ad} x + \operatorname{ad} x \operatorname{ad} x + \operatorname{ad} x + \operatorname{ad}$ | d2/dx2(X^3+4X2+X                                      |
| pengole ud make i unit unit vita kiri<br>unit plin dielektod i monocoli eller                                                                                                    | [-6, 3, 6)                                            |
|                                                                                                    | [ 20]                                                 |

- In the function f(x), only X can be used as a variable in expressions. Other variables are treated as constants, and the value currently assigned to that variable is applied during the calculation, into an uncondition and the property of the calculation.
- Input of the closing parenthesis following the final boundary value can be omitted.
- In general, calculation precision is ±1 at the least significant digit of the result.

# ๒ ๆ รัฐภาษากรุงอาณา (to salemotion/herm, yine/aithus not seutry uncleas igno salt ni Applications\* of Quadratic Differential Calculations) อามาถูกเล่า ของสมอด

Arithmetic operations can be performed using two quadratic differentials.

Example  $\frac{d^2}{dx^2}f(a) = f''(a), \frac{d^2}{dx^2}g(a) = g''(a)$  for the production of the standard of the standard of the stan

f''(a) + g''(a),  $f''(a) \times g''(a)$ .

The result of a quadratic differential calculation can be used in a subsequent arithmetic or function calculation.

 The result of a quadratic differential calculation can be used in a subsequent arithmetic or function calculation.

 The result of a quadratic differential calculation can be used in a subsequent arithmetic or function calculation.

 The result of a quadratic differential calculation can be used in a subsequent arithmetic or function calculation.

 The result of a quadratic differential calculation can be used in a subsequent arithmetic or function calculation.

 The result of a quadratic differential calculation can be used in a subsequent arithmetic or function calculation.

Example - 2×f"(a), -log(f"(a))

• Functions can be used within the terms (f(x), a, n) of a quadratic differential expression.

in sign to the protection of the control of the control of the co

Note that differential, quadratic differential, integration, and Σ calculation expressions cannot be used inside of the terms of a quadratic differential expression.

#### Important

- Use only integers within the range of 1 to 15 for the value of final boundary n. Use of a value outside this range producesian: Ma ERROR, a good as a local.
- You can interrupt an ongoing quadratic differential calculation by pressing the
- You should always specify radians (Rad) as the unit of angular measurement before performing a quadratic differential calculation using trigonometric functions.

 Variables F. G. and H. are used by the calculator during quadratic differential calculations. You can recall the values currently assigned to these variables at any time to check the details of the calculation. Also remember that you should never use these three variables for other purposes when performing quadratic differential calculations.

| Variable - | F | - G | -н-   | ļ.<br> | Data Gioren |
|------------|---|-----|-------|--------|-------------|
| Data       | а | n   | f"(a) |        |             |

In addition to the above, differential coefficient a is assigned to variable X after execution of a quadratic differential calculation, and a stranger of the contract of the contract of th

a drip naveral Para mani ales al

#### 3-3 Integration Calculations

After you select 1 (ldx) from the MATH Menu, you can input integrations using following format.

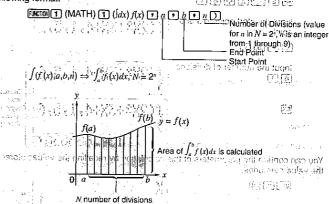

Integration calculations are performed by applying Simpson's Rule for the f(x) function you input. This method requires that the number divisions be defined as  $N=2^n$ , where the value of n is an integer in the range of 1 through 9. If you do not specify a value for n, the calculator automatically assigns a value in accordance with the integration being performed.

As shown in the illustration above, integration calculations are performed by calculating integral values from a through b for the function y = f(x) where  $a \le x \le b$ , and  $f(x) \ge 0^*$ . This in effect calculates the surface area of the shaded area in the illustration.

∴ If f(x) < 0 where  $a \le x \le b$ , the surface area calculation produces negative values (surface area  $x \ge 1$ ).

Also note that the calculator uses the following variables to store data during integration calculations: says if the master allowed large and the control of the control of the control o

|             |   |   |                    | n the C <mark>N</mark> nov of the second and the second and the |
|-------------|---|---|--------------------|----------------------------------------------------------------------------------------------------|
| Data Stored | а | b | N = 2 <sup>n</sup> | $-\int_a^b f(x)\ dx$                                                                                                    |

#### ■ To Perform an Integration Calculation

in autilion to the above, differential coefficient it is assigned to variable X election Example To perform the integration calculation for the function  $\int_{-\infty}^{5} (2x^2 +$ 3x + 4) dx

Input the function f(x).

AC FUNCTION [1] (MATH) H3 WM X H47

point of 1 (lab) 2 (mm x) 22 or one 1 (282+34+4; 273 codes are read

Input the start point and end Assessin points, year and

Input the number of divisions. 60

JC2X2±3X±4,1×5,6/i The result takes a few J(2X2+3X+4,1,5,6 seconds to appear on the display. 134.6666667

You can confirm the parameters of this calculation by recalling the values stored in the value memories.

on **(Marin) de** filos polos en digranos (Aprilo) ben provincia en esta genebal de despeta. Tributa en breko en lorgisteko reneran al **Liberin s**arin, escilo adren ekitif des di**ja**n y peta. where the <mark>Felico of His an interprint the real poof titlen our Kultivon de periodes war</mark> ont repending the celebration and thought his eight to warde in accompance with single dation of a line pendicated. The second of the second of t

terror (P. Colon solution) (Colon control activity) and control and control activity (Colon colonia) suit not control personal rate and religions some sources entransportations are middle. To a rate

• X is the only expression that can be used in the function f(x): If you use any other variable name (A through Z), that variable name is regarded as a constant, and the "value currently assigned to the variable is used in the calculation to the variable

• n and parentheses may be omitted. If you omit n, the calculator automatically selects the most appropriate value.

· In general, calculation precision is ±1 at the least significant digit of the result.

#### ■ Applications of Integration Calculation

· Integrals can be used in addition, subtraction, multiplication and division.

Example 
$$\int_a^b f(x) dx + \int_c^d g(x) dx$$

 Integration results can be used in addition; subtraction, multiplication and division. in functions.

a see trappoulog  $\int_0^x f(x) dx$  shows the interpolated sectors and define a poly (S) should be supplied by the suggestion of the property of the property of

• Functions can be used in any of the terms (f(x), a, b, n) of an integral.

Example 
$$\int_{\sin 0.5}^{\cos 0.5} (\sin x + \cos x) dx$$
  
=  $\int_{-\infty}^{\infty} (\sin x + \cos x) \sin 0.5, \cos 0.5, 5)$ 

 $\bullet$  Note that you cannot use differential, integration, or  $\Sigma$  calculations inside of an integration calculation term.

#### Important

 Pressing Ouring calculation of an integral (while the cursor is not shown on the display) interrupts the calculation.

· Always perform trigonometric integrations using radians (Rad Mode) as the unit of

angular measurement.

· Integration calculations use variables K through N for storage, deleting any constepts that may be already stored. This also means that you cannot use these variables during integration calculations.

In addition to the above, the value that represents division beginning point a is stored in variable X following completion of the integration calculation:

This unit utilizes Simpson's rule for integration calculation. As the number of significant digits is increased, more calculation time is required. In some cases, calculation results may be erroneous even after considerable time is spent performing a calculation. In particular, when significant digits are less than 1, an ERROR (Ma ERROR) sometimes occurs.

 Integration involving certain types of functions or ranges can result in relatively large errors being generated in the values produced.

went for the passent of the control of the control

 Note the following points to ensure correct integration values, agony included XXX (1) When cyclical functions for integration values become positive or negative for different divisions, perform the calculation for single cycles, or divide between negative and positive, and then add the results together, essenting 139 1/15 n

ands the most appropriate value. non de desemble di margora de la la la la la compania de la la la la la la compania de la compania de la compa Positive part (S) Cincilisação de anoidadiligação C . In Figure 2.1. In the case of a f(x)dx is  $\int_a^b f(x)dx$  is  $\int_a^b f(x)dx$ . In the case of a constant of f(x)

(2) When minute fluctuations in integration divisions produce large fluctuations in integration values, calculate the integration divisions separately (divide the large fluctuation areas into smaller divisions), and then add the results together.

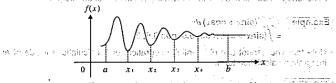

$$\int_{a_1}^{a_2} f(x) dx = \int_{a_2}^{a_1} f(x) dx + \int_{a_2}^{a_2} f(x) dx + \dots + \int_{a_1}^{a_2} f(x) dx$$

# 3-4 \( \subseteq \text{Calculations} \)

ntegration rapulations use a calcidea X through A in calcians, reference on every After you select  $\boxed{4}$  ( $\Sigma$ () from the MATH Menu, you can input the following  $\Sigma$  calcula-Lamorte de la constante de la constante de la tion format.

all subsycial geode ago, a complaind ENCTON 4 (MATH.) 4 ( $\Sigma$  ()  $\alpha$   $\Sigma$  k  $\Sigma$   $\alpha$   $\Sigma$   $\beta$   $\Sigma$  only பு அத்த நிருந்து விருந்து விரு விருந்து விருந்து விருந்து விருந்து விருந்து விருந்து விருந்த eardlauon. In panicuba, when significant rigits are jet EPRORI somotores cooper

 Integration on alving control process of togethers or rapides can use it is ablively. large arrors bein i generated in the eather produced.  $\Sigma$  calculation is the calculation of the partial sum of sequence  $\{ak\}$ , using the following formula.

$$S = a_a + a_{a+1} + \dots + a_b = \sum_{k=0}^{\beta} a_k$$

 $\blacksquare$  Example  $\Sigma$  Calculation

Eli Zolodicilon Freceutions Example To calculate the following: 1 3 boat out and isrit erus wish!

the initial term is Otherwise, an NO -sio  $\delta \mathcal{A}_{i}$  act to  $\Delta \hat{\Sigma}(K_{i}^{2}\pm3K_{i}\pm5)$  . It betains that the clusters  $\Sigma$  groups that ignores left  $\delta \hat{\Sigma}$ ਤ ਨਾ L ਕਾਰਡਤ line ਕਿਵੇਂ ਬਰਮ

Input sequence {a<sub>i</sub>},

AC FUNCTION (1) (MATH) (2) ((2)AMAK 2 - 3 AMAK **+5** 

 $\Sigma(K^2-3K+5)$ 

Input variable used by sequence {ai}.

APHA K 19

 $\Sigma(K2+3K+5,K)$ 

Input the initial term of sequence  $\{a_i\}$  and last term of sequence  $\{a_i\}$ .

2060

 $\Sigma(K^2-3K+5,K,2,6)$ 

 $\Sigma(K^2-3K+5,K,2,6)$ 

- You can use only one variable in the function for input sequence {ai}.
- Input integers only for the initial term of sequence {ai} and last term of sequence  $\{a_k\}.$
- · Closing parentheses may be omitted.

# ■ Σ Calculation Applications

Arithmetic operations using Σ calculation expressions

Expressions:  $S_n = \stackrel{n}{\Sigma} a_k$ ,  $T_n = \stackrel{n}{\Sigma} b_k$ 

Possible operations:  $S_n + T_n$ ,  $S_n - T_n$ , etc.

- ullet Arithmetic and function operations using  $\Sigma$  calculation results 2 × S., log (S.), etc.
- Function operations using Σ calculation terms (a<sub>i</sub>, α<sub>i</sub> β)  $\Sigma (x^2 + x, x, 2^2, 5^2 + 1)$ , etc.
- $\bullet$  Note that you cannot use differential, integration, or  $\Sigma$  calculations inside of a  $\Sigma$ calculation term.

#### ■ Σ Calculation Precautions

(清·新) (2013)

(Carl District 1987-1993)

- Make sure that the value used as the final term β is greater than the value used as the initial term α. Otherwise, an Ma ERROR will occur.
- To interrupt an ongoing Σ calculation (indicated when the curson is not on the display), press the [Ac] key.

and applications and the

ក្រាស្រាយ

If whater has germ and stort, specified (Core

leneuer tech molaireur C LT

भारतीत वाद्रवादे बाह्य । १८७० व्यवसाराज्य

2 × St. for, (C.), (No.)

umpar noth-lippia a

1,000 11 - 0,10 m 2 m 11 000.

The series of the contract of the series

hoost che all a fill and practically and backling of the control of the control o

and pointing the validation above systems.

Interest speciment, on a supplying the property of a control of a section of a section of a sect

enciazaca la artibila das Cagias capitantes atistadas.

or in the concentration of the Property of the Constant of the Constant of the

resal el maria escipa XII núas akatimango nosemblibas eta retarno

reargueige in lengt less find (ii) agreeget, a range but if ged out the increased has the

Chapter

Tals calc 4 sur 3 (apples of parlomb

A surement onestfore (addition, a bill

Ontoleration of two adjornative

Ontoleration of two absorbs value

A Calculation of our page complex

1 Calculation of conjugate complex

Fatraction of the real number can
 Extraction of the loss learn such as the state.

# **Complex Numbers**

ulso trip feliculing prousedure to display the Complex Number Coloulation (CCL-PLX)

- 4-1 Before Beginning a Complex Number Calculation
- 4-2 Performing Complex Number Calculations
- 4-3 Complex Number Calculation Precautions

1. Abo"...... Absolute valus of a complex number
 2. Arg"....... Argumes of a complex nameor
 2. Congg"..... Ocupade prosplex namber
 14. മായ് ...... 14e- puri of nameor
 15. മായ് ....... pragitively pack or complex number.

mentiso con qui matgropo a di la dassi cinatros a provincia se que con pravintar esti de nomento con contrata de constante de constante

Amigrado operations are the corre as trivisa you use for manual chiculobons (paoi 18). You <mark>can</mark> begin u se parentheses lene aretragily.

72

4. To the education of the control of the control of the contro

5-1

# Chapter 4 Complex Numbers

This calculator is capable of performing the following operations using complex numbers.

- · Arithmetic operations (addition, subtraction, multiplication, division)
- Calculation of the reciprocal, square root, and square of a complex number
- Calculation of the absolute value and argument of a complex number.
- · Calculation of conjugate complex numbers
- Extraction of the real number part
- · Extraction of the imaginary number part

# 4-1 Before Beginning a Complex Number Calculation

Use the following procedure to display the Complex Number Calculation (COMPLX)

4-3 Complex Processions Security of Complex Number Calculation Securitions of Complex Number Calculation Pressurions

| "1. Abs"   | Absolute value of a complex number |
|------------|------------------------------------|
| "2. Arg"   | Argument of a complex number       |
| "3. Conjg" | Conjugate complex number           |
| "4. ReP"   | Real part of complex number        |
| "5. ImP"   | Imaginary part of complex number   |

# 4-2 Performing Complex Number Calculations

The following examples show how to perform each of the complex number calculations available with this calculator.

# ■ Arithmetic Operations

Arithmetic operations are the same as those you use for manual calculations (page 48). You can even use parentheses and memory.

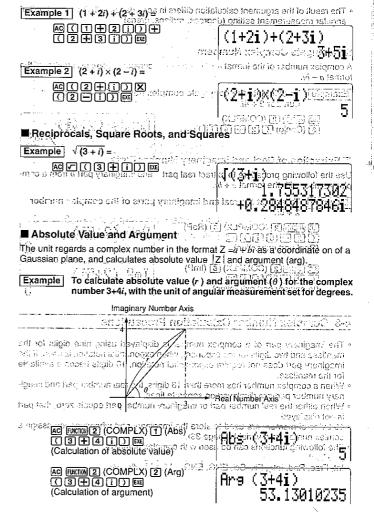

 The result of the argument calculation differs in accordance with the current unit of angular measurement setting (degrees, radians, grads).

# **■** Conjugate Complex Numbers

A complex number of the format a + bi becomes a conjugate complex number of the format a - bi.

Example To calculate the conjugate complex number for the complex number 2 + 4i.

AC FUNCTION 22 (COMPLX) 3 (Conjg) ( 2 + 4 i ) Ex

# ■ Extraction of Real and Imaginary Number Parts

Use the following procedure to extract real part  $\ddot{a}$  and imaginary part b from a complex number with the format a + bi.

Example \_ To extract the real and imaginary parts of the complex number

AC FUNCTION [2] (COMPLX) [4] (ReP) e unit regards a cora that number in the formet 2. (noitaetixe had leef) on of a

3 aucsian plana, epid duklibilitika ebsehute velina 12. hod erge nur tir horo AC FUNCTION [2] (COMPLX) [5] (ImP) ation ( 2 + 5 i ) 🕮 terr ( a) artley of

(Imaginary part extraction)

# 4-3 Complex Number Calculation Precautions

- . The imaginary part of a complex number is displayed using nine digits for the mantissa and two digits for the exponent, when exponential notation is used. If the imaginary part does not require exponential notation, 10 digits become available for the mantissa.
- . When a complex number has more than 16 digits, the real number part and imaginary number part are displayed on separate lines.
- . When either the real number part or imaginary number part equals zero, that part is not displayed.
- 10 bytes of memory are used to store the imaginary part whenever you assign a comlex number to a variable (page 33).
- The following functions can be used with complex numbers a point lights?

Int, Frac, Rnd, Intg, Fix, Sci, ENG, ENG, o'."

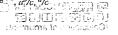

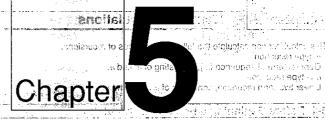

# Recursion Calculations that the deal @ well it

The risky a copy not wheat a copy recition is office that selected. See clop's using เล้นที่ กลุ่งเกาะวา ซึ่งปฏิเตอยโยล กลาเกาะสารเอโกล กับ

- 5-1 Before Beginning a Recursion Calculation of noisy and ve A Performing Recursion Calculations House Performing Recursion Calculations
- าสเรเก คราปเดยการที่ ระกัดค่อ อะไว้เมื่อได้ 600 of the falcoholt of that equipments depends on whether a type or  $\mu = type$  or  $\mu = to$  and is currently salecter.

อกเออโดย ฮี ระหว ด กอกให้

Cost spring be est information of immunity (CSFC At

beta aca ai scyli- action? //

gall kiyang umawi di 1940.... .... ... 1972/6 .\$t Light heizheiche rotharhead ...... 3977 Af

# Chapter 5 Recursion Calculations

This calculator can calculate the following two types of recursions.

- · a type recursion
- General term of sequence  $\{a_i\}$ , consisting of  $a_i$  and n.
- $a_{n+1}$  type recursion Linear two-term recursion, consisting of  $a_{n+1}, a_n$ , and n.

# 5-1 Before Beginning a Recursion Calculation

1. Press [6] (a) to enter the Recursion Calculation Mode a ...

This display appears when a, type recursion is currently selected. See step 3 below for information on selecting the recursion type.

- Any recursion formula you previously input will also appear on the display when you enter the Recursion Calculation Mode নতাত চত্ত্ৰী ভূল নতাল্ড এই এক
- 2. Press FUNCTION to display the function menu.
- The function menu that appears depends on whether a type or a type recursion is currently selected.

# When a, type is selected

1.n 2.MATH 3.TYPE

- "1. n" ..... Inputs n.
- "2. MATH" ..... MATH Menu (page 30)
- "3. TYPE" ..... Specification of recursion type.

# When and type is selected

1.n 2.an 3.MATH 4.TYPE

- "1. n" ...... Inputs n.
- "2. a<sub>n</sub>" ..... Inputs a<sub>n</sub>.
- "3, MATH" ..... MATH Menu (page 30)
- "4. TYPE" ...... Specification of recursion type.

3. Display the TYPE menuitorselect the type of recursion you want and a second of

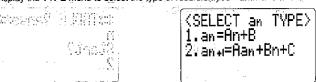

# 5-2 Performing Recursion Calculations

Example 1 Input  $a_n = n + 2$  and calculate values for  $a_n$  and  $\Sigma a_n$  as variable n changes in value from 2 through 6.

- 1. Select recursion type and
  - OF SHIPM
- 2. Input the formula.

FUNCTION

1 (n) 🖺 2

3. Press 🖭

 The table range input screen appears, showing the current table range start value.

an=\_

1.n 2.MATH 3.TYPE

|aņ≃n+2\_

. You can commune อกอะเล่าๆ โด้ เป็นที่ คำใหญ่ เมื่อใน99 มี90 เลือน

\*\*TABLE Range\*\* n Stant?

S quit the calculation preas <u>চ্ছিট্ট</u> This returns you to the calculator will start from the value you specify and increment by one for each successive calculation.

• Non-tinear  $\epsilon$  , ponential expressions (ox  $-\kappa = 2^n - 1$ ). Iractional expressions (ox  $-\epsilon = 1/4$ ), or exponentially a curvagnance ( $\epsilon = 1/4$ ), or exponentially a curvagnance ( $\epsilon = 1/4$ ) and one of the positional expression and the constant and the constant

4. Since we want to use a start value of 2, press 2 to change the current value.

\*\*TABLE Ranse\*\* Start?

5. Press Ex to perform the calculation. Each time you press Ex , the value of n is incremented and the corresponding results for  $a_i$  and  $\Sigma a_i$  appear on the display

| EXE                         |                                                        | a                                                     | n=n+2                                      |
|-----------------------------|--------------------------------------------------------|-------------------------------------------------------|--------------------------------------------|
|                             | isidi n                                                | artula is la <mark>li</mark> li                       | Analis Alimiten 🞾                          |
| alari vara <mark>k</mark> ≸ | ngtera for <sub>de l</sub> ass<br>style O <sub>s</sub> | <b>ड</b><br>रूपा तं qalquiçte<br>देश विद्याद्वीत सम्ब | n= 4<br>an= wanga (rasprasp<br>awasesprasa |

an=n+2 n= asumicho a succ an=

an=n+2 

- You can continue pressing [XII] until n = 9,999,999,999
- To quit the calculation, press [EXIT]. This returns you to the display in step 2. าง เลืองได้ที่ ดับดี (รูป การเกี่ยวกระวัตติด หูปีการเลี้ยวกระบบ แต่ยากเล้า และ และ เป็น การเลื่อน a a aT -

# Note

EXE

• Non-linear exponential expressions (ex.  $a_n = 2^n - 1$ ), fractional expressions (ex.  $a_n = 2^n - 1$ ) (n+1)/n, irrational expressions (ex.  $a_n = (n-1)$ ), or trigonometric expressions  $(a_v = \sin 2n\pi)$  can be input into the general term of  $\{a_v\}$  for generation of a numeric table.

Example 2 Input  $a_{n,1} = a_n + 5$  and calculate values for  $a_n$  and  $\sum a_n$  as variable  $\hat{n}$ The Committee of the Committee of the Co

1. Select recursion type and.

[2]

Input the formula.

 The table range input screen appears, showing the current value for  $a_1$ , which is the first term of sequence  $\{a_i\}_{i=1}^n$ 

\*\*TABLE Range\*\*

2.an

ar?

an∗i=\_

an+i=an+5.

[43]

4. Input the value you want to use for a..

\*\*TABLE Range\*\*

You can continue pressing (ฮีวิเกปะ 2 9.965,999,396. To quit the colculation, press [ฮีวิเว This selums you to the display m step. โสกอยายิสเปิ

if you specify a regative value for the table viert value, the sign is dramed - if you specify a decimal or fractional velocition to the table star value, on Beach - if you specify a decimal or fractional velocities to the table star value.

Misigrico of คุณของสราสมระกอง

 Another täble range input screen lappears, ic • Another fäble range input screen lappears; ic fabra நடிக்கு நடிக்கு என்ற இண்டு is showing the current table range start value on நடிக்கு மென்ற என்ற வரும் மன than a the vising the cell by liceth and fine we recovered and take the enter recovered to the color of "Alternation and a president president of the view on a feel seven or and the view of the seven or an adjustment to

near unarraging to the COSTA Magaziand change to the unit you make to use

- The calculator will start from the value you specify and increment by one for each successive calculation.
- Since we want to start from 1, which is the value shown on the display, we do not need to input anything to change it.

6. Press to perform the calculation. Each time you press to the value of n is incremented and the corresponding results for  $a_i$  and  $\Sigma a_i$  appear on the display.

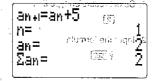

 The label stage of subsurced appears should a and course to the field with the first term

|      | an+=an+5***                       | พัทษาสุด | 0.88 |
|------|-----------------------------------|----------|------|
|      | W-                                |          |      |
|      | [] <b>-</b>                       |          | - J  |
| 01 - | ⊬ลิเยย ycu war <b>≕η<u>6</u>.</b> | 20 d P   | ٥ŽŽ  |
|      | Σan=                              | [2]      | -60  |
|      |                                   |          |      |

You can continue pressing EXE until n = 9,999,999,999

• To quit the calculation, press EXIT. This returns you to the display in step 2.

# Important

EXE

- . If you specify a negative value for the table start value, the sign is dropped,
- If you specify a decimal or fractional value for the table start value, only the integer part is used.
- Specifying a relatively large table start value can cause the calculation to require considerable time to complete.
- A result that is out of the range of the calculator causes an Ma.EBRQRiodichic.
- If you change the unit of angular measurement while the result of a recursion calculation that contains trigonometric functions is on the display, the displayed result is not converted to the new unit. To recalculate using a different unit of angular measurement, go to the COMP Mode and change to the unit you want to use press [6] (a), and then perform the recursion calculation again.

unglob evil sulloate odi co bitoria villavi erili surati nu ili biqui il deneti eribia evile ili B

peaklife no canythope a propertion.

alculations S. SEWARDS tions with burney odal or node to convert between a

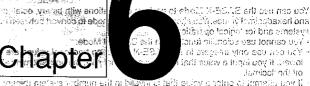

BASE-N. Mode Calculations: events primeted out

Decimal: 0, 1, 2, 3, 4, 5, 5, 7, 8, 9

Hexadecimat: 0, 1, ∠, 3, 4, 5, 6, 7, 8, 9, A, B, C, D, E, F The alphabatic characters used in the hexadecinati authoritization at the land on.

Before Beginning a Binary, Octal Decimal A Ofor James

Hexadecimal Calculation (3.4.0.4.0.18 tagens / tempeus cert Hessuecinna val. ea. d. a.d texadeumai veilles siña progue a deal calle a su calle a su

BASE N Mode Calculations

| DiesanO ystęsiū | Hemoty Syciem |
|-----------------|---------------|
| । अशिष्ठ है :   | linar,        |
| t diams         | Outel         |
| 9Gjb 91         | Decimal       |
| Fe/5 8          | Hezaderiau    |

The following are the estimation ranges, for each of this number BASE-N Mode.

Binsty Values

Positive 0.5% < 9 to 1911 this (harmagato) 

> Cotal Values Positivo: 0.6 v.a. 177777 / 7777 TYNYTHYTN 18 - 7 2 000 Y1000003 MAW 15577

> > Postdiero Die wie zuie ZK1009477

าน เราตามสังสิทธิสาร์ Hitarlassiumi Valuss

明明可用管理を とった ひっぱい 組み合う

# BASE-N Mode Calculations

You can use the BASE-N Mode to perform calculations with binary, octal, decimal and hexadecimal values. You should also use this mode to convert between number systems and for logical operations.

- You cannot use scientific functions in the BASE-N Mode.
- · You can use only integers in the BASE-N Mode, so fractional values are not ailowed. If you input a value that includes a decimal part, the unit automatically cuts off the decimal.
- · If you attempt to enter a value that is invalid in the number system (binary, octal, decimal, hexadecimal) you are using, the calculator displays an error message. The following shows the numerals that can be used in each number system. and the first of the communication of the property of the communication of the communication

Binary: 0: 1 Octal: 0, 1, 2, 3, 4, 5, 6, 7

Decimal: 0, 1, 2, 3, 4, 5, 6, 7, 8, 9

Hexadecimal: 0, 1, 2, 3, 4, 5, 6, 7, 8, 9, A, B, C, D, E, F

. The alphabetic characters used in the hexadecimal number appear differently on the display to distinguish them from text characters.

Normal Text: A, B, O D, E, EDO VISO S B BRITINGS STOISE TO

- Hexadecimal Values: N, B, C, D, E, Fnotstrole Charles as Sept.

  Negative binary, octal, and hexadecimal values are produced using the two's complement of the original value. GR Using the BASE-N wode

| Number System | Display Capacity |
|---------------|------------------|
| Binary        | 16 digits        |
| Octal         | 11 digits        |
| Decimal       | 10 digits        |
| Hexadecimal   | 8 digits         |

. The following are the calculation ranges for each of the number systems in the BASE-N Mode.

Binary Values

Octal Values

Decimal Values

Positive:  $0 \le x \le 2147483647$ Negative:  $-2147483648 \le x \le -1$ 

Hexadecimal Values

Positive:  $0 \le x \le 7$ FFFFFFF

Negative:  $800000000 \le x \le FFFFFFFF$ 

| 6-1 Before Beginning a Binary, C | octal, Decimal, or He | xadecimal     |
|----------------------------------|-----------------------|---------------|
| 0.11.11.11.11                    | - Li Legaled NOT 1    | "Aplilion"    |
| Calculation                      | CMAA 35 comes 1       | the same that |

1. Enter the BASE-N Mode.

7. MODE (2) (BASE-N).

Currently selected number system

2. Display the function menderum and store as they beyolded a hover of

SO Isaino L.....

FIOX Issues.1...." tox. .5

"1. BASE-N" ....... BASE-N Menu

"2. PROG" ...... Program Command Menu (page 132) 38A8 13156

"3. Mcl" ...... All memory clear (page 24)

3. Display the BASE-N Menu. (BASE-N)

To logar 1225 or The curies the delete armines system to hears "1. Dec" ...... Specifies decimal as default

"2. Hex" ...... Specifies hexadecimal as default "3. Bin" ...... Specifies binary as default

"4. Oct"...... Specifies octal as default

"6. h" ...... Specifies hexadecimal for input value

"7. b" ...... Specifies binary for input value "8. o" ...... Specifies octal for input value

4. Press ▼ to change to the second BASE-N Menu.

1.Nes 2.Not 5.xor 6.xnor

B O COOR

| 6-2 Using tl         | ne BASE-N Mo                | de                                   | A SALES                   | _   |
|----------------------|-----------------------------|--------------------------------------|---------------------------|-----|
|                      |                             | boldetek lydrianálo<br>malgyp sydmor |                           |     |
| "5. xor"             | Logical XOR<br>Logical XNOR | and the second                       |                           |     |
| "4. or"              |                             |                                      | Enter Pis BASE-Millhoods. |     |
| "2. Not"<br>"3. and" |                             |                                      | ្រុះ ការរបៀបទៀប           |     |
| "1. Neg"             | Negation                    | Maay Saalii                          | ogrimijoš s <b>eie</b> l  | :-ô |

# ■ BASE-N Mode Number System 🕮 🥕

• To convert a displayed value from one number system to another

• To input values of mixed number systems

Example To input 123% or 1010s, when the default number system is hexadecimal shallon on immediate self-lead more self-lead more system. To self-lead more system is hexadecimal.

| Common | 1 | (BASE-N) | 2 | (Hex) | 2 | (Hex) | 2 | (Hex) | 2 | (Hex) | 2 | (Hex) | 2 | (Hex) | 2 | (Hex) | 2 | (Hex) | 2 | (Hex) | 2 | (Hex) | 2 | (Hex) | 2 | (Hex) | 2 | (Hex) | 2 | (Hex) | 2 | (Hex) | 2 | (Hex) | 2 | (Hex) | 2 | (Hex) | 2 | (Hex) | 2 | (Hex) | 2 | (Hex) | 2 | (Hex) | 2 | (Hex) | 2 | (Hex) | 2 | (Hex) | 2 | (Hex) | 2 | (Hex) | 2 | (Hex) | 2 | (Hex) | 2 | (Hex) | 2 | (Hex) | 2 | (Hex) | 2 | (Hex) | 2 | (Hex) | 2 | (Hex) | 2 | (Hex) | 2 | (Hex) | 2 | (Hex) | 2 | (Hex) | 2 | (Hex) | 2 | (Hex) | 2 | (Hex) | 2 | (Hex) | 2 | (Hex) | 2 | (Hex) | 2 | (Hex) | 2 | (Hex) | 2 | (Hex) | 2 | (Hex) | 2 | (Hex) | 2 | (Hex) | 2 | (Hex) | 2 | (Hex) | 2 | (Hex) | 2 | (Hex) | 2 | (Hex) | 2 | (Hex) | 2 | (Hex) | 2 | (Hex) | 2 | (Hex) | 2 | (Hex) | 2 | (Hex) | 2 | (Hex) | 2 | (Hex) | 2 | (Hex) | 2 | (Hex) | 2 | (Hex) | 2 | (Hex) | 2 | (Hex) | 2 | (Hex) | 2 | (Hex) | 2 | (Hex) | 2 | (Hex) | 2 | (Hex) | 2 | (Hex) | 2 | (Hex) | 2 | (Hex) | 2 | (Hex) | 2 | (Hex) | 2 | (Hex) | 2 | (Hex) | 2 | (Hex) | 2 | (Hex) | 2 | (Hex) | 2 | (Hex) | 2 | (Hex) | 2 | (Hex) | 2 | (Hex) | 2 | (Hex) | 2 | (Hex) | 2 | (Hex) | 2 | (Hex) | 2 | (Hex) | 2 | (Hex) | 2 | (Hex) | 2 | (Hex) | 2 | (Hex) | 2 | (Hex) | 2 | (Hex) | 2 | (Hex) | 2 | (Hex) | 2 | (Hex) | 2 | (Hex) | 2 | (Hex) | 2 | (Hex) | 2 | (Hex) | 2 | (Hex) | 2 | (Hex) | 2 | (Hex) | 2 | (Hex) | 2 | (Hex) | 2 | (Hex) | 2 | (Hex) | 2 | (Hex) | 2 | (Hex) | 2 | (Hex) | 2 | (Hex) | 2 | (Hex) | 2 | (Hex) | 2 | (Hex) | 2 | (Hex) | 2 | (Hex) | 2 | (Hex) | 2 | (Hex) | 2 | (Hex) | 2 | (Hex) | 2 | (Hex) | 2 | (Hex) | 2 | (Hex) | 2 | (Hex) | 2 | (Hex) | 2 | (Hex) | 2 | (Hex) | 2 | (Hex) | 2 | (Hex) | 2 | (Hex) | 2 | (Hex) | 2 | (Hex) | 2 | (Hex) | 2 | (Hex) | 2 | (Hex) | 2 | (Hex) | 2 | (Hex) | 2 | (Hex) | 2 | (Hex) | 2 | (Hex) | 2 | (Hex) | 2 | (Hex) | 2 | (Hex) | 2 | (Hex) | 2 | (Hex) | 2 | (Hex) | 2 | (Hex) | 2 | (Hex) | 2 | (Hex) | 2 | (Hex) | 2 | (Hex) | 2 | (Hex) | 2 | (Hex) | 2 | (Hex) | 2 | (Hex) | 2 | (Hex) | 2 | (Hex) | 2 | (Hex) | 2 | (Hex) | 2 | (Hex) | 2 | (Hex) | 2 | (Hex) | 2 |

4. Fitesk [7] to change thithe second BASE-N Manua

6-3 BASE-N Mode Calculations

■ Arithmetic Operations

Example 1 To calculate 101112 + 110102

AC FMCTM(1) (BASE-N) 3 (Bin) -- 10111+

ଡ଼ିଆ ହିଛି ଅନୁଧାର (BASE-14 E) ଫ୍ରା(a) ହିଲ୍ଲିଆ (BASE-14 E)

Example 2 To input and execute 123s × ABC1s, when the default number system is decimal or hexadecimal

AC [WITM] 1 (BASE-N) 1 (Dec) [WITM] (BASE-N) 3 (o) 1 (2 3 区 [WITM] 1 (BASE-N) 6 (h) A B C 区

o123×h**ABC** 228084

FENCTION 1 (BASE-N) 2 (Hex)

o123×h**ABC** 00037**AF**4

# ■ Negative Values

Example To calculate the negative of 1100102

AC [UNCTON] 1 (BASE-N) 3 (Bin) [UNCTON] 1 (BASE-N)  $\overline{\mathbf{v}}$  1 (Neg) 1 1 0 0 1 0 [EXE

Nes 110010 1111111111111111 11111111111001110

# ■ Logical Operations

Example 1 To input and execute 12010 and AD16

AC [MXTMM] (BASE-N) 2 (Hex)
1 2 0 [MXTMM] (BASE-N) ▼
3 (and) [A] D [XX

120andAD 00000020

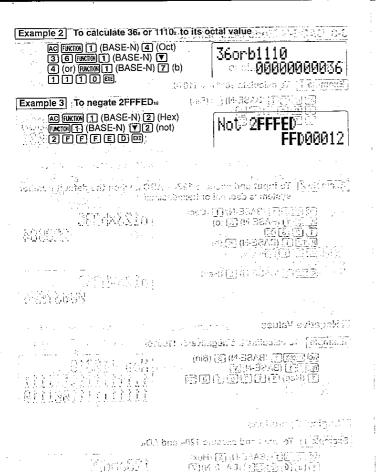

This calculator can be form belt a tauglical colculations : Mode using standard deviation, and r statistica ca sulation in lcisnav поівавірет дікви обсій

to the SO Close, ou can cotain population signified deviation, carrolly declared Statistical Calculations

alve auditoviologia (rodi 50)

is eterative epinar in ordern lab passue isolo of the talegreen and elot effure triangle iffilial Wilbilla Niyel Abadanovi

Single Variable Statistical Calculations

Calculating a t-Test Value

AND SECURITY

Paired Variable Statistical Calculations potentials of the control of the control

**(風) デリッ じしゅんかか** (में स्टब्स्ट्रेसिंग से काइब्रह्म (कि.स.च. १६, २६) Kay operation: 10 (0)] 20 [5]

· You can input repastics data by samply on less self-setting ित (Or stab cat angel o ि जिल्लाक स्त्री)

明園(Trai) **d**S isoSinetin voil)

strogento le ciclo di apprincipaçã surá inclinatoral apprincipação. Tops of 168 and 162 of a lattification of Top, and we

> [例: [12][208 labiats] (中) 为 suprisoned rustini-

nBataring clingle-year, ble until The weith diving use to dolete data depends on contact or not you have parriable. weakfigure or resolution to the contraction of

To delate detailment is not stoned

if you have much data on the keyboard bir have not yet stored to be pressinglish. simply press (18).

# Chapter Statistical Calculations

This calculator can perform both single-variable statistical calculations in the SD Mode using standard deviation, and paired-variable statistical calculations in the LR Mode using regression.

# 7-1 Single Variable Statistical Calculations

In the SD Mode you can obtain population standard deviation, sample standard deviation, the mean of data, sum of the squares of the data, the sum of the data, and the number of data items.

### To input single-variable data

1. First perform the following operation to clear statistical memory, which consists of variables U. V. and W.

EUNCTION 6 (DSP/CLR) 6 (Sc!) EXE

- Always make sure you clear statistical memory before performing any statistical calculation. Calculating a r-Test Vulual
- 2. Input the data using the following syntax is that a cluster / Dome !-<data value> (DT) (= (M+) )

Example To input the data 10, 20

Key operation: 10 DT 20 DT

· You can input repeated data by simply pressing [DT] again.

Example To input the data 10, 10 Key operation: 10 [DT] [DT]

· You can input multiple identical data by specifying the number of repeats.

Example To input the data 20, 20, 20, 20, 20

Key operation: 20 SHFT 1 5 DT

Number of repeats

Deleting single-variable data

The method you use to delete data depends on whether or not you have already stored the data by pressing the T key.

# To delete data that is not stored

If you have input data on the keyboard but have not yet stored it by pressing [DT]. simply press AC .

To delete data that is already stored

Use the following syntax to delete data that you have already stored by pressing

ে 📐 🔨 <data to be deleted> জান 🔃

Example To delete the data 10 and 20

Key operation: 10 SHFT (CL) 20 SHFT (CL)

 You can delete multiple identical data by specifying the number of data items:
 You can delete multiple identical data by specifying the number of data items: Example or To idelete the idata 20, 20, 20, 20, 20 pagnic now icht eiget werden in

Performing single-variable statistical calculations

Once you input the data, simple display the Single-Variable Statistics Menu and select the type of result you want to view.

FUNCTION [7] (STAT)

|         | 1.7             | ne 6 <b>2 (20 h</b> . m. m. s. |
|---------|-----------------|--------------------------------|
|         | <u>3.</u> 201   | )-1. 4 • ΣX <sup>2</sup>       |
| : 1<br> | 5.Σχ<br>.7. τ Λ |                                |
|         | "11 ሁኔ          |                                |

Commonwheath of a make a small of 

lising all data from a trate populacit

สายว่า ยที่ยยกว่า เรายสสา อสราชากิยาสั

"2. xσ<sub>a</sub>" ...... Population standard deviation of x data

"3.  $x \sigma_{-1}$ " ....... Sample standard deviation of x data

4. \$\text{\$\text{\$\tex{

"7. t ( " ...... Use when calculating a t-test value.

You can also display a comprehensive list of results by performing the following key operation. แหละได้ ประชาสมัย สมมัย

FUNCTION (B) (RESULTS)

♥↓↑▲

- · Statistical calculation results can be up to 12 digits long.
- The values for Σ<sup>2</sup>, Σ<sup>1</sup>, and n are automatically assigned to variables U, V, and W. respectively. Note that you should not use these three variables for assignment of other values when performing single-variable statistical calculations.
- Data mean and standard deviation are calculated using the following formulas.

Standard Deviation

$$x\sigma_n = \sqrt{\frac{\sum\limits_{i=1}^n (x_i - \bar{x})^2}{n}} = \sqrt{\frac{\sum x^2 - (\sum x)^2/n}{\sum x^2 - (\sum x)^2/n}}$$

Using all data from a finite population to determine the standard deviation for the population

ramen affection to reflect of Unitary Nation 19 and 40.

$$x\sigma_{n-1} = \sqrt{\frac{\sum_{i=1}^{n}(x_i - \bar{x})^2}{n-1}} = \sqrt{\frac{\sum v^2 - (\sum v)^2/n}{\sum_{i \in \mathbb{N}} n + (1, -\alpha)}} \begin{bmatrix} \text{Using sample data from a population} \\ \text{determine the standard deviation} \\ \text{suppopulation} \end{bmatrix}$$

Using sample data from a population to determine the standard deviation for the  $\sqrt{\frac{n-1}{n-1}}$  population

Calculate statistical results for the data 55, 54, 51, 55, 53, 53, 54, 52 Example Also find the unbiased variance, and the deviation of each individual data item from the mean.

FUNCTION [B] (DSP/CLR) 6 (ScI) EXE (Clears statistical memory.)

55 DT 54 DT 51 DT 55 DT 53 DT) DT) 54 DT) 52 DT) (Data input)

n=

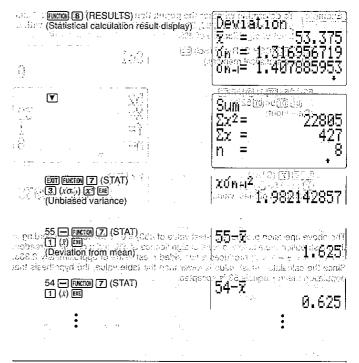

# 7-2 Calculating a t-Test Value

The mean (sample mean) and sample standard deviation can be used to obtain a r test value.

#### • What is the /-test?

With the *t*-test, sample mean x and sample standard deviation  $x\sigma_{i-1}$  are used to judge, within a specific level of significance range, whether or not population mean uis some hypothetical value.

The t-test value is calculated using the following expression.

$$I = \frac{(\bar{x} - \mu)}{\frac{X\mathcal{O}_{r-1}}{\sqrt{n}}}$$
  $\frac{\bar{x}}{x}$ : mean of  $x$  data  $\frac{\bar{x}}{x}$  data  $\frac{\bar{x}}{x}$ : sample standard deviation of  $x$  data  $\frac{\bar{x}}{x}$  in umber of data items  $\frac{\bar{x}}{x}$ : hypothetical population standard deviation

Example

To determine whether the population standard deviation for sample data 55, 54, 51, 55, 53, 53, 54, 52 is 53. Perform a r-test with a level of significance of 5%.

「原式碗」「6] (DSP/CLR) 6 (Scl) 回 (Clears statistical memory.)

55 DT 54 DT 51 DT 55 DT 53 DT DT 54 DT 52 DT (Data input)

[[我的]] 最少是人。"他的说话

861 Ū

52 n=

FUNCTION 7 (STAT) 7 (t()53 D 🕮 💠 (Extraction of r-test value) t (530) (5.01.200) 0.7533708035

The above operation produces a *t*-test value of t(53) = 0.7533708035. According to the r-distribution table below, a level of significance of 5% and a degree of freedom of 7(n-1=8-1=7) produces a two-sided *t*-test value of approximately 2.365. Since the calculated r-test value is lower than the table value, the hypothesis that population mean  $\mu$  equals 53 is accepted. STAMPORT PROPERTY

t-distribution table

 t-distribution table
 The values in the top row of the table show the probability (two-sided probability) that the absolute value of t is greater than the table values for a given degree of freedom. enolistions

> Ellineer Regression The following is the tomula well of thear reduction. KB or A ≅ y To insut an across specific Claim

 First perform the continuous specified to pleas statistical measures which consider of P (Probability) 0.2 0.05<sub>(C)</sub> Degree of Freedom any quasical 100 3.078 Oct nome**6:314**/48/2015 ¹\$\$**12:706**9108 pilsin 63,657 2 1.886 1.638 3.182 (\*) <= ulsv r.co / 2.776 5.841 1.533 2.132 4.604 1.476 2.015,05\0 3.4.032:5 പ്രാ 2:57(ലവ 2.447 1.440 1.943 3.707 1.415 3190 tre inc 3.499 1.895 3:355 1.397 1.383 1.833 2,262 3.250 10% . Jan to rectinaryent p า/กอด**คุญชุ**ลสดิ ີ **2.228**ilum 3.169 asab adi beri di 02 :00**2:131**30 ye): 2.947 02\0\$, 02\0\$, .c **1.341** 15 20 1:325 1.725 2.086 2.845 . 25 1.316. 161 · 1.708 2.060 2.787 2.042 30 1.310 1.697 2.750 v. s.m. 35 metru. v. jon 1.306 lines 1919:2.030 String . 1,690 a sts 2.724 1.684 (1) (E) ୍ବର୍ମ୍ବର୍ମ୍ବର । 40 1.303 45 1:301 1.679 2.014 935 . 2.690 O 3: band 2934 1.676 Socie 2.009<sup>Sb. L</sup> ni ove<mark>zle78</mark>7 i! Jessia vienii. 60 1.296 2.660 12164.990124 tich et<mark>eleis</mark> of Wellet erif eut 90 - 1.664 PC 1.292 1.664 PC 1.664 PC 1 120 1.289 1.658 1.980 2.617 240 1.285 2.596 อ 2.576.-1.282 a) a h v 12960 de in

The mean (springle treems and strongle standard devices as percent about an armonic

side Viced is galastucial List

Casult virus before the professional section of the standard standard standar so grafty remaining the following the second second of the second second

46.2

[e] (): [f]

lettisk i sum etga<sub>le</sub>a e soci i l The lettest value alreaded award the following spring than

step on heap start in the arcob purbhase sigman combrint data femo

nullaszkain ganus palisztent an lattogya

|            |          |             | 1  |            |
|------------|----------|-------------|----|------------|
| 7-3 Paired | Variable | Statistical | Ca | iculations |

The LR Mode provides you with all the tools you need for performing regression calculations.

# ■ Linear Regression

The following is the formula used for linear regression.

$$y = A + Bx$$

- To input linear regression data
- 1. First perform the following operation to clear statistical memory, which consists of variables P, Q, R, U, V, and W.

(Sci) (EE)

- Always make sure you clear statistical memory before performing any statistical calculation.
- 2. Input the data using the following syntax:

<r data value> 🕡 <v data value> 🛅

Example

To input the data 10/20, 20/30 Key operation: 10 7 20 0 20 7 30 0

You can input repeated data by simply pressing [DT] again.

Example To input the data 10/20, 10/20 Key operation: 10 1 20 07 07

4.36.0

You can input multiple identical data by specifying the number of repeats.

To input the data 20/30, 20/30, 20/30, 20/30, 20/30 Key operation: 20 7 30 SHFT 1 5 DT 5%(3.5) 2.003

Number of repeats Data0 ° 0.

016.1

016.1

280.1

Deleting liner regression data

237.8

The method you use to delete data depends on whether or not you have already stored the data by pressing the m key. 202

To delete data that is not stored evaluation If you have input data on the keyboard but have not yet stored it by pressing [IT] simply press AC . 1.2:0

To delete data that is already stored.

Use the following syntax to delete data that you have already stored by pressing 008.1 120 ,,,,,,,<x data value> 1 <y data value> 細口に 1.203 

Example To delete the data 10/20 and 20/30

Key operation: 10 1 20 9 7 20 9 30 9 30

You can delete multiple identical data by specifying the number of data items.

To delete the data 20/30, 20/30, 20/30, 20/30, 20/30 Key operation: 20 → 30 SMFT [7] 5 SMFT (CL)

- Performing regression calculations
- 1. Once you input the data, simple display the first Paired-Variable Statistics Menu and select the type of result you want to view. Hit because of an open near the box

10 min 2 cm -

.... (STAT). Hilbook to retro tende

| 1:x - 2.xon<br>3.xon - 4.y<br>5.yon 6.yon-i | Air<br>Di. |
|---------------------------------------------|------------|
| 5.จิ๊ฮฟ 6.จิซีฟ                             |            |
|                                             |            |

**有自己的时间** 第2

"3. x 5-1" ...... Sample standard deviation of x data

"4. v " .............. Mean of v data

"6. yo..." ...... Sample standard deviation of v data

Press ▼ to advance to the second Paired-Variable Statistics Menu.

3.n 5.Σy

"1,  $\Sigma x^2$ " ...... Sum of squares of x data

"2. Σx" ...... Sum of x data 

"4. Σy2" ...... Sum of squares of v data

"5. Σy"..... Sum of y data

"6.  $\Sigma xy$ " ...... Sum of x data and y data

- You can return to the first Paired-Variable Statistics Menu by pressing .
- 3. Press To advance to the third Paired-Variable Statistics Menu.

ે. 🔻

2.в 1.A

| "1. A"  | Regression formula constant term A          |
|---------|---------------------------------------------|
| "2. B"  | Regression formula regression coefficient B |
| "3. r " | Correlation coefficient r                   |
| "4. £"  | Estimated value of x                        |
|         | Estimated value of y heads and an enter the |

- approximate a series to promise and a constraint made a second as You can return to the second Paired-Variable Statistics Menu by pressing .
- · You can also display a comprehensive list of results by performing the following key operation.

$$\begin{array}{ccc} \text{Sum } x & & 2250 \\ \Sigma x^2 = & 2250 \\ \Sigma x = & 100 \\ n = & 5 \\ \hline \text{ rl} \uparrow \text{ A} \end{array}$$

- Statistical calculation results can be displayed up to 10 digits long: (Results are displayed using a 6-digit mantissa and a 2-digit exponent when exponential notation is in use.) O U i de erent de Noderbeidi. Di
- The values for  $\Sigma x^2$ ,  $\Sigma y$ , n,  $\Sigma y^2$ ,  $\Sigma y$ , and  $\Sigma xy$  are automatically assigned to variables U. V, W, P, Q, and R respectively. Note that you should not use these variables for assignment of other values when performing paired-variable statistical calcula-
- Constant term A, regression coefficient B, correlation coefficient r, and estimated values for x and y are calculated using the following formulas.

$$\mathbf{A} = \frac{\mathbf{\Sigma}\mathbf{v} - \mathbf{B} \cdot \mathbf{\Sigma}\mathbf{v}}{n}$$

$$r = \frac{n \cdot \mathbf{\Sigma}\mathbf{v} - \mathbf{\Sigma}\mathbf{v} \cdot \mathbf{\Sigma}\mathbf{v}}{\sqrt{(n \cdot \mathbf{\Sigma}\mathbf{v}^2 - (\mathbf{\Sigma}\mathbf{v})^2)(n \cdot \mathbf{\Sigma}\mathbf{v}^2 - (\mathbf{\Sigma}\mathbf{v})^2)}}$$

$$r = \frac{n \cdot \mathbf{\Sigma}\mathbf{v} - \mathbf{\Sigma}\mathbf{v} \cdot \mathbf{\Sigma}\mathbf{v}}{\sqrt{(n \cdot \mathbf{\Sigma}\mathbf{v}^2 - (\mathbf{\Sigma}\mathbf{v})^2)(n \cdot \mathbf{\Sigma}\mathbf{v}^2 - (\mathbf{\Sigma}\mathbf{v})^2)}}$$

$$\mathbf{p} = \mathbf{A} \cdot \mathbf{p} \cdot \mathbf{B} \cdot \mathbf{p} \cdot \mathbf{p} \cdot \mathbf{$$

Example Perform linear regression to determine the regression formula terms and correlation coefficient for the following data. Next, use the regression formula to estimate atmospheric pressure at 18°C and າດຕາຍອອກຊູນໄດ້ ຄໍຄວາມກຳເສຽ ແລ temperature at 1000hpa.

| Temperature (°C)           | Atmospheric pressure (hpa)                                                                                               |
|----------------------------|----------------------------------------------------------------------------------------------------|
| 10<br>15<br>20<br>25<br>30 | 1003<br>mais 1005<br>por sentifica<br>por sentifica<br>1011 de Victoria de<br>1014 de Victoria de<br>1014 de Victoria de |
|                            |                                                                                                    |

FUNCTION (6) (DSP/CLR) 6 (Scl) Exe (Clears statistical memory.) 20 1010 同25 1011 同 30 1014 1 

| ١ |                     |       |
|---|---------------------|-------|
|   | 30,1014             | <br>1 |
|   | 30,1014°<br>X=      | <br>  |
| ı | Maria de Caraciones | _     |

30

of Is natic F C 1640 No. 19 ir enla:

FRACTION [8] (RESULTS) ... (Statistical calculation result display) Regression 0.982607368

(Atmospheric pressure at 18°C)

where the growal participation of the participation of the solution

ា នាមក្សាក់សុខដែលការបែកសំរាន់ នាក់ស FOR THE THE PROPERTY OF THE BOOK STATES (Temperature at 1000hpa) ALTO SECURE OF THE ENGINEERING AND ASSESSED ASSESSED.

# ■ Other Regression Calculations

The linear regression formula (y = A + Bx) can also be adjusted to allow calculation of logarithmic, exponential, and power regression.

### Important

• The following sections on logarithmic, exponential, and power regression assume that you are already familiar with the basic data input and editing procedures for linear regression. If you have not already done so, go to page 96 and read the section titled "Linear Regression" state of polessage of the mis majorated and ones. and the first properties and the first offer area and are the second

## threat elon local dono eader also three places of assure places tree [10] or ed ■ Logarithmic Regression and independent of the continue of the continue of t

The following is the formula used for logarithmic regression.

 $y = A + B \ln x$ 

•To input logarithmic regression data

1. First perform the following operation to clear statistical memory, which consists of variables P. Q. R. U. V. and W.

FUNCTION [6] (DSP/CLR) [6] (ScI) EXE

- · Always make sure you clear statistical memory before performing any statistical calculation. in communication of the security
- 2. Input the data using the following syntax:

In <x data value> (\*) <y data value> (\*)

 You can input repeated data and multiple identical data using the same basic procedures as described for linear regression on page 96. Just remember to press in before inputting x data values.

## Deleting logarithmic regression data

You can delete data using the same basic procedures as described for linear regression on page 96. Just remember to press [in] before inputting x data values.

# Performing logarithmic regression calculations

Logarithmic regression calculations are performed in accordance with the following formulas.

- Estimated value of x = e<sup>yt</sup>
- Estimated value of y = lnxŷ

If we substitute x for  $\ln x$  in the logarithmic regression formula  $x = A + B \ln x$ , it becomes identical to the linear regression formula y = A + Bx. This means that constant term A, regression coefficient B, correlation coefficient r, and estimated values for x and v can be calculated using the same formulas as used for linear regression calculations. Note, however, that calculation results differ as shown in the following table.

| Linear Regression      | Logarithmic Regression    |
|------------------------|---------------------------|
| Στ - Στ² - Στ <i>y</i> | Σίπχ<br>Σ(lπχ)²<br>Σlπx y |

### Example

Perform logarithmic regression to determine the regression formula terms and correlation coefficient for the following data. Next. use the regression formula to estimate values for x and y when xi =80 and yi = 73. Althought Light ReAles,

|         | xi             | yi                 |                                                                                                    |
|---------|----------------|--------------------|----------------------------------------------------------------------------------------------------|
| ficulty | 29<br>50<br>74 |                    | Figure 1994 Coupling Coupling  |
|         | 103<br>118     | 46.4<br>48.9       | 8、紫山岩 特,相似的 <sub>这是</sub> 是图像                                                                                                    |
| . 1 . 3 | 9145 h         | For R. Marines Co. | And the state of the state of t |

FUNCTION [6] (DSP/CLR) 6 (Scl) EXE (Clears statistical memory.)

In 74 • 38.0 DT In 103 • 46.4 DT (Data input)

ം പ്രധാന എട്ടുള്ള bijo noog a pr@ojeഎ - 19 หมาย 19 แม่สาย สาย แล้วและสาย แล้วและสายแล้ว เการ์ เการ์เลื้อ เการ์ มูมแบบ**แ**ล้วสาย รับสรีตัว การ ของเ<mark>ร</mark>ี้ที

series recommende to the retainful assets of persenting built is acres to those

FUNCTION [8] (RESULTS) (Statistical calculation result display)

Salat vilate o e trolle effectivate e 📆 laster til rsa = 0.9940139

EXT (in 80 FUNCTION [7] (STAT) V 5 (ŷ) EE (Estimated value of  $\hat{y}$  when xi = 80) age for but halfes been followed a rock-

73 (FUNCTION) [7] (STAT) (▼ 4 (x) EXE SHIFT (CAT SHIFT AND EXE (Estimated value of £ when yi = 73)

efins

# y and the contract man parties of the contract of the contract ■ Exponential Regression are the engineering and the earth of the

The following is the formula used for exponential regression.

$$y = A \cdot e^{Bx} (\ln y = \ln A + Bx)$$

# • To input exponential regression data

1. First perform the following operation to clear statistical memory, which consists of variables P. Q. R. U. V. and W.

- · Always make sure you clear statistical memory before performing any statistical calculation.
- 2. Input the data using the following syntax: a country of a

· You can input repeated data and multiple identical data using the same basic procedures as described for linear regression on page 96. Just remember to press In before inputting y data values.

# Deleting exponential regression data

You can delete data using the same basic procedures as described for linear regression on page 96. Just remember to press [III] before inputting y data values.

# ● Performing exponential regression calculations (3 : 2 1)

Exponential regression calculations are performed in accordance with the following formulas.

- Constant term A = e<sup>A</sup>
- Estimated value of x = Inv£
- Estimated value of y = e<sup>x9</sup>

If we substitute y for lny and a for lnA in the exponential regression formula  $y = A \cdot e^{BX}$  $(\ln y = \ln A + Bx)$ , it becomes identical to the linear regression formula y = A + Bx. This means that constant term A, regression coefficient B, correlation coefficient r, and estimated values for x and y can be calculated using the same formulas as used for linear regression calculations. Note, however, that calculation results differ as shown in the following table.

|        | Linear Regression                                                                                                    | Exponential Regression                              |     |
|--------|----------------------------------------------------------------------------------------------------|-----------------------------------------------------|-----|
| i<br>i | $\sum_{\sum y^2} \sum_{xy} \sum_{xy} \sum_{y} \sum_{xy} \sum_{y} \sum_{xy} \sum_{y} \sum_{xy} \sum_{y} \sum_{xy} \sum_{y} \sum_{xy} \sum_{xy} \sum_{y} \sum_{xy} \sum_{y} \sum_{xy} \sum_{y} \sum_{xy} \sum_{xy$ | , Σ[nỳ + ΔΑΤ ΔΑ<br>Σ(lny)²<br>(5.4 Σx-lny, produced | 0.7 |

### Example

Perform exponential regression to determine the regression formula terms and correlation coefficient for the following data. Next. use the recression formula to estimate values for x and y when xi= 16 and yi = 20. A SM AM E PARTIES

|                 | xi          | yi           |                                                                                                    |
|-----------------|-------------|--------------|----------------------------------------------------------------------------------------------------|
| Stratence (*)   | 6.9<br>12.9 | 21,4<br>15.7 | ्रवर्षेत्र वर्षेत्र अञ्चलका कार्या । स्ट्राह्म कार्या । स्ट्राह्म कार्या । स्ट्राह्म क्ष                                                                                                    |
|                 | 19.8        | 12.1         | and the second second s |
|                 | 26.7        | 8.5          | 리스에 50m 나 아이 성인 (Brown)                                                                                                    |
| gradient et al. | 35.1        | 5.2          | Almer's reduction you go a stable and                                                                                                    |

FUNCTION 6 (DSP/CLR) 6 (Scl) [XE (Clears statistical memory.)

് പാട**്.6.9 🗩 🐚 21:4-01** കാട്ട് ക്ഷേഷത്ത് -- 12.9 到 lift 15:7 可 - per -ic - call, e- cell 35.1 1 1 5.2 1

| Scl           | unde vet | .a6.5 | or. |
|---------------|----------|-------|-----|
| a j (Zjersku) | 33,531   |       | 0   |

rash ji tr**(Data:input)** waxaon na amwakona ili ina **ha**adaa da ka ili nabo Physical section of the mortalist control of the fail of the or the control of the

(Statistical calculation result display)

Regression a = 3.417647579 b =-0.049203708 r =-0.997247351

in 20 (STAT) ▼▼
4 (x) (Estimated value of £ when y = 20)

ln 20% 8.57486804

# 

The following is the formula used for power regression.

$$y = A \cdot x^B (\ln y = \ln A + B \ln x)$$

# •To input power regression data

 First perform the following operation to clear statistical memory, which consists of variables P. Q. R. U. V. and W.

- Always make sure you clear statistical memory before performing any statistical calculation.
- 2. Input the data using the following syntax:

You can input repeated data and multiple identical data using the same basic procedures as described for linear regression on page 96. Just remember to press in before inputting x data values and y data values.

# • Deleting power regression data

You can delete data using the same basic procedures as described for linear regression on page 96. Just remember to press (n) before inputting x data values and y data values.

#### Performing power regression calculations

Power regression calculations are performed in accordance with the following formulas.

- Constant term  $A = e^A$
- Estimated value of x = e<sup>lnyx</sup>
- Estimated value of  $y = e^{\ln x^9}$

If we substitute y for lny, a for lnA, and x for lnX in the power regression formula  $y = A \cdot x^{B}$  (lny = lnA + Blnx), it becomes identical to the linear regression formula y = A + Bx. This means that constant term A<sub>1</sub> regression coefficient B<sub>2</sub> correlation coefficient r<sub>2</sub>, and estimated values for x and y can be calculated using the same formulas as used for linear regression calculations. Note, however, that calculation results differ as shown in the following table.

| 42.5    | Linear Regression  | Power Regression                  |
|---------|--------------------|-----------------------------------|
|         | Σx<br>Σx² λατί (1) | $\Sigma \ln x = \Sigma (\ln x)^2$ |
| garage. | $\Sigma y$         | Σlny                              |
|         | Σιν<br>Σιν         | Σ(lny)²<br>Σlnx·lny               |

# Example

Perform power regression to determine the regression formula terms and correlation coefficient for the following data. Next, use the regression formula to estimate values for x and y when xi = 40 and yi = 1000.

| - 7 |    |            |
|-----|----|------------|
| •   | хi | y <i>i</i> |
|     | 28 | 2410       |
|     | 30 | 3033       |
|     | 33 | 3895       |
|     | 35 | 4491       |
|     | 38 | 5717       |

回流域 (DSP/CLR) (ScI) (ScI) (EXE) (Clears statistical memory.)

| in 28 🕶 in 2410 🕅    |
|----------------------|
| in 30 🕶 in 3033 iii  |
|                      |
| In 33 ● In 3895 DT   |
| [h 35 🖸 [h 4491 [f]] |
| in 38 💿 in 5717 🛐    |
| (Data input)         |

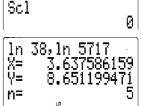

জ্জিজ(B) (RESULTS)
(Statistical calculation result display)
Regnession
ন = -1.43212442

a =-1.43212442 b = 2.77186615 r = 0.998906255

• The value for constant term A in the above display is calculated for  $e^{A}$ . Use the following key operation to calculate A for A  $x^{8}$ .

EXIT SHEFT @ FUNCTION (7) (STAT) V

. 0.2388010685

In 40 FUNCTION (7 (STAT) ▼ ▼

15 (5) EX

SINT (E\*) SINT (AND EXE

(Estimated value of f) when xi = 40)

ln 400 8.792955696 eAns 6587.674589

ln 10002 3.008759885 eAns

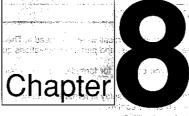

# Formula Storage

- 8-1 Using Formula Memory 1975
  - 8-2 Comment Text
  - 8-3 Table Function
  - 8-4 Solve Function
  - 8-5 Storing Formulas in the Program Area (\$5.50) inclined the \$2.50

# Chapter O Formula Storage

You can store one formula in memory for instant recall when you need it. Then you can recall the formula at any time, plug in values, and perform calculations quickly

The following are the key operations you can use for formula storage, recall, and execution.

SHET IN ..... Stores the formula on the display in formula memory. ............ Recalls formula memory contents.

CALCI ......... Starts a calculation operation.

# 8-1 Using Formula Memory

The best way to explain how to use formula memory is with the aid of a couple of actual examples.

Example 1 To store the following formula in formula memory, and then use it to perform a calculation.  $Y = AX^2 + 6X - 9$ 

1. Input the formula.

AC SHITLERY  $Y = A \times APP x^2 + 6 APA \times -9$ 

BORES A FRANCE MAD

2. Store it into formula memory.

SHIFT [IN]

3. Start the calculation operation.

CALC

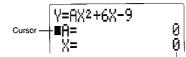

Values currently assigned to variables

- The cursor indicates the variable currently selected for input. Use ▲ and ▼ to move the cursor. The cursor also automatically moves to the next variable whenever you press EXEL.
- If the cursor is located next to the last variable, pressing (EE) executes the calculation.

2 EXE (Value of variable A) [5] EXE (Value of variable X)

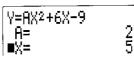

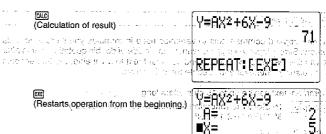

• If the calculation is taking too much time (such as when you are using a multistatement to perform a series of calculations), you can interrupt it by pressing ACI. This causes the message "Calculation Stopped" appears on the display. Press (AC) again to clear the message.

Example 2 To recall the formula  $Y = AX^2 + 6X - 9$  and change it to  $Y = AX^2 +$ 3X - 9. property gas back

1. Recall the formula you want to edit.

2. Move the cursor to the location where you want to make your change.

3. Make the changes you want, and then store the formula.

To delete a formula from memory, recall it and press AC SHIT IN.

# Important

- . You can store only one formula in formula memory. Note that a multistatement (page 28) made up of multiple formulas is treated as a single formula.
- Storing a formula into formula memory automatically deletes anything that was previously in the formula memory.
- Formula memory can hold up to 127 bytes of data.
- . The current calculation mode (COMP, SD, LR, BASE-N) of the calculator is also stored as part of the formula data.
- . When you use an array variable inside of an formula, the value currently assigned to the variable is used when you perform a calculation using the formula.
- · A "BASE-N Mode ERROR!" occurs whenever you are in the BASE-N Mode and try to recall a formula that was stored while in another mode, or whenever you are not in the BASE-N Mode and try to recall a formula that was stored while in the BASE-N mode.

  • Formula memory contents are retained even while the calculator is turned off.

# 8-2 Comment Text

You can append comment text to variables used in formulas you store in formula memory. Simply input the text you want to use inside of double quotation marks after the variable name. Once you append comment text to a variable, the text appears on the display whenever you execute the calculation.

· Comment text can be up to 15 characters long.

Example To store the following formula in formula memory. S"AREA" =  $3.14 \times R^2$ 

1. Input the formula.

ACREMIS OF AREA OF M3014XMRZ

Perform a calculation.

CALC

(Value assigned to variable R)

gar, a garan ili programa il programa di sindi sindi sindi si sindi sind

# 8-3 Table Function

The Table Function lets you assign a range of values to a single variable in a formula stored in formula memory. You can then calculate the results for the entire range of values. Example To assign values starting from 0 and incrementing by 2 to X in the

following formula (A = 2).

1. Input the formula.

SHIFT (IN)

2. Press (ALC) and then input the value for A: CALC 2 EXE

3. When the cursor is next to the variable to which you want to assign a range of values (X in our example), press [SHF] [BL]. This causes a table range start value specification screen to appear.

(SHIFT) (TBL)

4. Input the starting value you want to use for X and press [38]

\*\*TABLE Range\*\* Pitch?

5. In the next screen that appears, input a value for the pitch, which is how much the value of X will change with each execution. Next, press [EXE] to perform the first execution using the starting value.

transmitted and and and are the control of the former

Pitch?

u nomike i rekark i medalikopiswa a rastrovi i kun kali<mark>M</mark>ilosofi

6. Continue pressing et as many times as you want.

E

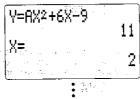

- A positive value for the pitch will cause the value of the variable to increase. A negative value will cause the value to decrease.
- A message indicating an Ma ERROR appears on the display whenever the calculation result is out of range or when the calculation result is an imaginary number.

# 8-4 Solve Function

The Solve Function uses Newton's method to solve for any of the variables of a formula stored in formula memory.

Newton's Method

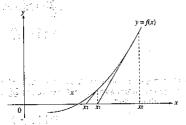

This method is based on the assumption that f(x) can be approximated by a linear expression within a very narrow range. It is used to approximate the roots of an equation by the methods of the calculus.

First, a starting value (predicted value)  $x_0$  is given. Using this starting value as a base, approximate value  $x_1$  is obtained, and then the left side and right side calculation results are compared. Next, approximate value  $x_1$  is used as the initial value to calculate the next approximate value  $x_2$ . This procedure is repeated until the difference between the left side and right side calculated values is less than some minute value.

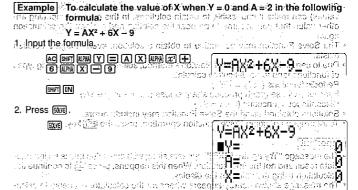

3. Input the values for variables Y and A.

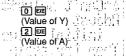

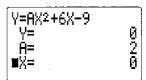

4. Move the cursor next to the variable you want to solve for, and press save

ा हिन्दी to dear एक कराउड़ भ र

SOLY

 Lft shows the calculated left side value while Rgt shows the calculated right side value. The closer the difference between these values is zero, the greater the precision of the calculater.

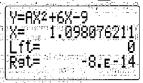

(Re-executes the calculation)

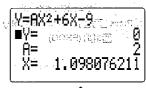

113

· Since the Solve Function uses Newton's Method, certain initial values (assumed values) can make it impossible to obtain solutions. In this case; try inputting another value that you assume to be near the solution and perform the calculation

The Solve Function may be unable to obtain a solution, even though a solution

exists.

• Due to certain idiosyncrasies of Newton's method, solutions for the following types of functions tend to be difficult to calculate.

Periodic functions (i.e.  $y = \sin x$ )

Functions whose graph produce sharp slopes (i.e.  $y = e^{x}$ , y = 1/x) Discontinuous functions (i.e.  $y = \sqrt{x}$ )

· Solutions obtained using the Solve Function may include errors.

• To interrupt an ongoing Solve Function operation, press the EXIT key.

## Important

- The message "Try again: [EXE]" appears along with any value that is an intermediate result and not the final solution. When this happens, press 🖭 to continue the calculation using the value on the display.
- The message shown nearby appears whenever the calculator is unable to calculate a result. In this case, press AC or EXII to clear the message.

\*\*Can't solve\*\* Adjust Ybacavi initial Välue. Then try again.

# 8-5 Storing Formulas in the Program Area

You can copy formula memory contents into the calculator's program area under a file name. This let's you store multiple formulas for recall when you need them.

Conservation in subject that their Medical of Artists of

Clubby the distance by the property ● To store a formula in the program area or to male only one or set set in the program area.

Example To store the following formula (which is already stored in formula memory) in the program area under the name "QUADRATIC".

 $Y = AX^2 + 6X - 9$ 

1. Press 1008 5 (PROG) to display the Program Menu: 100 February 100 February 100 F

1000 [5] (PROG)

Program menu

2a:Press 🕦 (NEW) and then input the file name you want to use 📑 ons 🖂 ons 🖂 ons

(NEW) OULIBRICATOR

Filename?

3. Press ( to register the file name.

PGM: QUADRATIC formula the <u>formatted</u> and appear to appropriate the

Press 5, and a confirmation message appears.

This has for first every consity in pathward ago

Save formula?

- 5. Press per to store the formula and return to the Program Menu.
- To abort the save operation without saving anything, press EXT instead of EXE.

untui permi influmnoti sciti

To recall a formula from the program area

Example To recall to formula memory the formula stored in the program area under the file name "QUADRATIC".

1. While in the COMP, BASE-N, SD, or LR Mode, press FIE, or input (2) (RUN) while the Program Menu is on the display.

2 (RUN)

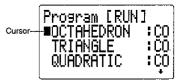

The above display shows multiple files are stored in the program area.

- 2. Use ▼and 🔊 to move the cursor next to the file name of the formula you want to recall.
- 3. Press [III], and a confirmation message appears on the display.

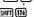

Load formula?

- 4. Press EXE to recall the formula and store it in formula memory.
- · Remember that recalling a formula and storing it in formula memory will delete anything that is already stored in the formula memory.
- To abort the recall operation without recalling anything, press [XIII] instead of [XIII]
- 5 Proceedings that of the test and pattern of the company of the company of the c では、The Same of 開発 and the temporal profession to the Profession Action
- a sudine, lei suig y a lum algement of throat of Commission (1991) amos association con a sess
- MRIT EL 1907년 NASSET, 199, ek Litakrep esta per partir Litakrep (High Tight)
  - persation account in magnifical wire

ลอร์ ( city)) มารายราชาธิ ( วาโดเลต เพลสม 6**ท์** โ laste and in a graft is writing the

term stuttistatements (page o corem area. Publicie obloviatio tes of data can be stored in it. Islaniso to extend a reprise of delicated and a section of

# **Programming**

- -9-1 -Before Using-the-Program Area
- u 1**9-2**: / Storing a Programme of mubecate private is those of our de-2 isono me iĝo la sus sou at tobro ni labeld
  - Error Messages
  - Counting the Number of Bytes
  - 9-5: Searching for a File Name
  - Editing Program Area Data
  - **Deleting Programs**
  - Programming Commands u Luu Bakartag o skorad bergesin (prige 12%) 3. 4951 | ...... For editing on a stored program mage 154.

DILLETT ...... Delate si is a comaminame (20)

ule in the NEO out in accept a self more unappear of the concept passent of small it s

Exemple of the name of the calculation and experience for a surface man of the calculation of the calculatio of fairce regular endulatelroad, adala with one old a fet a fit a leafe High to the second of the program water the first is and the High

(DOBY SEEDE)

# Chapter 9 Programming

You can store often-used and complex formulas under file names in the calculator's program area. Multiple calculations can be linked to form multistatements (page 28) that perform a series of calculations. Up to 4,500 bytes of data can be stored in the program area.

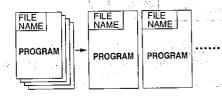

# 9-1 Before Using the Program Area

You have to use the following procedure to enter the PROG Mode from the Main Menu in order to use the program area.

(PROG)

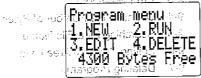

- "1. NEW" ............ Creates a new program. "100 grimms പ്രവഴി "2, RUN" ..... Executes a stored program (page 121). "3. EDIT" ...... For editing of a stored program (page 125). "4. DELETE" ...... Deletes a stored program (page 130).
- · If there is nothing stored in the program area, the message "No file" appears when you enter the PROG Mode.

# 9-2 Storing a Program

Example

To store a program that calculates the surface area and volume of three regular octahedrons, each with one side 7cm, 10cm, and 15cm long. Store the program under the file name "OCTAHE-DRON".

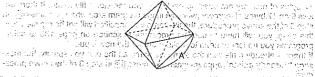

The following are the formulas for calculation of the surface area (S) and volume (V) of a regular octahedron when the length of one side (A) is known.

$$S = 2\sqrt{3}A^2$$
,  $V = \frac{\sqrt{2}}{3}A^3$ 

To store a program, you register the program name, specify the mode to use for program execution, and the input the program itself, the unit is a most of more ell. (7)

# ■ To Register a Program Name

1. While the Program Menu is on the display, press 1 (NEW) to select input of a new program.

(NEW)

Filename?

recurred the Process in Maria.

2. Input the file name you want to use.

OCTAHEDRON FILENAME? College of the and base about \$1,100, and leading

- The cursor indicates upper-case alpha character input: A straight to the department of the cursor indicates upper-case alpha character input: A straight to the cursor indicates upper-case alpha character input: A straight to the cursor indicates upper-case alpha character indicates upper-case alpha character indicates upper-case alpha
- You can input up to 12 characters for a file name. Valid characters are alpha characters A through Z, space, numbers 0 through 9, decimal point, open bracket, closed bracket, and arithmetic operator symbols  $(+, -, \times, +)$ .
- · You can delete specific characters by moving the cursor to the character to be deleted and pressing DEL). The court of the second court as seed not been product an end of sending and the court of the court of the co
- 3. Press [XX] to register the file name and change to the menu of program execution modes.

- 17 bytes of memory are used up each time you register a file name. If there are less than 17 bytes of memory available in the program area when you press EXE in step 3 of the above procedure, the file name you specified will not be registered. In this case, you will have to use the procedure described on page 130 to delete programs you no longer need to make room for the new input.
- . If there is already a file with the same file name as the one you specify, the message "Already exists" appears when you press ex in step 3 of the above proce-
- Nothing is registered if you press without inputting a file name? 19 february
  - To abort the above procedure any time before you press on in step 3, press exit to return to the Program Menu.

# io ETo Specify the Program Execution Mode அது பிரு அடி க காண்டன்

While the Program Menu is on the display, input the value from 1 to 4 that specifies the mode the calculator should enter when executing the program you are inputting.

a a tao it ntex as ABM, (1) menu yalqara em | 1 700MP nter**2:BBSE**EN 5.Save formula

2. For the ville order to the Cast

- "1. COMP" ...... COMP Mode "2, BASE-N" ...... BASE-N Mode
- "3. SD" ..... SD Mode
- "4. LR" ..... LR Mode
- STRANDING CORP. "5. Save formula" .. Saves formula memory contents under the specified file name.

Here we will press [1] (COMP) to specify the COMP Mode and move on to actual input of the program's contents. The state state state and anti-pit is a section of the program's contents. grech , litar not re<del>produce to the calcardination to hi</del>t e

the Alfacture Z, seed, no rang or any change in the deal of term by change as a break by change as a break of the change of the change of the

# ■ Inputting Program Contents of the analysis and sales of the set when the contents of the set when the contents of the set when th

Program contents are input using the same basic procedures that you use for manual calculations. The following shows how you would input the required formulas as manual calculations and as a program.

- Manual Calculation :
- 2 ★ / 3 × <Value of A> æ æ / 2 → 3 × <Value of A> △ 3 ᢁ Surface Area S Volume V
- Program

Surface Area S Volume V:

2X73XMAZE 72+3XMAA3E

If you just input the two formulas, the calculator will execute them without stopping for you to see the results. For this reason you will have to use the output command to tell the calculator to stop and show you calculated results along the way. The following table describes the output command and its close cousin, the multistatement command.

The display result command "a" causes program execution to stop while the calculation result up to the display result command or a text message is displayed. To resume program execution, press 🙉 . The final result of the program execution is displayed regardless of whether or not this command is included at the end

This is the multistatement command, which is used to connect two calculation expressions or commands. With the multistatement command, execution of the connected statements is performed without stopping.

# To input program contents

2 X 7 3 X LIMA A 22 SHIT 1

2x\\3xA2 .

Ale subsy:

2×√3×A2.

Program menu 4467 Bytes Free

# Running a Program

You can use any one of three different methods to run a program.

- · From the Program Menu
- · Pressing the FILE key
- Pressing SHIFT Prog

# To run a program from the Program Menu

1. While the Program Menu is on the display, press [2] (RUN).

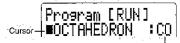

Program execution mode

- .. Program execution modes are indicated as:CO (COMP) and BN (BASE-N): a √ √ N
- then up to lively a total and the up mosts call to library of head from set of the cursor next to the name of the program you want to marking the cursor next to the name of the program you want to marking the cursor was the cursor next to the name of the program you want to the cursor next to the name of the cursor was the cursor was

| . I (A) | - 1            | (S)                                                        | Volume<br>(V)                                                            |
|---------|----------------|------------------------------------------------------------|--------------------------------------------------------------------------|
| d 10cm  | nazar<br>Selet | 169,7409791cm <sup>2</sup>  <br>346,4101615cm <sup>2</sup> | ⇔ 161,6917506cm <sup>9</sup> ।<br>⇔471,4045208cm³ \<br>∞4590,990258cm³ ≅ |

3. Press 🖾 to run the program 👝

(Value of A)

ggg migan to his an instact

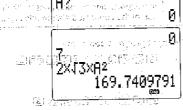

indicates that program execution is paused for display of an intermediate result.

2×√3×A² 169.7409791 √2×3×A^3 161.6917506

> 「2÷3×A^3 161.6917506 | R?

niette zum gank leich macht micherung biebeit GTP

The billies and Proposed to the construction of the same of the same of the sa

2x, 3x, 42 chain and chyd-s
346, 4101615

2x, 3x, 42 chain and chyd-s
346, 4101615

2x, 3x, 42 chain and chyd-s
346, 4101615

2x, 3x, 42 chain and cholorida and chain and chain

 Pressing exagain while the final calculation result is on the display re-runs the program from the beginning.

is a medianificted garenarota augmon, no electivas mon sin contrarios a necessir s

sala vina arten di Bule de didició de la meranea en la delalega una desecció una del martina de la contracta d

- To run a program by pressing the FEE keyro gold from a sit yelded base soon of the While in the COMP, BASE-NeSD, on LR Mode, press FEE 1000 erg sides of the
- 2. Use A and V to move the cursor next to the name of the program you want to
- 3. Press 🕮 to run the program.
- To run a program by pressing SHFT Program
- 1. While in the COMP, BASE-N, SD, or LR Mode, press III Prog.
- 2. Input the file name of the program in using the following syntax.
- 3. Press [XIII] to run the program.

# 9-3 Error Messages

Sometimes a program you enter causes an error message to appear when you execute it. This means that there is an error that needs to be corrected. The following shows a typical error message display:

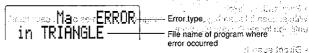

All of the possible error messages are listed in the Error Message Table on page 150. When you get an error message, look it up in the Error Message Table and take actions to correct it.

# 9-4 Counting the Number of Bytes

The memory of this unit can hold up to 4,500 bytes of data. Generally, one function in a program takes up one byte. Some functions, however, require two bytes each.

• 1-byte functions sin, cos, tan, log, (, ), A, B, 1, 2, etc.

• 2-byte functions Lbl 1, Goto 2, etc.

You can count the bytes in a program by pressing the ◀and ▶ keys. Each press of these keys causes the cursor to jump one byte.

When the number of bytes remaining drops to five or below, the cursor automatically changes from an underline to " . If you need to input more than five bytes, try to increase the amount of memory available for program storage by deleting unnecessary programs, deleting expanded memory, or by deleting unneeded function memory contents.

· Pressag [2] again availe fire interest noted and that the charge [2] pressage.

# **■** Checking the Amount of Memory Remaining

You can also display the remaining memory display by performing the following operation while the COMP, BASE-N, SD, or LR Modes are displayed.

1.0

istin

Number of bytes used: for programs perfect from a fair brief in the

Remaining memory-

# 9-5 Searching for a File Name

evidence in the companies of the evidential region and the companies of the callenge You can use either "sequential search" or "direct search" to locate a file name:

· Sequential search

With sequential search, you scroll through the file names on the calculator's display until you locate the one you want

Direct search

With direct search, you input the first few characters of the file name and recall the names, that matched entire read with a set in well was a specie for the read not not be set in the matched and the page of the page of the

# ■ To Use Sequential Searcher to street depond to be of the effect of

- 1. While the Program Menu is on the display, press (3) (EDIT). See A Shan was
- 2. Use A and To move the cursor next to the name of the program you want to run. 3. Press ( to display the contents of the program of the program o

#### Note

· You can also display a list of program area files by pressing FILE While in the COMP. BASE-N, SD, or LR Mode. In this case, however, you will not be able to view the contents of the program, at outpresses formed washings, color only and relations yet a

■ To Use Direct Search

To Use Direct Search

To Use Direct Search

To Use Direct Search

To Use Direct Search

To Use Direct Search

To Use Direct Search

To Use Direct Search

To Use Direct Search

To Use Direct Search

To Use Direct Search

To Use Direct Search

To Use Direct Search

To Use Direct Search

To Use Direct Search

To Use Direct Search

To Use Direct Search

To Use Direct Search

To Use Direct Search

To Use Direct Search

To Use Direct Search

To Use Direct Search

To Use Direct Search

To Use Direct Search

To Use Direct Search

To Use Direct Search

To Use Direct Search

To Use Direct Search

To Use Direct Search

To Use Direct Search

To Use Direct Search

To Use Direct Search

To Use Direct Search

To Use Direct Search

To Use Direct Search

To Use Direct Search

To Use Direct Search

To Use Direct Search

To Use Direct Search

To Use Direct Search

To Use Direct Search

To Use Direct Search

To Use Direct Search

To Use Direct Search

To Use Direct Search

To Use Direct Search

To Use Direct Search

To Use Direct Search

To Use Direct Search

To Use Direct Search

To Use Direct Search

To Use Direct Search

To Use Direct Search

To Use Direct Search

To Use Direct Search

To Use Direct Search

To Use Direct Search

To Use Direct Search

To Use Direct Search

To Use Direct Search

To Use Direct Search

To Use Direct Search

To Use Direct Search

To Use Direct Search

To Use Direct Search

To Use Direct Search

To Use Direct Search

To Use Direct Search

To Use Direct Search

To Use Direct Search

To Use Direct Search

To Use Direct Search

To Use Direct Search

To Use Direct Search

To Use Direct Search

To Use Direct Search

To Use Direct Search

To Use Direct Search

To Use Direct Search

To Use Direct Search

To Use Direct Search

To Use Direct Search

To Use Direct Search

To Use Direct Search

To Use Direct Search

To Use Direct Search

To Use Direct Search

To Use Direct Search

To Use Direct Search

To Use Direct Search

To Use Direct Search

To Use Direct Search

To Use Direct Searc of the nearly series so he talks very to be series

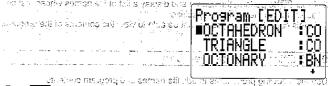

into 1, 17 for GD, MicCAL, 10th, 10th,

2. Press FUNCTION to display the File Commands Menu.

File Commands ः million the recombined of these (\$120 pay by colors the large BEARCH pays with white the colors and more than the

3. Press [1] (SEARCH).

Search for file

4. Input the first few characters of the file name you want to find.

Search for file

5. Press EXE to start the search.

Program [EDIT1

. The message "No file" appears on the display if there are not any file names that start with the characters you specified.

- 6. Use ▲and ▼to scroll through the list of recalled file names and move the cur-
- sor next to the file name you want.

  If there are more than four file names that start with the characters you specified. ▲ and ▼will scroil the list of names on the display.
- 7. Press to display the contents of the program. Note

- You can also use the following direct search procedure to look for a file name while in the COMP, BASE-N, SD, or LR Mode.
- 1. Input the first few characters of the file name you want to find. รางนัก รู้ โดยเดิม ของเลยเลือด สัมพักษ์ การทางๆ คุณ 4 .W
- 2. Press FILE to perform the search and display a list of file names whose first characters match the ones you specified. In this case, however, you will not be able to view the contents of the program.

# 9-6 Editing Program Area Data

Use the following procedures to edit file names and program contents. ... การ ของเอการของ คาที อัก ของออจ ค.รี นั้น กา

# ■ To Edit a File Name

1. While the Program Menu is on the display, press 3 (EDIT), and move the cursor next to the file name you want to edit.

Program [EDIT]

2. Press record to display the File Commands Menu.

nali man dan ka

File Commands

Rename file

manipage por his section and in a rate

4. Change the file name to the one you want as a self-asia attent in a segment of order

DEL DEL DEL SARONA CONTRACTOR SONO CONTRACTOR

and areas the expect of time propagation.

- 5. Press 🕮 to store the program under its new file name.
- · If there is already a file with the same file name as the one you specify, the message "Already exists" appears when you press [3] in step 5 of the above procedure. If this happens, press ◀ or ▶ to display the new file name. Next, press AC to clear the file name and input a different one.

所引作。中的原面中的语言。

# ■ To Edit Program Contents

- 1. While the Program Menu is on the display, press 3 (EDIT), and move the cursor next to the file name of the program whose contents you want to edit.
- 2. Press to display the contents of the program
- 3. Make the changes you want to the contents of the file.
  - •. For details on how to edit data, see Editing Calculations on page 26, nyo boy as
- 4. After you are finished making the changes you want, press EXT EXT to store the program.

# Helpful Cursor Commands

The following cursor commands can help you move around inside a program quicker and easier 4

· SHET 🔼 - LISSY OF LISSY OF STATE

This command makes the cursor jump to the beginning of the program.

This command makes the cursor jump to the end of the program.

. To edit the program named OCTAHEDRON (which in stored on page 118) so that it calculates the surface area and volume of three regular tetrahedrons, each with one side 7cm, 10cm, and 15cm long. Also change the name of the program to "TETRAHEDRON".

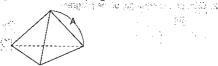

teris son für alle sind min ean grants die abhand mit de engel felit auto de engel

The following are the formulas for calculation of the surface area (S) and volume (V) of a regular tetrahedron when the length of one side (A) is known

$$S = \sqrt{3}A^2, \qquad V = \frac{\sqrt{2}}{12}A^2$$

The following shows the differences between the OCTAHEDRON and the TETRA-

# OCTAHEDRON

The grant of pasitions of the 2X/3X/MAZMI/-----Surface Area S **72÷3X**■AA3 Volume V

### TETRAHEDRON

Surface Area S **▶ 112 X RM A ◇ 3** 3 3 at a supra of [6] 1 3 at a Volume V

ALL WITH THE RESERVENCE OF ALL COUNTRY OF RESERVENCE OF THE SERVENCE OF THE SE As you can see, we need to delete 2 X at the beginning of the program, and to 

#### Procedure

1. Change the name of the program.

1000 [5] (PROG) 3 (EDIT)

File Commands

[2] (RENAME) TETRAHEDRON

Rename file

Louis Care in the mention of the care in the 2. Change the contents of the program.

and with one bear a character and the

2x13xH2 4

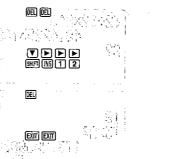

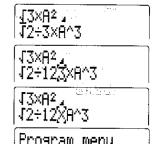

Program menu 4468 Bytes Free

3. Now run the program.

| <br><br>Length of One Side<br>(A) | Surface Area<br>(S)          | Volume<br>(V)              |
|-----------------------------------|------------------------------|----------------------------|
| 7cm                               | 84.87048957cm <sup>2</sup>   | 40.42293766cm <sup>3</sup> |
| 10cm                              | 173.2050808cm <sup>2</sup>   | 117.8511302cm <sup>3</sup> |
| 15cm                              | 389.7114317cm <sup>2</sup> . | 397.7475644cm <sup>3</sup> |

7 EXE (Value of A)

ur aðitskið III slenen að lydag egi eðelsbjáli. Fitigulþa**l** r∰o comily salged value in Wi √3xA2 50 + 30 €4 84.87048957

> 84.87048957 √2÷12×A^3 40.42293766

J2÷12×8^3 40.42293766 8?

1 0 EXE

J3X82 173.2050808 117.8511302

# 9-7 Deleting Programs

You can delete a specific program or all programs stored in the program area.

# ■ To Delete a Specific Program

Example To delete the program named TRIANGLE.

1. While the Program Menu is on the display, press 4 (DELETE).

4 (DELETE)

- 2. Press (1) (ONE PROGRAM).
- 1 (ONE PROGRAM)

Currently selected

3. Move the cursor next to the file name of the program you want to delete: 1990 (2) Press ex and a confirmation message appears on the display.

ggru begreid tog seem anab, as gode at the dt <del>brouid an</del>

PGM: TRIANGLE Delete?

4. Press EE to delete the program.

• To abort the delete operation without deleting anything, press EXT instead of EXE. Ligging allowing or general trail and galaction converse to obligate the contract Wentle

To all the light abroaut we programmed to issue their to issue their discount

■ To Delete All Programs :

Example To delete all the programs.

- 1. While the Program Menu is on the display, press 4 (DELETE).
  - 4 (DELETE)

- ८००८ <del>- १ (३) (५००</del>

- 2. Press 2 (ALL PROGRAMS) and a confirmation message appears on the display.
  - (2) (ALL PROGRAMS)

3. Press 🕮 to delete all the programs. to employed this section against a live establish Notice of the Pastering of Bases

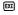

Program menu \*\*\* No file \*\*\*

To abort the delete operation without deleting anything, press exil instead of exil.

# 9-8 Programming Commands

A collection of powerful programming commands are also available to allow you to incorporate logical operations, conditional jumps, and other sophisticated techniques into your programs.

# ■ Program Command Menu

You can access most of the special programming commands from the Program Command Menu.

1. Use the following operation to display the first Program Command Menu.

FUNCTION (3) (PROG)

- "1 >" Conditional jump success code "2. ≠ ⇒"...... Conditional jump failure code
- "3. \sum "...... Conditional jump end code
- 2 Press 37 VEL PEOGLAMS Innammon command PMALEONA LLAY 70 Representation "5. Lbl" ...... Label command
- "6, Dsz" ..... Decrement command
- "7. Isz".......Increment command

2. Press Tto advance to the second Program Command Menu.

1.Pause 2.Fixm:

armadeor similar Pil

"1. Pause" ...... Pause command "2. Fixm" ......Variable lock command "3. { " ...... Variable input command "4. } " ...... Variable input command

- You can return to the first Program Command Menu by pressing [A].

| 다 다 ' 라이스' ' 다 3만 #Her.cd2(4) 전 15 (15 ) 하기 하기 하기 기계 기계 기계 기계 기계 기계 기계 기계 기계 기계 기계 기계 기계                                                                                                    | 2010 100 100 100 100 100 100 100 100 100 |
|----------------------------------------------------------------------------------------------------|------------------------------------------|
| <b>▼</b> J                                                                                                    | H = 000 Explorer                         |
| emilio acigm degi fubar as escribilit ar este us yas ej                                                                                                    | 基数要のLama / 美純素 Lings                     |
| History of depth bases requisites reflect a years<br>of the angle of a called the control of the control of the                                                                                                    | $13$ . When $5\sim4$ . Calculated        |
|                                                                                                    |                                          |
| or doubles and a state set of the control of the control of the co | [성화출                                     |
|                                                                                                    | Provide color in a colorador C           |
| a sufficiency                                                                                                    | ↑ 0 * 10** 10** 10** 10** 10** 10** 10** |
|                                                                                                    |                                          |

such approved that we had isnotifened after non-

el magrapi) og hátil

word, bris in the Mindbeller at about

| "1. ="                                                                                                    |
|----------------------------------------------------------------------------------------------------|
| "2. = " Conditional jump relational operator - Property landships and a                                                                                                    |
| "3. > " Conditional jump relational operator - " " see a difference of the conditional jump relational operator - " " see a difference of the conditional jump relational operator - " see a difference of the conditional jump relational operator - " see a difference of the conditional jump relational operator - " see a difference of the conditional jump relational operator - " see a difference of the conditional jump relational operator - " see a difference of the conditional jump relational operator - " see a difference of the conditional jump relational operator - " see a difference of the conditional jump relational operator - " see a difference of the conditional jump relational operator - " see a difference of the conditional jump relational operator - " see a difference of the conditional jump relational operator - " see a difference of the conditional jump relational operator - " see a difference of the conditional operator - " see a difference operator - " see a difference operator - " see a differ |
| "4. <"                                                                                                    |
| "5. ≥"                                                                                                    |
| "6. ≤" Conditional jump relational operator arricu generator and conditional jump relational operator.                                                                                                    |
| <ul> <li>Did 3.1 of a few many interpreted present of their, addition types personal price of a</li> </ul>                                                                                                    |

 You can return to the second Program Command Menu by pressing and in the reason of the great feet of restricted givensus rates in other appears

■ Variable Input Command Any value you assign to a variable in a program is normally fixed throughout the duration of the program. This means that it is normally impossible for you to assign a new value to the same variable when you use a jump command to execute the same subroutine inside a program.

In order to overcome this, you must use the variable input command to assign a different value to a variable. The variable input command unlocks a variable and lets you assign a different value to it.

To execute the variable input command inside of a program, simply enclose the variable name inside of curly braces.

Examples [-{A}: Unlocks variable A. In a stangard on bone by 18 clembre? (AB), (A) B); (A B); Unlocks variables A and B.

- \*A pair of curly braces is treated as one statement, page 1 to a result of a facility of
- Array variables cannot be used as variables.

# ■ Variable Lock Command

The Fixm variable lock command locks all variables, which means that the values currently assigned to all variable become fixed, and cannot be changed. The Fixm variable lock command can be inserted to relock variables that have been unlocked using the variable input command.

- The Fixm command is treated as one statement.
- Fixm takes priority over the Variable input command) in the last is Separated A -

# ■ Jump Commands

Jump commands can be used to change the flow of program execution. They can be used to cause the same expression to be executed a number of times, or to make program execution jump to another location.

The following-are the three types of jump commands that are available with this calculator.

Unconditional jump ......

Unconditional jump This type of jump is immediately executed, without any preconditions being checked.

Conditional jump

This type of jump sets up a certain preconditions that are tested. The jump destination is determined depending upon whether or not these conditions are satisfied.

Count jump

A control value is incremented or decremented with each pass, and the jump is executed when the control value reaches zero.

### Unconditional jump

Unconditional jumps are constructed using the following two commands.

Goto n (where n = a value from 0 to 9 or a letter from A to Z))

Lbl n (where n is the same value or letter used in the corresponding Goto n) Executing the Goto n command causes program execution to immediately jump to the corresponding Lbl n. Adda An administration and an administration and administration and administration administration and administration administration administrat

An unconditional jump can be used to make a program jump back to its beginning and continue to run in an endless loop. Or you can use it to make only one part of a program to repeat endlessly. The unconditional jump can also be used in combination with conditional jumps and count jumps.

Example 1 To create a program that continually calculates y = a + bx, with ors had got linew values input for xyd; and b each time! gotted a b asset yst

Note the use of the variable input command in the following program.

Example 2 To create a program that continually calculates y = a + bx, with new values input for  $x_0$  and a = 2 and b = 5.

The following program causes values to be assigned to variables, which are then locked. When the program is executed; a value is input for x only, a least a peak of

• A Go ERROR occurs whenever a Goto n does not have a corresponding Libl  $\tilde{n}$ .

# 

A conditional jump compares two variables or arithmetic expressions. Based on the results of the comparison, a decision is made to next jump to either the statement following ⇒ or the statement following ≥ ⇒. The following is the syntax for a conditional jump.

- - Relational Operator) (R) = (S) | L | L | S | Contract of the property of the contract of the contract of the c
  - Left side
- (R): Right side
- (S): Statement

Left Side and Right Side can be variables (A through Z), constants, or variable expressions (i.e.  $A \times 2$ , B - C). The following are the six relational operators that can be used in a conditional jump.

L= R ...... True when L and R are equal; false when L and R are not equal and L+R ...... True when L and R are not equal; false when L and R are equal

L> R ...... True when L is greater than R , false when L is less than or equal to R L< R .......... True when L is less than R; false when L is greater than or equal to R

 $L \ge R$  ...... True when L is greater than or equal to R; false when L is less than R L≤ R ......True when L is less than or equal to R; false when L is greater than R

The following shows how jumps are performed based upon whether or not a condition is true or false.

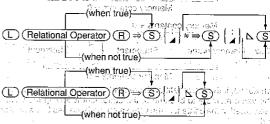

- Statements following ⇒ and ≠ ⇒ can be multistatements:
- Up to 15 conditions can be nested inside of a single conditional jump.
- A conditional jump cannot contain any newline symbols (→). If you include a newline symbol inside of a conditional jump, a Syn ERROR will occur when you run the program.

in the Schooling of the

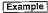

Example To input a program that calculates the square root of any input ा तुर के उन्हें Svalue zero or greater and squares any input value that is less than regionata serzero, a espeneral e que espera el nolo que municipalmento de la el trava-

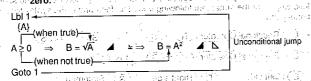

When this program is executed, it first prompts for input of a value for A. If the value of A is 0 or greater, execution lumps to the statement between ⇒ and ∡. If the value of A is less than zero, execution jumps to the statement between + = and ... Finally, an unconditional jump causes execution to jump from Goto 1 to Lbl 1 to repeat the program, but not a sector sine on without their end, and the little

# prints but a profit merk is all in air the cash broud as a section of a Radi Count Jumps

There are two count jumps: one that increments a value memory (lsz) and one that decrements a value memory (Dsz). Look at the following format:

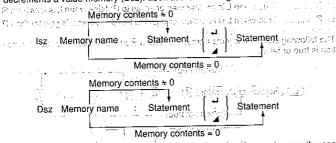

As shown above, if the increment or decrement operation does not cause the content of the value memory to become 0, the statement following the value memory name is executed. If the content of the value memory becomes 0, the next statement is skipped.

Example To write a program that accepts input of 10 values, and then calculates the average of the values.

# (Program legicini) by high shallowings pollybergon highest zero, a generation has been as

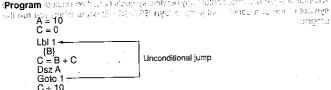

This program starts out by assigning a value of 10 to A. This is because value memory A will be used as a control variable. The next statement clears C to zero. After defining the location of label 1 (Lbl 1), the program then prompts for input of a value for B The next statement adds the value of B to value memory C, and then stores the result in C. The next three statements say: "decrement the value in A, and if it is still greater than 0, jump back to label 1; otherwise divide the contents of C by 10".

Proceed Comercial Rule

Hile Name, TO that II, but Old-

a Table 3 port law most harpware

#### Subroutines

Up to this point, all of the programs we have seen were contained in a single program area. You can also jump between program areas, so that the resulting execution is made up of pieces in different areas. In such a case, the central program from which other areas are jumped to is called a "main routine". The areas jumped to from the main routine are called "subroutines".

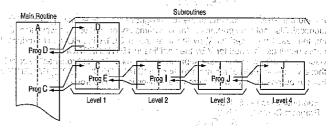

To iump to a subroutine, use Prog (input using sur Prog) followed by a program file name in double quotation. School Contents | v = VZ ∈ S + A S

Example Prog ABC — Jumps to the program stored in a file named "ABC"

gridenilot est his arcideos rises and especial actives and especial actives. After the jump to the program you specify, execution continues from the beginning of the subroutine. When end of the subroutine is reached, execution returns to the statement following the Prog command that initiated the subroutine. You can jump from one subroutine to another, a procedure that is called "nesting" You can nest up to a maximum of 10 levels, and an error will occur (Ne ERROR) if you try to nest an 11th time. If you try to jump to a program area that does not contain a program, an error message (Go ERROR) will appear on the display (1999) 55004.

# Important

· The Goto command does not jump between program areas. A Goto command jumps to the label (Lbl) located inside the same program area.

Example Create two programs, one that calculates the surface area and volume of a regular octahedron and one that calculates the surface area and volume of a regular tetrahedron. Specify that results should use only three decimal places.

lettig and American of the employee's reservable in element of the employee and

Octahedron
 File Name: OCTAHEDRON

Program Contents: Fix 3  $\overline{S} = 2 \times \sqrt{3} \times A^2$  $V = \sqrt{2 + 3 \times 4 / 3}$   $V = \sqrt{2 + 3 \times 4 / 3}$ 

Tetrahedronic seeds for consequences of the seed of the seed of t

File Name: TETRAHEDRON COMPANY AND ADMINISTRATION OF THE PROPERTY OF THE PROPERTY OF THE PROPE Program Contents: Fix 3

 $S = \sqrt{3} \times A^2$  The street of the street of the street  $V = \sqrt{2} \div 12 \times A^3$ 

As you can see, the portions of the two programs underlined using a solid line are identical. Also note the portions of the programs underlined using a wavy line. Dividing the result produced for V by the final line in OCTAHEDRON will produce the same result as obtained for V by the final line in TETRAHEDRON.

Because of this, we can create separate programs called "subroutines" to calculate these values for both of the main routines (OCTAHEDRON and TETRAHEDRON). For our purposes here, we will create the following two subroutines.

Subroutine Name: S. SUB Program Contents: Fix 3

"Subroutine Name: V. SUB Indianal Article (a) The first U. His control of the first Control of the first Control o

Program Contents:  $V = \sqrt{2} + 3 \times A^3$ 

Now we can change our main routines to the following. ● Octahedron \*\* The respect the use is Apple of the interest of the control of the control of t

File Name: OCTAHEDRON THE WAR TREETED TO THE TOTAL THE STATE OF THE STATE OF THE ST

Program Contents: "Prog "S. SUB" (# 1998 | 1999 | 1999 | 1999 | 1999 | 1999 | 1999 | 1999 | 1999 | 1999 | 1999 | 1999 | 1999 | 1999 | 1999 | 1999 | 1999 | 1999 | 1999 | 1999 | 1999 | 1999 | 1999 | 1999 | 1999 | 1999 | 1999 | 1999 | 1999 | 1999 | 1999 | 1999 | 1999 | 1999 | 1999 | 1999 | 1999 | 1999 | 1999 | 1999 | 1999 | 1999 | 1999 | 1999 | 1999 | 1999 | 1999 | 1999 | 1999 | 1999 | 1999 | 1999 | 1999 | 1999 | 1999 | 1999 | 1999 | 1999 | 1999 | 1999 | 1999 | 1999 | 1999 | 1999 | 1999 | 1999 | 1999 | 1999 | 1999 | 1999 | 1999 | 1999 | 1999 | 1999 | 1999 | 1999 | 1999 | 1999 | 1999 | 1999 | 1999 | 1999 | 1999 | 1999 | 1999 | 1999 | 1999 | 1999 | 1999 | 1999 | 1999 | 1999 | 1999 | 1999 | 1999 | 1999 | 1999 | 1999 | 1999 | 1999 | 1999 | 1999 | 1999 | 1999 | 1999 | 1999 | 1999 | 1999 | 1999 | 1999 | 1999 | 1999 | 1999 | 1999 | 1999 | 1999 | 1999 | 1999 | 1999 | 1999 | 1999 | 1999 | 1999 | 1999 | 1999 | 1999 | 1999 | 1999 | 1999 | 1999 | 1999 | 1999 | 1999 | 1999 | 1999 | 1999 | 1999 | 1999 | 1999 | 1999 | 1999 | 1999 | 1999 | 1999 | 1999 | 1999 | 1999 | 1999 | 1999 | 1999 | 1999 | 1999 | 1999 | 1999 | 1999 | 1999 | 1999 | 1999 | 1999 | 1999 | 1999 | 1999 | 1999 | 1999 | 1999 | 1999 | 1999 | 1999 | 1999 | 1999 | 1999 | 1999 | 1999 | 1999 | 1999 | 1999 | 1999 | 1999 | 1999 | 1999 | 1999 | 1999 | 1999 | 1999 | 1999 | 1999 | 1999 | 1999 | 1999 | 1999 | 1999 | 1999 | 1999 | 1999 | 1999 | 1999 | 1999 | 1999 | 1999 | 1999 | 1999 | 1999 | 1999 | 1999 | 1999 | 1999 | 1999 | 1999 | 1999 | 1999 | 1999 | 1999 | 1999 | 1999 | 1999 | 1999 | 1999 | 1999 | 1999 | 1999 | 1999 | 1999 | 1999 | 1999 | 1999 | 1999 | 1999 | 1999 | 1999 | 1999 | 1999 | 1999 | 1999 | 1999 | 1999 | 1999 | 1999 | 1999 | 1999 | 1999 | 1999 | 1999 | 1999 | 1999 | 1999 | 1999 | 1999 | 1999 | 1999 | 1999 | 1999 | 1999 | 1999 | 1999 | 1999 | 1999 | 1999 | 1999 | 1999 | 1999 | 1999 | 1999 | 1999 | 1999 | 1999 | 1999 | 1999 | 1999 | 1999 | 1999 | 1999 | 1999 | 1999 | 1999 | 1999 | 1999 | 1999 | 1999 | 1999 | 1999 | 1999 | 1999 | 1999 | 1999 | 1999 | 1999 | 1999 | 1 gas . The state are S = Ans x 2 ⊿ contracts of the contract of the section in the

en da<sup>me</sup> della mode (<mark>Prograv: SUB</mark>asiliaise), la lieu la sevala i anciani e la colonia. introdes a space com barring a program of the control of a fill start and yourse

Tetrahedron in a seek in a subject of the factor of the papers of the end of the course

File Name: TETRAHEDRON Program Contents: Prog "S. SUB" ▲

nan yerbera etape a ing Prog "Va SUB" werzhad gene ditu ar en itare, ha en bûbû katî.

The W. = Ans. + 14. The man has been mediated for the code increase on a compa

The following is a description of each step performed when OCTAHEDRON or TET-RAHEDRON is run.

- 1. When you run either of the two main routines, execution will immediately jump to the subroutine S. SUB.
- 2. In S. SUB, the Fix 3 command specifies three decimal places.
- 3. Next, the subroutine calculates the surface area of a regular tetrahedron using the value you input for A.
- 4. Processing jumps back to the main routine.
- TETRAHEDRON uses the value calculated by S. SUB as it is.
- OCTAHEDRON multiplies the result calculated by S. SUB by 2 (S = Ans x 2) to convert it to the surface area of a regular octahedron.
- The main routine now jumps to V. SUB.
- 6. The subroutine calculates the volume of a regular octahedron.
- Processing jumps back to the main routine.
- OCTAHEDRON uses the value calculated by V. SUB as it is.
- TETRAHEDRON divides the result calculated by V. SUB by 4 (S = Ans + 4) to convert it to the volume of a regular tetrahedron.

The use of subroutines helps to save memory and makes programs easier to write.

#### ■ Pause Command

The following is the syntax of the Pause command.

Pause n (n = and integer from 0 to 9)

The Pause command can be used to stop program execution for up to 4.5 seconds. The calculator displays the intermediate result up to that point (Ans Memory contents) while execution is paused.

The following table shows the meaning of the integers used with the Pause command.

| п              | 0 | 1   | 2 | <br>8 | 9   |
|----------------|---|-----|---|-------|-----|
| Seconds Paused | 0 | 0.5 | 1 | <br>4 | 4.5 |

Pause n is treated as one statement.

Example | Write a program that starts A with a value of 1, and then continually increments the value of A, displaying each new value of A for 1.5 seconds.

> I.bl 1-4-A = A + 1Unconditional jump Pause 3 (1.5-second display) Goto 1 -

in this program A = A + 1 increments the value of A, and Pause 3 displays the new value of A for about 1.5 seconds. The Goto 1/Lbl 1 unconditional jump creates an endless loop.

and distributions by a substitution of the problem of the substitution of  $\mathcal{L}(\mathcal{L}(\mathcal{L}))$ Program Library

19 78 PM PM

1. Prime Factor Analysis

2. Greatest Common Measure

Minimum Loss Matching

prii sagrala dalingo. - Bod an very morrow to their sit groups +

Property of the entire term than the entire in Recents of

Plantage at the end of the previous b

าสารีที่วิสต**พัฒ**ร์ (รากาศ 655แล้ว กลุ ค.ศ. กลุ สามุต สุดภาษา

Tarrell area of the reliable quarter en, energy is

To Still in a filter british

triec annoth às cannot gestingues. Die

CHARLES STUDENT STANGES editoring makes a col

on garing viriality or the area of the labour popular to the area for the Mary Flag School of Cost & onductor sate Control of the Control of the Contro St. Maxt. Indiable on the culture were above about the course to the course of Lead har not crusty sit. military, single with carry, it is a college power. Caracter States in the entistic local appropriates, intOSS 275 April 197 € DO BUHBER OF THE STOLENGER (SENTENCED BASED AS DODE) WE HAVE Invalencian (La, Alais Bernade) in this is the disa LGP Material wentern armanist & property in pulsars applying to the college accountable and the in the first page from a factor of diagrams and the first BITES ALEX FOR HIGH COUNTY BY BY AND AND HIGH FOOD But S. And Strock of Proposition of the ray of the Business WET! and well filled in the rest of the rest of That is a discussion of the first in the continue of the continue of the conti in art aatoʻ⊃ usus√all and more years Plant to reflect with the combination nghist through bandahkung megil sawath calibrates fill for the top top to be entirely as the color of the color of the terms of the fill of the med wiserski i regineka jakit og talitærer og blede i lake till, sla like at ræstelle till one take that in the board of the and the Election time and other sections and the particles will also be the particles of Appending for an allow was 20 a 20 billion and 30 a - Partition in Catalogical Catalogical Appropriate State and Appropriate Catalogical STR 情報 and you again the comment of it depth of the comment of the comment of the commen

ACTY ALIGNATOR (ACTO) along the property of the improvious agree of clarify

The state of the second of the second of the

· 医电子管性 医电子 化自动性原管 化二氯化乙酰胺 化生物的 医生物性 化二氯化二烷化甲酰 医胸囊部丛 Little Greening on Japanese H. F. ad floor D. Williams, A. T. Santa, M. J. Street, Appl. 19, 404-40.

# **CASIO** PROGRAM SHEET

Program for **Prime Factor Analysis** 

# Description

Produces prime factors of arbitrary positive integers

For  $1 < m < 10^{10}$ 

prime numbers are produced from the lowest value first. "END" is displayed at the end of the program.

## (Overview)

m is divided by 2 and by all successive odd numbers (d = 3, 5, 7, 9, 11, 13, ....) to check for divisibility. ...

Where d is a prime factor,  $m = m \cdot \sqrt{d}$  is assumed, and division is repeated until  $\sqrt{m} + 1 \le d$ .

# Example

 $119 = 7 \times 17$ 

 $\frac{1}{630} = 2 \times 3 \times 3 \times 5 \times 7$  which denotes the

# C. Wilherton Loss Madenan

# Preparation and operation

- · Specify the mode for the program execution.
- · Store the program written on the next page.
- · Execute the program as shown below.

| Step | Key operation                                       | Display                            | Step | Key operation | Display              |
|------|-----------------------------------------------------|------------------------------------|------|---------------|----------------------|
| 1    | FUNCTION (COMP) FUNCTION (G (DSP/CLR)  5 (McI) (EXE | McI<br>Ø                           | 11   | 匯             | PRIME FACTOR= 5      |
| 2    | FILE                                                | Program [RUN]<br>■ PRIME FACTOR:CO | 12   | EXE           | PRIME FACTOR=        |
| 3    | EXE                                                 | M?                                 | 13   | EXE           | END 63 <u>0</u>      |
| 4    | 119 🕮                                               | PRIME FACTOR=                      | 14   | DEE           | M? 7                 |
| 5    | EXE                                                 | PRIME FACTOR=                      | 15   | 262701 🕮      | PRIME FACTOR=        |
| 6    | <b>M</b>                                            | END 119                            | 16   | EXE           | PRIME FACTOR=        |
| 7    | EXE                                                 | M?<br>17                           | 17   | EXE           | PRIME FACTOR=<br>17  |
| 8    | 630 🕮                                               | PRIME FACTOR=                      | 18   | EXE           | PRIME FACTOR=<br>17  |
| 9    | EXE                                                 | PRIME FACTOR=                      | 19   | EX            | PRIME FACTOR=<br>101 |
| 10   | , EXE                                               | PRIME FACTOR=                      | 20   | EXE           | END 262701           |

|                 |              |                   |                  | A T              |                  |           |          | 11.5        | 2 34     | W.        | noi      | an.      | 60            | 160        | N      | o.      | 1      | > 140    | ٠٤;          |
|-----------------|--------------|-------------------|------------------|------------------|------------------|-----------|----------|-------------|----------|-----------|----------|----------|---------------|------------|--------|---------|--------|----------|--------------|
| Lin             | e (V         | /hile t<br>isplay | he "Fi<br>, inpu | lenam<br>t the f | ne?" s<br>ollowi | creer     | is or    | the<br>nds. | Pro      | gra       | ım       |          |               |            |        | 4       |        | ist      |              |
| Fil<br>nan      | P            | R                 | ्रि∃             | M                | įΕ               | h s       | F        | Α:          | C        | T         | ₹O       | R        | EXE           |            | (CC    | MP)     | 10.00  | ř        | 1            |
| 1               | Lbi          | Ø                 | ; ;              | {                | Α                | }         | : :      | Α           | . "      | M         | . 10     |          | N             | :⊆         | A.     | 14.0    | Goto   | 2        | 1            |
|                 | 1            | ;                 | 1                |                  | -                | 100       |          | 100         | EST.V    | P .       | fger     | 1        | -             |            | 1 30   |         |        | 1        | 1            |
| 2               | LbI          | 1                 | :                | В                | , ,,             | Ρ         | B        | 1           | М        | Ε         | :        | F        | Α             | С          | Ť      | 0       | R      | "        | 1            |
|                 | =            | 2                 | 1                | Α                | =                | Α         | ÷        | 2           | :        | Α         | =        | 1        | $\Rightarrow$ | Goto       | 9      | :       | 1 7    | 4        | 1            |
| 3               | Lbl          | 2                 | :                | Frac             | :(               | Α         | ÷        | 2           | )        | =         | 0        | ; ⇒      | Goto          | 1          | 1:.    | Δ       | ; В    | ; =      | 1            |
|                 | 3            | 44                | -                |                  |                  |           | -        |             |          |           | ;        |          |               | :          | :      |         |        |          | 1            |
| 4               | Lbi          | 3                 | :                | С                | =                | $\sqrt{}$ | A        | +           | 1        | į.        | -        | l        | 1. 3          | 1          | À      |         | -      |          | 1            |
| .5              | LbI          | 4                 | 1 - 4            | В                | '≥               | C         | ⇒        | Goto        | 8        |           | , P      | Frac     | (a)           | Α          | ÷      | В       | ; )    | ; =      | ı            |
| _               | 0            | ⊨⇒                | Goto             | 6                | :                | Δ.        | لور      |             |          |           |          | ;        |               |            | -      | :       | -      |          | ١.           |
| 6               | Lbl          | 5                 |                  | В                | =                | В.        | 1:+      | 2           | :.       | Goto      | 4        | Ţ        | lec           |            | 1      | 1.01    |        | <u> </u> | [ =          |
| 7               | Lbl          | 6                 | :                | (                | , <b>A</b> .     | ÷         | В.       | )           | В        | orgo<br>e | A.       | ~        | 0             | ⇒          | Goto   | 7       | :      | 4        | 1            |
|                 | Goto         | 5                 | 4                |                  |                  |           | <u>:</u> |             | :        |           |          |          | :             |            | :      | ;       | -      |          | ]            |
| 8               | Lbi          | 7                 | :                | В                | "                | Р         | :Rg      | al ,        | М        | Ε         | 1        | F        | Αt            | С          | T      | 0       | ¦ R    | =        |              |
|                 | 17           | 1                 | Α                | = 1              | Α                | ٠         | В        | :           | Goto     | 3         | Ħ        | i        | :             |            |        |         |        |          | ĺ            |
| 9               | LbI          | 8                 | :                | Α                | "                | Р         | R        | 1.          | M.       | E         | <u> </u> | F        | Α             | C          | i.T.:  | 0       | l:B    | ≟.       | -:           |
|                 | ,,           | 1                 |                  |                  |                  |           | 305      |             |          |           |          | jih t    | 연 일           | 4.0        | 2018   | 7 u     | 0.5    |          |              |
| 10              | Lbl          | 9                 | :                | N                | **               | Ε         | N:       | D           |          |           | Goto     |          | 10            | 02         | 10 S   | 12.5    | iulir. | 1        |              |
|                 | 1            | _                 | _                |                  |                  |           |          | •           | 3490     | /         | · - '    | 2 - 1    | 351.          | 2          | 511114 | ar hara | \$     | _        |              |
|                 |              |                   |                  |                  |                  | z,        |          | 6-          |          |           |          |          |               | 1          |        |         |        | ::       | : 12         |
| <u> </u>        | 1            |                   | 1.5              | _ ;              |                  |           |          |             |          |           |          | _        | , j           |            | = , :  | ., 16   |        | -1       |              |
| 1               |              |                   |                  |                  |                  |           |          |             |          |           | :        | <u>'</u> |               | 177        | V :    |         | J.     | 7        | í            |
|                 |              |                   |                  |                  | - :              |           |          |             |          |           |          | <u>}</u> |               |            |        | 1111    |        |          |              |
| -               | 1            |                   |                  |                  |                  |           |          | 7.7         |          |           |          | 2.00     |               |            |        |         |        |          | i:           |
| ļ               | -            |                   |                  |                  |                  |           |          | _           |          | 13:       |          | 13.1.    |               |            |        |         |        | :        |              |
| <u> </u>        |              |                   |                  |                  | _:               |           |          |             |          |           | _        |          | 10            | -4         |        |         |        |          | 3            |
| <b>—</b>        |              |                   |                  | - :              | - 1              |           | -        |             |          |           |          |          | 61            | -          | Ar.    |         |        |          |              |
| $\vdash$        | <del> </del> |                   | - 1              | <u>.</u> :       | زيب              |           | - ;      |             |          |           |          |          |               |            | -      |         |        |          | Ë            |
| 1 22            | A            |                   | m                |                  | Н                | Ц_        | <u> </u> |             |          | О         |          |          | - 2           |            |        |         |        |          | į i          |
| 5               | В            | ····-             | <u>d</u>         |                  | 1                | 1         | :        |             |          | P         |          |          | 1.1           | Ŋ          | /      |         |        |          |              |
| 5               | C            |                   | $m_i = 1$        | 1                | _ J              | +-        |          |             | -:-      | Q         |          |          |               | . X        |        |         |        | -        |              |
| Memory contents | D            |                   | <u></u>          |                  | K                |           |          |             |          | R         |          |          | ;             | ٠,         | 1      |         |        |          | <u>.</u>     |
| ē               | E            |                   | -                |                  | <u> </u>         | _         | i        |             | $\dashv$ | S         |          |          | 0.1           | <u>  Z</u> | 10     | 2.      |        |          |              |
| Ğ               | F            |                   |                  |                  | · M              | _         |          |             | _        | T         |          |          | -             | 1=         |        |         |        |          |              |
|                 | G            |                   |                  |                  | . N              | <u> </u>  | ,        | п           |          | Ü         | ١.       |          |               |            |        |         |        |          | ) .<br>  144 |

# **CASIO** PROGRAM SHEET

| Program for Greatest                                                                                                    | Common Measure                                 | No. 2                |
|----------------------------------------------------------------------------------------------------|------------------------------------------------|----------------------|
| Description  Fuclidean general                                                                                                    | ന്നുണ്ട<br>division is used to determine the g | reatest common meas- |
| ure for two integer                                                                                                    |                                                | 0 4 4                |
| (Overview) $n_0 = \max_{n_1 = \min} (n_1 = n_{k-2} - n_k)$                                                                                                    | lai,  bi)                                      |                      |
| $k = 2, 3$ If $n_k = 0$ , the second second | hen the greatest common measure                | i (c) will be ηκ-1,  |
| When a =                                                                                                    | 1] [2] [3]<br>238                              |                      |

# Preparation and operation

- Specify the mode for the program execution.
   Store the program written on the next page.
   Execute the program as shown below.

| Step | Key operation                                       | Display                                     | Step | Key operation                         | Display    |
|------|-----------------------------------------------------|---------------------------------------------|------|---------------------------------------|------------|
| 1    | MODE 1 (COMP)<br>FUNCTION 6 (DSP/CLR)<br>6 (Mcl) ES | McI 0                                       | 10   | 522952 🖭                              | B?<br>1015 |
| 2    | FILE                                                | Program [RUN]  PRIME FACTOR:CO  MEASURE :CO | 11   | 3208137866 🕮                          | C 998      |
| 3    | ▼ EE                                                | A? 0                                        |      |                                       |            |
| 4;   | 238 🖼                                               | B? 0                                        |      | 1 1 1 1 1 1 1 1 1 1 1 1 1 1 1 1 1 1 1 |            |
| 5    | 374 EX                                              | C 34                                        |      | :                                     |            |
| 6)   | EXE                                                 | A? 102                                      |      |                                       |            |
| 7    | 23345 🕮                                             | B? 34                                       |      |                                       | 9.1        |
| 8    | 9135 🕮                                              | C 1015                                      |      |                                       |            |
| 9    | · - , EXE                                           | A? 4060                                     |      |                                       |            |

|                                              |         |                   | 3                |               |                 |                |       | <u></u>              | eru:      | e.e.i       | <br>1 12     | 001    | : (1)               | .25.3 | N         | o.    | 10 <sup>1</sup> ր<br><b>2</b> | rs g     | 7    |
|----------------------------------------------|---------|-------------------|------------------|---------------|-----------------|----------------|-------|----------------------|-----------|-------------|--------------|--------|---------------------|-------|-----------|-------|-------------------------------|----------|------|
| Line                                         | { W     | hile tl<br>splay, | ne "Fil<br>inpul | enan<br>the f | 16?" s<br>ollow | creen<br>ng co | is on | the )                | Pro       | gra         | m            |        |                     |       | 1 -       |       | زوارو:                        | iner     |      |
| File<br>name                                 | ·M      |                   |                  | s             |                 | ·R             |       |                      |           |             |              | Δ'n    | į. 2                | วกต   | J.        | f's : | ျား                           | 1 -      | 1    |
| 1                                            | Lbi     | 1                 | <u>_</u>         | :             | :-              |                |       | 1                    |           |             | :            | :      | ;                   |       |           |       |                               | !        | 1    |
| 2                                            | {       | Α                 | ١.,              | В             | }               | Ļ              |       | 1                    | <u> o</u> | -:          | 1            | :      |                     |       |           | 1     | :                             | :        | 1    |
| 3                                            | Α       | =                 | Abs              | Α             | [:              | В              | =     | Abs                  | В         | +           |              | 1      | 1                   |       | :         | :     | :                             | 1        | 1    |
| 4                                            | В       | >                 | Α                | ⇒             | C               | = ;            | Α     | :                    | Α         | =           | В            | :      | ; B                 | =     | С         | : :   | <u> </u>                      | 1        | 1    |
| 5                                            | Lb!     | 2                 | Į.               |               | :               | 1.             |       | 1                    | -         |             |              |        | :                   |       |           |       | 1                             | 1        | 1    |
| 6                                            | C       | =                 | (-)              |               | Int             | -(-            | A⁼    | 25                   | В         | )           | ×            | В      | -                   | Α     | )         |       | :-                            | ;        | 1    |
| 7                                            | C       | <b>*</b>          | 0                | ⇒             | Α               | ; ⊒ ;          | ٠в    | :                    | В         | =           | C            | :      | Goto                | 2     | Ė         | Δ     | 1                             | Ī        |      |
| 8                                            | В       | ,,                | C                | "             | 4               | Gotα           | 1     | !                    |           |             | -            |        |                     |       |           | :     |                               | 1        | 1    |
| $\Box$                                       |         |                   |                  |               | 17.             |                |       |                      |           | _           |              |        |                     |       |           |       | :                             |          | 1    |
|                                              |         |                   |                  | 52 0          |                 |                |       |                      | v ·       |             |              | 2.5    | Az.                 | 1977  | 100       | :     | :                             | -        | 1    |
|                                              |         |                   |                  |               |                 | ;              |       |                      |           |             |              |        |                     |       |           | :     |                               |          | ١.   |
|                                              |         |                   |                  |               | -               |                |       |                      |           | _           |              |        |                     |       |           | !     | 5.                            |          | ءً.[ |
| <u>                                     </u> | - 1     | 100               |                  | . 01          | P 2.3           | 1370           |       |                      | . '       | 1111        | .34          | 11.27  |                     |       | . i () () | dai.  | 7                             |          | ı    |
|                                              |         |                   |                  |               |                 | :              |       |                      |           |             |              | _      |                     | أدروه |           |       |                               |          |      |
|                                              |         |                   | i                |               |                 |                |       |                      |           |             |              |        |                     | -     |           |       |                               |          |      |
|                                              |         |                   |                  |               |                 |                | .000  | الأفيدية.<br>المارية | C 11      | ال وي<br>ال |              |        | 2012                | or to |           | 77    | 15.1                          |          |      |
|                                              |         |                   | ;                |               |                 |                | Ç     | _ : ''               | j         | Ĩ.,         |              | 10 .91 |                     | 7     | rie .     |       |                               | ;        |      |
| Ш                                            | ;       |                   |                  |               |                 | :              |       |                      | ;         |             |              |        | - 1                 | :     |           |       | ;                             |          |      |
|                                              | 2       | !                 | :                | oi:           | 2. 5            | 3.77           |       | - 1 <sub>2</sub> 20  |           | - 7         | 1            |        |                     | 7     | (33)      | rie.  | ,<br>Iro2i                    |          |      |
|                                              |         | - :               | - 1              |               |                 |                |       |                      |           |             | :            |        | ນ.<br>ເ             | Ŷ,    | 4,47      | 5.7   | ħ.                            |          |      |
|                                              | _:      | ;                 |                  |               |                 |                |       |                      |           |             | :            |        |                     | 7 1   | _         |       |                               | i        |      |
|                                              |         |                   | - 1              |               | :               | j              | • • ; | :                    |           |             | : ]          |        |                     | 44    |           |       |                               | <u> </u> | :    |
|                                              | į       |                   | .                |               |                 | į              |       | į                    | - 29      | : 21        | () T         |        |                     |       |           |       |                               |          | :    |
|                                              | <u></u> | ;                 | <u> </u>         |               |                 | Ĺ              |       |                      | -03       |             | ا<br>الدورون | 830    |                     |       |           |       |                               |          | È    |
|                                              |         |                   |                  |               |                 | i              | _ :   | :                    | - {       | : :         |              | - 5    | ox Ţ                | 30    | J.        |       |                               |          | ŀ    |
|                                              |         |                   | - 1              | 1             | _ ;             | - 1            |       |                      | - :       |             |              |        | 13.                 |       | Ctr.      |       |                               |          |      |
|                                              | ;       | - 1               | ·                | <u>]</u>      | - }             |                |       |                      |           |             |              |        |                     |       | }         |       |                               | }-       |      |
| 2                                            | A       |                   | à, n             | 1             | H               | <u> </u>       |       |                      |           | 0           | (28.)        |        |                     | ŢV    | 1         |       |                               |          |      |
| <u>e</u>                                     | В       |                   | $b, n_1$         |               | 1               |                | i     |                      | . ]       | P           | 0.0          |        | : F                 | W     |           |       |                               |          |      |
| 5                                            | С       |                   | ш                |               | J               | <u>L</u>       |       |                      |           | Q           |              | 107    | $\mathbb{T}^{\ell}$ | X     |           |       |                               |          |      |
| Memory contents                              | D.  -   |                   | :                |               | K               |                | -     |                      |           | R           | 7. 5         |        |                     | Y     |           |       |                               | 7.       |      |
| 힡                                            | Ε.      |                   | <u>L.</u>        |               | L               |                |       |                      |           | S           |              |        |                     | Z     |           |       | 20.00                         |          | ~    |
| 9                                            | F       |                   |                  |               | М               |                | _ :   |                      |           | Т           |              |        |                     |       |           |       |                               |          |      |
|                                              | G       |                   | i                |               | N               | L.             |       |                      | · [       | U           |              |        |                     |       |           |       |                               |          | :    |

# **CASIO** PROGRAM SHEET

| <u> </u>    |                         | <br>No. | _ |
|-------------|-------------------------|---------|---|
| Program for | Returned and Matabalana | INU.    | 2 |
|             | Minimum Loss Matching   |         | J |

# Description

Calculate R<sub>1</sub> and R<sub>2</sub> whih match Z<sub>1</sub> and Z<sub>1</sub> with loss minimized. (Z<sub>1</sub> > Z<sub>1</sub>)

$$R_1 = Z_0 \sqrt{1 - \frac{Z_1}{Z_0}}$$
  $J_1 = \frac{Z_1}{\sqrt{1 - \frac{Z_1}{Z_2}}}$ 

$$\label{eq:minimum loss Limit} \text{Minimum loss Limit = } 20 \cdot log \left( \sqrt{\frac{Z_o}{Z_i}} + \sqrt{\frac{Z_o}{Z_i} - 1} \right) [dB]$$

# Example

Calculate the values of R<sub>1</sub>, R<sub>2</sub> and L<sub>100</sub> for Z<sub>2</sub> = 500 $\Omega$  and Z<sub>1</sub> = 200 $\Omega$ .

# Preparation and operation

- · Specify the mode for the program execution:
- Store the program written on the next page.
- Execute the program as shown below.

| Step | Key operation                                      | Display                                             | Step | Key operation | Display |
|------|----------------------------------------------------|-----------------------------------------------------|------|---------------|---------|
| 1    | PACE 1 (COMP)<br>PACTOR 6 (DSP/CLR)<br>5 (Mcl) EXE | Mcl 0                                               |      |               | 2.      |
| 2    | FILE                                               | Program [RUN] PRIME FACTOR :CO MEASURE :CO LOSS :CO |      |               |         |
| 3    | <b>V</b> ▼E                                        | Z0 ? 0                                              |      |               |         |
| 4    | 500 EE                                             | Z1? 0                                               |      | ±1            |         |
| 5    | 200 🕮                                              | R1 = 387,2983346                                    |      |               |         |
| 6    | EXE                                                | H2 =<br>258,1988897                                 |      | 4.5           | 3 . 1   |
| 7    | `EE                                                | LMIN =<br>8.961393328                               |      |               | (21 F)  |
| :    |                                                    |                                                     |      |               | 3       |
|      |                                                    | : 7                                                 |      | ·             |         |
| 1    |                                                    |                                                     |      | i.            |         |

|              |                |                                                  |                                  |                                                  | _                |                |               |                |               |      |                                                  |          |                |            | '`                                               | o.                                               | 3              |                |
|--------------|----------------|--------------------------------------------------|----------------------------------|--------------------------------------------------|------------------|----------------|---------------|----------------|---------------|------|--------------------------------------------------|----------|----------------|------------|--------------------------------------------------|--------------------------------------------------|----------------|----------------|
| Line         | ( M            | hile t                                           | he "Fi<br>, inpu                 | ilenan<br>It the f                               | ne?" s<br>lollow | creer          | n is on       | the )          | Pr            | ogra | am                                               |          |                |            | •                                                |                                                  |                | _              |
| File<br>name | L              | 0                                                | 5                                | s                                                |                  |                |               | MP)            |               | !    | Ţ                                                |          | :              |            | -                                                | : -                                              |                | :              |
| 1            | Υ              |                                                  | Z                                | 0                                                | 11               | : :            | Z             | "              | Ż             | 1    | . "                                              | -        | -              | -          | †                                                | :                                                | -              | :              |
| 2            | Α              | =                                                | $\sqrt{}$                        | (                                                | 1                |                | Z             | ÷              | Υ             | )    | :                                                | В        | =              | İΥ         | ÷                                                | Z                                                | 4              | <del>! -</del> |
| 3            | R              | "                                                | R                                | 1                                                | "                | =              | Υ             | Α              | 4             | -    | <del>                                     </del> | -        | ! -            | <u> </u>   | <del>!                                    </del> | ÷                                                | Ι.Τ.           | -              |
| 4            | S              | ,,                                               | R                                | 2                                                | ,,               | =              | Z             | ÷              | Α             | 14   | :                                                |          | -              |            |                                                  | -                                                |                | _              |
| 5            | T              | 19                                               | L                                | М                                                | Ι.               | N              | "             | =              | 2             | : 0  | log                                              | (        | 1              | В          | ; +                                              | <i>J</i> =                                       | (              | В              |
|              | -              | 1                                                | )                                | ) :                                              |                  |                |               |                | _             |      |                                                  | _        |                | -          | ···                                              |                                                  |                | -              |
|              |                |                                                  |                                  |                                                  |                  |                |               |                |               | -    | Ì                                                | -        |                |            | _                                                |                                                  | _              |                |
|              |                |                                                  |                                  |                                                  |                  |                |               | _              |               | -    |                                                  |          |                |            |                                                  |                                                  | _              | -              |
|              |                |                                                  |                                  |                                                  |                  |                |               | i              |               |      | ;                                                | _        |                |            | <u> </u>                                         |                                                  | _              | -              |
|              |                |                                                  |                                  |                                                  |                  |                |               | <u>;</u>       |               |      | ; ;                                              | _        |                |            | -                                                |                                                  |                | -              |
|              |                |                                                  |                                  |                                                  |                  | - ;            | -             | _;             |               | _    | 1 1                                              | _        |                |            |                                                  |                                                  |                | -              |
|              |                |                                                  |                                  | - :                                              | _;               | - :            | ;             | _;             |               |      | : :                                              | _        |                | _          |                                                  | -                                                |                | -              |
|              | -              | ;                                                | - :                              | - 1                                              |                  |                | 1             | - :            |               |      |                                                  |          |                |            |                                                  |                                                  |                | -              |
|              | -              | - :                                              | Ī                                | - ;                                              | - 1              |                |               | _              |               |      |                                                  |          |                |            |                                                  | -                                                |                |                |
|              | - 1            |                                                  | 1                                | :                                                | :                | _;             | -;            | 一              |               |      |                                                  |          |                |            |                                                  |                                                  | :              |                |
|              |                | _;                                               |                                  | _;                                               | T                |                |               | -              |               |      |                                                  |          |                |            |                                                  | •                                                |                | _              |
|              | Ť              | - :                                              | Ť                                | -;                                               |                  | -              | ÷             | <del>- +</del> | -             |      |                                                  |          | - ;            | +          |                                                  | +                                                | <del></del>    |                |
|              |                | +                                                | -;                               | +                                                | -:               | <del>- ;</del> | - †           | +              | :             | -    | -+                                               | - 1      | <del>- i</del> |            | — i                                              |                                                  | <del>-</del> ; | _              |
|              | - :            | - 1                                              | - :                              |                                                  | -+               | +              | <del></del>   | ÷              | -!            |      | <u> </u>                                         | <u> </u> | <del>-</del>   | - +        | ;                                                | -;                                               | -              | _              |
|              | - :            | +                                                |                                  | -                                                | <del>- i</del>   | -              | -:            | ÷              | — <u>;</u>    | -    |                                                  | -        | <del>-</del>   | ÷          | +                                                | -                                                | -+             | _              |
|              | _              |                                                  | - :                              | <del>-                                    </del> |                  | - :            | -i            |                |               | _    | :                                                | -:       |                | - 1        | - !                                              | <del>-                                    </del> |                | -              |
| $\vdash$     | - ;            | $\overline{}$                                    |                                  |                                                  |                  | +              | <del></del> ; | +              |               | -    |                                                  | -        |                |            |                                                  | _ ;                                              |                |                |
| -            | <del>- ;</del> | <del>- :</del>                                   | -+                               | +                                                |                  | - ;            |               | -              | :             | -    | <del></del> :                                    | -        | :              | - ;        | <u>i</u>                                         | <u> </u>                                         |                |                |
| -            | <del>-</del> † | +                                                |                                  | ÷                                                | -                | +              | $\dashv$      | +              | -             | -    | $\rightarrow$                                    | ij       |                | - ;        |                                                  | _;                                               | - ;            | _              |
|              | <del>-</del> † | +                                                | -:                               | -                                                | +                | ÷              | -             | <del>. ;</del> | <del></del> - | _;   |                                                  |          | ;              | - 1        |                                                  | _;                                               |                | _              |
| -            | <del>-</del> ; | -+                                               | <del>i</del>                     | ÷                                                | <del>-</del>     | ÷              | ÷             |                | +             | -    | - 1                                              |          | _ <u>;</u>     | - ;        | - 1                                              |                                                  | - 1            | ᆜ              |
| -            | <del>-</del> i | -                                                | -+                               | ÷                                                | <u>-</u> ;       | - ;            | +             | -              | 4             | _ :  |                                                  |          |                | i          |                                                  | _ į                                              |                | _              |
|              | <u> </u>       | <del>-                                    </del> | 1                                |                                                  | 1                |                |               |                | ij            |      | <u>. i</u>                                       | i        | _              | <u>. i</u> | _ :                                              | - }                                              | i              | [              |
| t st         | <u>A</u>       | _/_                                              | $-\frac{Z_0}{Z_0}$               | 5                                                | H                | 1              |               | _              | _             | 0    |                                                  |          |                | V          | <u> </u>                                         |                                                  |                |                |
| Ē            | B              |                                                  | Z <sub>0</sub><br>Z <sub>1</sub> |                                                  | 1                | _              |               |                |               | Р    |                                                  |          |                | W          |                                                  |                                                  |                | _]             |
| ğ            | ဌ              |                                                  | _                                |                                                  | J                | <u> </u>       |               |                |               | Q    |                                                  |          |                | Х          |                                                  |                                                  |                |                |
| 2            | 밎              |                                                  |                                  |                                                  | K                | <u>L</u>       |               | _              | _             | R    |                                                  | Rı       |                | Υ          |                                                  | Z                                                | A)             | $\Box$         |
| 2            | E              | _                                                |                                  |                                                  | L                |                |               |                |               | s    |                                                  | R2       |                | Z          |                                                  | 2                                                | i.             | 7              |
| ~ `~         | F              |                                                  |                                  |                                                  | М                |                |               |                |               | T    |                                                  | Lmin     |                |            |                                                  |                                                  |                | ヿ              |
| ىك           | G              |                                                  |                                  |                                                  | N                |                |               |                |               | U    |                                                  |          |                |            |                                                  |                                                  |                | $\neg$         |

No.

is fair deo sign ait acitalura 🦭 t trenctions have been g Pendata in a group in og avar resident of [4] to the act. DOO'N WINDLE THE SALLOL WI commenced both both bearing Hos aboverses to helicable by the co-**BONETIAN Appendix** Caprillation Countermed out, incl. L. 1202M because est lines edicio a sim no bacego repoliti a un est labore de l'orgae Appendix A Error Message Table Appendix B Input Ranges at a most many and an arrangement of the second party of the second party of the s Appendix C: Specifications all contacts condition of the galaxies records to gappair a Converted to produce surgicialed TO BE TO WITHOUT sublamping and - Particle Community Community (2014) serious a territory or y Cathering of Property for 11 menting of

# Appendix A Error Message Table

| Message   | Meaning                                                                                                    | Countermeasure                                                                                                    |
|-----------|----------------------------------------------------------------------------------------------------|----------------------------------------------------------------------------------------------------|
| Syn ERROR | Calculation formula contains an error.     Formula in a program contains an error.                                                                                                    | ① Use ◀ or ▶ to display the point where the error was generated and correct it. ② Use ◀ or ▶ to display the point where the error was generated and then correct the program.                                                                                                    |
| Ma ERROR  | Calculation result exceeds calculation range.     Calculation is performed outside the input range of a function.     Illogical operation (division by zero, etc.)                                     | (TV2V3) Check the input numeric value and correct it. When using variables, check that the numeric values assigned to variables are correct.                                                                                                    |
| Go ERROR  | ② No program stored in program                                                                                                    | <ul> <li>Correctly, input a Lbl n to correspond to the Goto n, or delete the Goto n if not required.</li> <li>Store a program in program area Prog "file name", or delete the Prog "file name" if not required.</li> </ul>                                                                     |
| Ne ERROR  | Nesting of subroutines by Prog<br>"file name" exceeds 10 levels.                                                                                                    | Ensure that Prog "file name" is not used to return from subroutines to main routine. If used, delete any unnecessary Prog "file name".     Trace the subroutine jump destinations and ensure that no jumps are made back to the original program area. Ensure that returns are made correctly. |
| SIK ERROR | Execution of calculations that exceed the capacity of the stack for numeric values or stack for calculations.     Program being run contains a conditional jump that contains more than 15 conditions. | Simplify the formulas to keep stacks within 10 levels for the numeric values and 26 levels for the calculations.     Divide the formula into two or more parts.                                                                                                    |

| Mem ERROR                                                                                                    | Specified expanded value memory does not exist.      Specified expanded value memory does not exist.      Specified expanded value memory does not exist.      Specified expanded value memory does not exist.      Specified expanded value memory does not exist.      Specified expanded value memory does not exist.      Specified expanded value memory does not exist. |                                   | Use sen lend to correctly expand the number of value memories.                                                                                                    |
|----------------------------------------------------------------------------------------------------|----------------------------------------------------------------------------------------------------|-----------------------------------|----------------------------------------------------------------------------------------------------|
| Arg ERROR (CET OF TOTAL AND TOTAL AND TOTAL AN | ① Incorrect argument spet for a command that recargument. ② Not enough memory to value memories specific number.                                                                                                    | cification<br>juires an<br>expand | ① Correct the argument. Sci n, Fix n' n' = integer from 0 through 9, A through J. Defin n: n = integer from 0 up to the number of remaining bytes.  Example 1: N = integer from 0 up to the number of remaining bytes.  Example 1: N = integer from 0 up to the number of value memories you use for the operation within the number of value memories currently available. Simplify the data you are trying to store to keep it within the available memory capacity. Delete no longer needed data to make room for the new data. |

777, \$30,200,000

Appendix B Input Ranges

| Function                                      | input ranges                                                                                                    | Internal<br>digits                   | Accuracy.                                             | Notes                                                                                             |
|-----------------------------------------------|----------------------------------------------------------------------------------------------------|--------------------------------------|-------------------------------------------------------|---------------------------------------------------------------------------------------------------|
| sinx<br>cosx<br>tanx                          | (DEG)   n   < 9 × 10 <sup>4</sup> ° (RAD)   n   < 5 × 10 <sup>7</sup> mad (GRA)   n   < 1 × 10 <sup>10</sup> grad                                             | Lilupo (er<br>15 digits<br>15 digits | As a rule,<br>accuracy is<br>±1 at the<br>10th digit. | $ x  \neq \pi/2(2n+1)$ :RAD<br>$ x  \neq 100(2n+1)$ :GRA                                          |
| sin x<br>cos x                                |                                                                                                    | n                                    | 1601<br>11                                            | MB( ,                                                                                             |
| tan 1x<br>sinhx 10<br>coshx<br>y 100<br>tanhx | x  < 1 × 10 <sup>100</sup>  x  < 1 × 10 <sup>100</sup>  x  < 200, 2585092  x  < 1 × 10 <sup>100</sup>  x  < 1 × 10 <sup>100</sup>  x  < 1 × 10 <sup>100</sup> | . "                                  | 11                                                    | Note: For sinh and tanh, when x=0, error are cumulative and accuracy is affected a certain point. |
| sinh 'x<br>cosh 'x<br>tanh 'x                 | x  < 5.×.10 <sup>99</sup> di<br>1£x <5.×.10 <sup>93</sup> dis <br> x  < 1 /5.2                                                                                | ,,                                   |                                                       |                                                                                                   |
| logx<br>Inx                                   | $1 \times 10^{-99} \le x < 1 \times 10^{100}$                                                                                                    |                                      | И                                                     |                                                                                                   |
| 10 <i>x</i><br><i>e</i> <sup>t</sup>          | -1 × 10 <sup>100</sup> < x < 100<br>-1 × 10 <sup>100</sup> < x ≤230.2585092                                                                                   | ч.                                   | н                                                     |                                                                                                   |
| $\sqrt{x}$ $x^2$ .                            | $0 \le x < 1 \times 10^{100}$ $ x  < 1 \times 10^{50}$                                                                                                    | ,,                                   | II.                                                   |                                                                                                   |
| $x^{-1}(1/x)$ $\sqrt[3]{x}$                   | $ x  < 1 \times 10^{100}, x = 0$<br>$ x  < 1 \times 10^{100}$                                                                                                 | U                                    | ч                                                     |                                                                                                   |
| x!                                            | $0 \le x \le 69$<br>(x is an integer)                                                                                                    |                                      | #1                                                    |                                                                                                   |
| nPr<br>nCr                                    | Result < 1 × 10 <sup>100</sup><br>n, r ( $n$ and $r$ are integers)<br>$0 \le r \le n$ ,<br>$n < 1 \times 10^{10}$                                             | ,                                    | - 33                                                  |                                                                                                   |
| Pol (x, y)                                    | $\sqrt{x^2 + y^2} < 1 \times 10^{100}$                                                                                                    |                                      | ,,                                                    |                                                                                                   |

| Function                       | Input ranges                                                                                                    | Internal<br>digits       | Accuracy                                                                                                    | Notes                                                                                                    |
|--------------------------------|----------------------------------------------------------------------------------------------------|--------------------------|----------------------------------------------------------------------------------------------------|----------------------------------------------------------------------------------------------------|
| Rec<br>( <i>r</i> , <i>θ</i> ) | Ir   < 1 × 10 <sup>100</sup>   (DEG)   $\theta$   < 9 × 10 <sup>10</sup>   (RAD)   $\theta$   < 5 × 10 $\%$   rad (GRA)   $\theta$   1 × 10 <sup>10</sup> grad                                                                                         | 1 <b>5 digits</b>        | As a rule,<br>accuracy is<br>±1 at the<br>10th digit.                                                                        | However, for $\tan \theta$ :<br>$ \theta  \neq 90(2n+1)$ :DEG<br>$ \theta  \neq \pi/2(2n+1)$ :RAD<br>$ \theta  \neq 100(2n+1)$ :GRA |
|                                | a , b) c < 1 × 10 to                                                                                                    | 1419. (114)<br>27.77. 14 | ntan sessor<br>Segressia                                                                                                    | rad<br>iodes said                                                                                                    |
| 0 1 #                          | Hexadecimal display:<br>  x   ≤ 2777777.777                                                                                                    | avaran ja                | (N. 6.5 )   1.5 )   2<br>  11-4   25   1   24   2<br>  11-4   25   1   2   2<br>  11-4   25   25   2<br>  11-4   25   25   2 |                                                                                                    |
| ^ (x²)                         | $x > 0!$ 0.00 control $x > 0!$ 100 control $x > 0!$ 100 control $x = 0: y > 0$ $x < 0: y = 0: \frac{1}{2n+1}(n \text{ is an integer})$                                                                                                    | hion jako<br>An          | ear risky sprin<br>Spunkte risky<br>7 H                                                                                      | uant on moi to a learn ma<br>Readulantinases (1997).                                                                                |
| ÷                              | However;<br>-1 × 10 <sup>100</sup> < $\frac{1}{y}$ log  x  < 100                                                                                                    |                          | : .                                                                                                    |                                                                                                    |
| xi y                           | $\begin{array}{l} y>0: x = 0 \\ -1 \times 10^{100} < \frac{1}{x} \log y < 100 \\ y=0: x>0 \\ y<0: x = 2n+1, \frac{1}{n} \\ (n = 0, n \text{ is an integer}) \\ \text{However};  \frac{1}{-1} \times 10^{100} < \frac{1}{x} \log  y  < 100 \end{array}$ | "                        | 6                                                                                                    |                                                                                                    |
| a <sup>b</sup> /c              | Results Total of integer, numerator and denominator must be within 10 digits (includes division symbols). Input Result displayed as a fracult of integer when integer; numerator and denominator are less than 1 × 1010.                               | n                        |                                                                                                    |                                                                                                    |
| SD<br>(LR)                     | $ x  < 1 \times 10^{50}$<br>$ y  < 1 \times 10^{50}$<br>$ n  < 1 \times 10^{100}$<br>$xO_{0}, yO_{0}, \bar{x}, \bar{y}, A, B, r; n \neq 0$<br>$xO_{0}, yO_{0}, \bar{x}, \bar{y}, A, B, r; n \neq 0$                                                    | н                        |                                                                                                    |                                                                                                    |

| Function  | Input Range                                                                                                    |       |
|-----------|----------------------------------------------------------------------------------------------------|-------|
|           | Values after variable within following range: DEC: -2147483648 ≤ x ≤ 2147483647 BIN: 1000000000000000000000000000000000000 | raje" |
| 7.5161t = | Sin: 1000000000000000000000000000000000000                                                                                 |       |
|           | 0≤x≤177777777 (0, positive)  HEX: 80000000 ≤x≤FFFFFFF (negative)  0≤x≤7FFFFFFF (0, positive)                               |       |

<sup>\*</sup> Errors may be cumulative with internal continuous calculations such as  $^{(x')}$ ,  $^{'}\sqrt{y}$ , x!.  $\sqrt[4]{x}$  sometimes affecting accuracy.

Tale of Master to 100.

THE RESERVE OF THE PROPERTY.

personal regularity of the pro-

THE PROPERTY OF THE PARTY OF THE PARTY OF TH

1.6

# Appendix C Specifications

# Model: fx-4800P

# Calculations (see to in secul, a to several suspension of the second difference of the

Basic calculation functions: Negative numbers; exponents; parenthetical addition, subtraction, multiplication, division (with priority sequence judgement function - true algebraic logic)

#### okivali a bila ili birlar ika kataka bila ili boskiya bibatik **Built-in scientific functions:**

Trigonometric/inverse trigonometric functions (units of angular measurement: degrees, radians, grads); hyperbolic/inverse hyperbolic functions; logarithmic/exponential functions; reciprocals; factorials; square roots; cube roots; powers; roots; squares; negative signing; exponential notation input; π; parenthetical calculations; internal rounding; random numbers; unit of angular measurement specification; fractions; decimal-sexagesimal conversion; coordinate transformation; engineering calculations; permutation; combination; number of decimal place and significant digit specification

## **Built-in functions:**

Exponential notation range; delete, insert, answer functions; replay; memory status display; multistatements; output command

Trace to the free day

Charles Control of Goth

Lucius Langue V

n nahawa, wasi sa isi

G175999 1.56

# graphic opposition for the complete and regional solutions of the graphic operation of the control of the control of the contr

Extraction of derivative using differential from center point

## Quadratic Differentials:

Extraction of quadratic differential using second order value differential formula or It notions are not the markings of the control of the equation of the control of the control of

# Integrations: Integrations: Integration in the second of the second of t

Using Simpson's rule

# Σ Calculations: yes the state of the state of the state of the few states of the few states of the few of the few of the

Calculation of partial sum of sequence (a) managed sections (a) the sequence (a)

#### COLORS BY TO STANGED A COLORS OF WALLS TO A COLORS Complex Number Calculations:

Addition, subtraction, multiplication, division; reciprocal; square root; square; absolute number/argument calculations; conjugate complex number extraction; real number part/imaginary number part extraction

# Binary, Octal, Decimal, Hexadecimal Calculations:

The Court of Office Addition, subtraction, multiplication, division calculations; base specification; negative values (two's complement); logical operations

and the fact of the control of the animal and animal and the control of the control of the contr

#### Statistics:

Standard deviation: number of data; mean; standard deviation (two types); sum; sum of squares: t-test

**Regression:** number of data; mean of x; mean of y; standard deviation of x (two types); standard deviation of y (two types); sum of x; sum of y; sum of squares of x; sum of squares of y; sum of squares of x and y; constant term; regression coefficient; correlation coefficient; estimated value of x; estimated value of y

# Formula Memory:

Formula storage, recall, execution; Table function; Solve function; storage of formula to program area, recall The characteristic particles of the control of the control of the

# Variables: an design and an administration of the relative many another award

26 standard (expandable to 476) a sale of the second to the place method to พิทธิ และเมละใช้สารีวิธี เลือน ได้เรื่อง ๆ และสุดมากน้ำเรื่อง 180 กระบุ x อิฟริเตล์ กระบบกลัง

# Calculation Range: The Law Control of the Control of the Control o

 $\pm 1\times 10^{99}$  to  $\pm 9.999999999\times 10^{99}$  and 0. Internal operations use 15-digit mantissal.

# Exponential Display:

Norm 1:  $10^{-2} > |x|, |x| \ge 10^{10}$ Norm 2:  $10^{-9} > |x|, |x| \ge 10^{10}$ in the second MMT To the reason of the second second secon

## Rounding:

Performed according to the number of significant digits and number of decimal places specified by user. tion of the delivered cather that refer to the other test and the field

and the first first the parties of

In a task away and leading of the days being spin on.

A Billight of thems a supported to the first fine formation.

(1) (4) (1) (2) (4) (4) (4) (4) (4) (5) (5) (5) (5) (5)

datokowania krej se Di

# Programming

Programming parable of exception as the great state of the attention to training the Input, storage, recall, execution of programs in program area; editing and deletion of file names and program contents; recall by file name

# Program commands:

Variable input ({}); Variable lock (Fixm); Unconditional jump (Goto, Lbl); Conditional  $jump \Rightarrow + \Rightarrow A$ ; relational operators  $\{=, +, >, <, \geq, \leq\}$ ; Count jump (lsz, Dsz); Subroutine (Prog) with nesting up to 10 levels; Pause (Pause)

# Check function: a place describes an exact our less set in a character of a contract of a contract o

Programicheck; debugging) Annual et al. 102 raneille solle i fit duri et solle i 300 km

# Program area:

4,500 bytes maximum legan tengah tugan legah didikasa tengah dan beradakan kecamatan berada berada

# General

# Display system:

16-character × 4-line liquid crystal display; 10-digit mantissa and 2-digit exponent for calculations; displays binary, octal, hexadecimal, sexagesimal, fraction values, complex numbers

#### Text display:

Up to 64 characters for function commands, program commands, alpha characters

#### Error check function:

Check for illegal calculations (using values greater than 10100), illegal jumps, etc. Indicates by error message display.

#### Power supply:

Main: One CR2032 lithium battery Back-up: One CR2032 lithium battery

# Power consumption:

0.05W

#### Battery life:

Main: Approximately 900 hours (continuous display of 0.) Approximately 1 year (power off) Back-up: Approximately 2 years

#### Auto power off:

Power is automatically turned off approximately six minutes after last operation.

# Ambient temperature range:

0°C to 40°C

#### Dimensions:

Closed:  $15 \text{mmH} \times 81.5 \text{mmW} \times 157 \text{mm D} (\frac{5}{8} \text{"H} \times 3^{1}/4 \text{"W} \times 6^{1}/8 \text{"D})$ Open:  $11 \text{mmH} \times 165 \text{mmW} \times 157 \text{mm D} \left(\frac{3}{8} \text{"H} \times 6^{1} / 2 \text{"W} \times 6^{1} / 8 \text{"D}\right)$ 

Weight: 133g (4.7oz) (including batteries)

# This file has been downloaded from:

# www.UsersManualGuide.com

User Manual and User Guide for many equipments like mobile phones, photo cameras, monther board, monitors, software, tv, dvd, and othes..

Manual users, user manuals, user guide manual, owners manual, instruction manual, manual owner, manual owner's, manual guide, manual operation, operating manual, user's manual, operating instructions, manual operators, manual operator, manual product, documentation manual, user maintenance, brochure, user reference, pdf manual